# **Nokia E73 User Guide**

# **Contents**

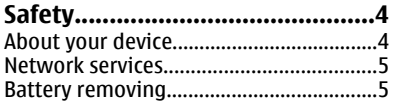

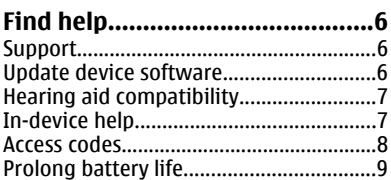

#### Get started..................................10

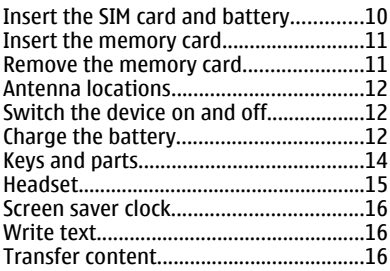

#### Messaging key............................17

#### Your Nokia E73..........................17 Turn to silence calls or alarms..................21

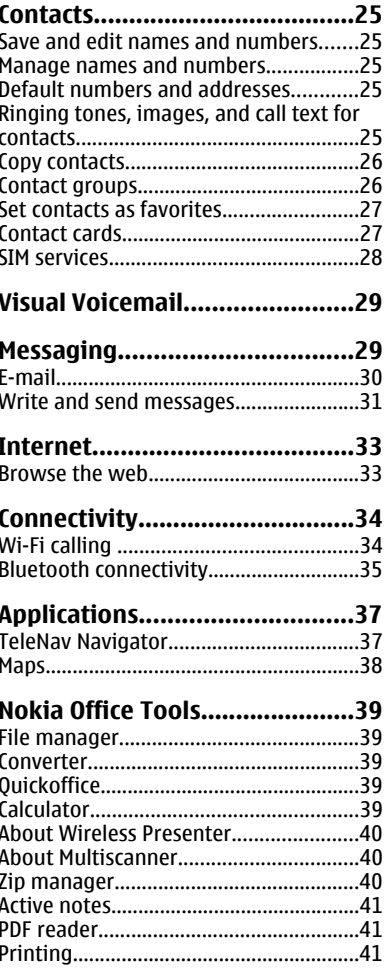

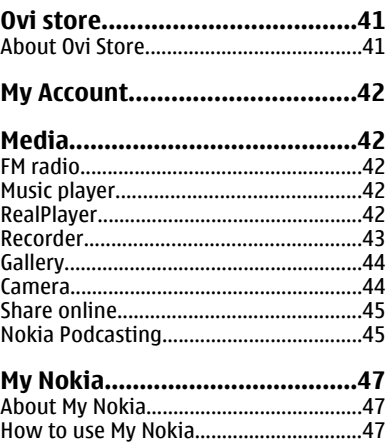

#### **Security and data**

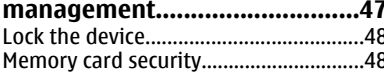

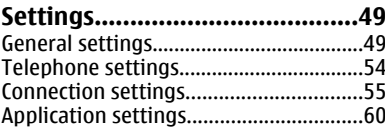

#### **Product and safety** information

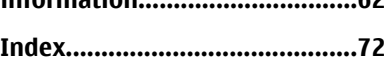

 $\epsilon$ 

# <span id="page-3-0"></span>**Safety**

#### **About your device**

The wireless device described in this guide is approved for use on the UMTS 900, 1700/2100, and 2100 MHz networks, and GSM 850, 900, 1800, and 1900 MHz networks . Contact your service provider for more information about networks.

Your device supports several connectivity methods and like computers may be exposed to viruses and other harmful content. Exercise caution with messages, connectivity requests, browsing, and downloads. Only install and use services and software from trustworthy sources that offer adequate security and protection, such as applications that are Symbian Signed or have passed the Java Verified™ testing. Consider installing antivirus and other security software on your device and any connected computer.

Your device may have preinstalled bookmarks and links for third-party internet sites and may allow you to access third-party sites. These are not affiliated with Nokia, and Nokia does not endorse or assume liability for them. If you access such sites, take precautions for security or content.

**Warning:** To use any features in this device, other than the alarm clock, the device must be switched on. Do not switch the device on when wireless device use may cause interference or danger.

When using this device, obey all laws and respect local customs, privacy and legitimate rights of others, including copyrights. Copyright protection may prevent some images, music, and other content from being copied, modified, or transferred.

Make back-up copies or keep a written record of all important information stored in your device.

When connecting to any other device, read its user guide for detailed safety instructions. Do not connect incompatible products.

The images in this guide may differ from your device display.

Refer to the user guide for other important information about your device.

### <span id="page-4-0"></span>**Network services**

To use the device you must have service from a wireless service provider. Many of the features require special network features. These features are not available on all networks; other networks may require that you make specific arrangements with your service provider before you can use the network services. Using network services involves transmission of data. Check with your service provider for details about fees in your home network and when roaming on other networks. Your service provider can give you instructions and explain what charges will apply. Some networks may have limitations that affect how you can use network services. For instance, some networks may not support all language-dependent characters and services.

Your service provider may have requested that certain features be disabled or not activated in your device. If so, these features will not appear on your device menu. Your device may also have a special configuration such as changes in menu names, menu order, and icons. Contact your service provider for more information.

This device supports WAP 2.0 protocols (HTTP and SSL) that run on TCP/IP protocols. Some features of this device, such as MMS, browsing, and e-mail, require network support for these technologies.

#### **Digital rights management**

Content owners may use different types of digital rights management (DRM) technologies to protect their intellectual property, including copyrights. This device uses various types of DRM software to access DRM-protected content. With this device you can access content protected with WMDRM 10 and OMA DRM 2.0. If certain DRM software fails to protect the content, content owners may ask that such DRM software's ability to access new DRM-protected content be revoked. Revocation may also prevent renewal of such DRM-protected content already in your device. Revocation of such DRM software does not affect the use of content protected with other types of DRM or the use of non-DRM-protected content.

### **Battery removing**

Switch the device off and disconnect the charger before removing the battery.

# <span id="page-5-0"></span>**Find help**

For local services and warranty information, please refer to the separate booklet.

### **Support**

When you want to learn more about how to use your product or you are unsure how your device should function, go to [www.nokia.com/support,](http://www.nokia.com/support) or using a cellular phone, [www.nokia.mobi/support,](http://www.nokia.mobi/support) or, in your device, select **Menu** > **Help** > **Help**.

If this does not resolve your issue, do one of the following:

- Restart the device: switch off the device, and remove the battery. After about a minute, replace the battery, and switch on the device.
- Restore the original factory settings.
- Update your device software.

If your issue remains unsolved, contact Nokia for repair options. Go to [www.nokia.com/repair,](http://www.nokia.com/repair) or in Latin America, [www.nokia-latinoamerica.com/](http://www.nokia-latinoamerica.com/centrosdeservicio) [centrosdeservicio](http://www.nokia-latinoamerica.com/centrosdeservicio). Before sending your device for repair, always back up the data in your device.

### **Update device software**

#### **About software updates**

Software updates may include new features and enhanced functions that were not available at the time of purchase of your device. Updating the software may also improve the device performance.

**Warning:** If you install a software update, you cannot use the device, even to make emergency calls, until the installation is completed and the device is restarted. Be sure to back up data before accepting installation of an update.

Downloading software updates may involve the transmission of large amounts of data (network service).

Make sure that the device battery has enough power, or connect the charger before starting the update.

<span id="page-6-0"></span>After updating your device software or applications, the instructions related to the updated applications in the user guide or helps may no longer be up to date.

#### **Update software using your PC**

Nokia Software Updater is a PC application that enables you to update your device software. To update your device software, you need a compatible PC, broadband internet access, and a compatible USB data cable to connect your device to the PC.

To get more information and to download the Nokia Software Updater application, go to [www.nokiausa.com/softwareupdate](http://www.nokia.com/softwareupdate), or in Latin America, [www.nokia](http:/www.nokia-latinoamerica.com/nsu)[latinoamerica.com/nsu.](http:/www.nokia-latinoamerica.com/nsu)

### **Hearing aid compatibility**

With the latest software, your cellular phone supports hearing aid compatibility.

Your device complies with FCC rules governing hearing aid compatibility and meets M3 and T3 ratings. For additional information on the M-value, see the **Medical devices** section of this user guide.

This device includes a setting for direct connection to telecoil-equipped hearing aids. When both the telecoil hearing aid (T switch) and the phone telecoil are activated, using the device with the aided ear will provide a direct connection for audio through your hearing aid. The quality of sound depends on the type of hearing aid used. You should test the device with the telecoil setting activated to determine whether your audio performance improves. Using the telecoil hearingaid setting consumes additional battery power.

To update the software on your device, go to www.nokiausa.com/softwareupdate, or in Latin America, www.nokialatinoamerica. com/nsu.

## **In-device help**

Your device contains instructions to help to use the applications in your device.

To open help texts from the main menu, select **Menu** > **Help** > **Help** and the application for which you want to read instructions.

When an application is open, to access the help text for the current view, select **Options** > **Help**.

When you are reading the instructions, to change the size of the help text, select **Options** > **Decrease font size** or **Increase font size**.

#### <span id="page-7-0"></span>**Find help**

You may find links to related topics at the end of the help text. If you select an underlined word, a short explanation is displayed. Help texts use the following indicators:  $\overline{\rightarrow}$  Link to a related help topic.  $\overline{\rightarrow}$  Link to the application being discussed.

When you are reading the instructions, to switch between help texts and the application that is open in the background, select **Options** > **Show open apps.** and the desired application.

#### **Access codes**

If you forget any of the access codes, contact your service provider.

- Personal identification number (PIN) code This code protects your SIM card against unauthorized use. The PIN code (4 - 8 digits) is usually supplied with the SIM card. After three consecutive incorrect PIN code entries, the code is blocked, and you need the PUK code to unblock it.
- $\bullet$  UPIN code This code may be supplied with the USIM card. The USIM card is an enhanced version of the SIM card and is supported by 3G cellular phones.
- PIN2 code This code (4 to 8 digits) is supplied with some SIM cards and is required to access some functions in your device.
- $\bullet$  Lock code (also known as security code) The lock code helps you to protect your device against unauthorized use. The preset code is 12345. You can create and change the code, and set the device to request the code. Keep the new code secret and in a safe place separate from your device. If you forget the code and your device is locked, your device will require service. Additional charges may apply, and all the personal data in your device may be deleted. For more information, contact a Nokia Care point or your device dealer.
- Personal unblocking key (PUK) code and PUK2 code These codes (8 digits) are required to change a blocked PIN code or PIN2 code, respectively. If the codes are not supplied with the SIM card, contact the network service provider whose SIM card is in your device.
- UPUK code This code (8 digits) is required to change a blocked UPIN code. If the code is not supplied with the USIM card, contact the network service provider whose USIM card is in your device.
- International Mobile Equipment Identity (IMEI) number This number (15 or 17 digits) is used to identify valid devices on the GSM network. Devices that are, for example, stolen, can be blocked from accessing the network. The IMEI number for your device can be found under the battery.

### <span id="page-8-0"></span>**Prolong battery life**

Many features in your device increase the demand on battery power and reduce the battery life time. To save battery power, note the following:

- Features that use Bluetooth technology, or allowing such features to run in the background while using other features, increase the demand on battery power. Deactivate Bluetooth technology when you do not need it.
- Features that use a Wi-Fi network, or allowing such features to run in the background while using other features, increase the demand on battery power. The Wi-Fi on your Nokia device deactivates when you are not connected or trying to connect to an access point, or not scanning for available networks. To further reduce battery consumption, you can specify that your Nokia device not scan, or scans less often, for available networks in the background.
- If you have set **Packet data connection** to **When available** in connection settings, and there is no packet data coverage (GPRS), the device periodically tries to establish a packet data connection. To prolong the operating time of your device, select **Menu** > **Ctrl. panel** > **Settings** and **Connection** > **Packet data** > **Packet data connection** > **When needed**.
- The Maps application downloads new map information when you scroll to new areas on the map, which increases the demand on battery power. You can prevent the automatic download of new maps.
- If the signal strength of the cellular network varies much in your area, your device must scan for the available network repeatedly. This increases the demand on battery power.
- The backlight of the display increases the demand on battery power. In the display settings, you can change the length of the time-out period after which the backlight is switched off. Select **Menu** > **Ctrl. panel** > **Settings** and **General** > **Personalization** > **Display** > **Light time-out**.
- Leaving applications running in the background increases the demand on battery power. To close the applications you are not using, press and hold the menu key, scroll to the application, and press the backspace key.
- To save power, activate power save mode. Press the power key, and select **Activate power saving**. To deactivate power save mode, press the power key, and select **Deactivate power saving**. You may not be able to edit the settings of certain applications when power save mode is activated.

<span id="page-9-0"></span>**Get started**

# **Get started**

#### **Insert the SIM card and battery**

Safe removal. Always switch the device off and disconnect the charger before removing the battery.

Only replace the battery with a battery that is compliant with the IEEEstd-1725-200x standard.

1. Remove the back cover.

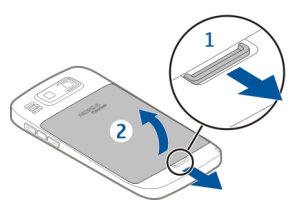

2. Remove the battery, if inserted.

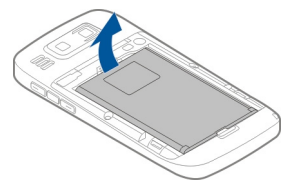

3. Pull out the SIM card holder and insert the SIM card. Ensure that the gold-colored contact area on the card faces downwards and that the bevelled corner of the card faces the bevelled corner of the holder. Push the SIM card holder back in place.

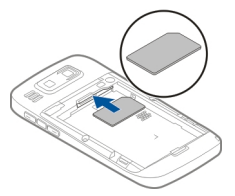

<span id="page-10-0"></span>4. Align the battery contacts with the battery compartment connectors, and insert the battery.

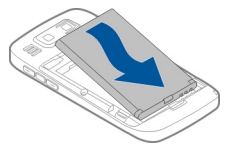

5. Replace the back cover.

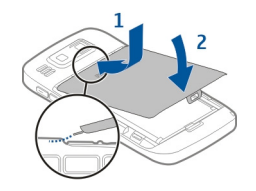

#### **Insert the memory card**

A memory card may already be in the device. If not, do the following:

- 1. Insert a compatible memory card in the slot. Ensure that the contact area on the card is facing up and towards the slot.
- 2. Push the card in. You can hear a click when the card locks into place.

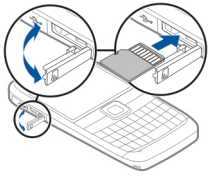

#### **Remove the memory card**

**Important:** Do not remove the memory card during an operation when the card is being accessed. Doing so may damage the memory card and the device, and corrupt data stored on the card.

- 1. Before you remove the memory card, press the power key, and select **Remove memory card**. All applications are closed.
- 2. When **Removing memory card will close all open applications. Remove anyway?** is displayed, select **Yes**.

#### <span id="page-11-0"></span>**Get started**

- 3. **Remove memory card and press 'OK'** is displayed.
- 4. Press the memory card to release it from the slot.
- 5. Pull out the memory card, and close the memory card slot cover. If the device is switched on, select **OK**.

### **Antenna locations**

Your device may have internal and external antennas. Avoid touching the antenna area unnecessarily while the antenna is transmitting or receiving. Contact with antennas affects the communication quality and may cause a higher power level during operation and may reduce the battery life.

### **Switch the device on and off**

To switch on the device:

- 1. Press and hold the power key.
- 2. If the device asks for a PIN code or lock code, enter it, and select **OK**. The preset lock code is **12345**. If you forget the code and your device is locked, your device will require service and additional charges may apply. For more information, contact a Nokia Care point or your device dealer.

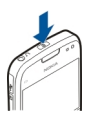

To switch off the device, press the power key briefly, and select **Switch off!**.

### **Charge the battery**

Your battery has been partially charged at the factory. If the device indicates a low charge, do the following:

- 1. Connect the charger to a wall outlet.
- 2. Connect the charger to the device.

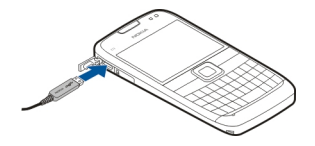

3. When the device indicates a full charge, disconnect the charger from the device, then from the wall outlet.

You do not need to charge the battery for a specific length of time, and you can use the device while it is charging. If the battery is completely discharged, it may take several minutes before the charging indicator appears on the display or before any calls can be made.

#### **Charging with the USB data cable**

Only connect your device to products that have USB-IF logo.

Charging with the USB data cable is slower than charging with the charger. Charging with the USB data cable may not work if you use a USB hub. USB hubs may be incompatible for charging a USB device.

When the USB data cable is connected, you can transfer data at the same time as charging.

1. Connect a compatible USB device to your device using a compatible USB data cable.

Depending on the type of the device that is used for charging, it may take a while for charging to start.

2. If the device is switched on, select from the available USB modes.

#### <span id="page-13-0"></span>**Get started**

#### **Keys and parts**

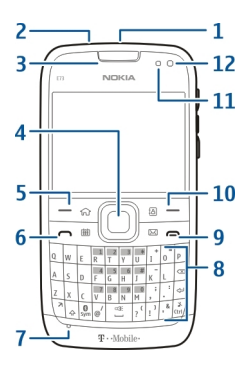

- 1 Power key
- 2 Headset connector
- 3 Earpiece
- 4 Optical Navi™ key (scroll key)
- 5 Selection key
- $6$  Call key
- 7 Microphone
- 8 Keypad
- 9 End key
- 10 Selection key
- 11 Light sensor
- 12 Secondary camera

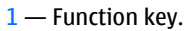

- 2 Shift key
- $3 -$  Sym key.

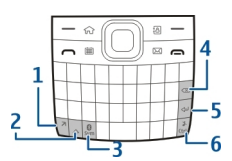

- <span id="page-14-0"></span>4 — Backspace key
- 5 Enter key
- 6 Control key

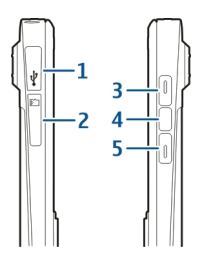

- 1 Micro USB connector
- 2 Memory card slot
- 3 Volume up key
- 4 Voice key
- 5 Volume down key

**Note:** The surface of this device does not contain nickel in the platings. The surface of this device contains stainless steel.

During extended operation such as an active video call and high speed data connection, the device may feel warm. In most cases, this condition is normal. If you suspect the device is not working properly, take it to the nearest authorized service facility.

### **Headset**

You can connect a compatible headset or compatible headphones to your device. You may need to select the cable mode.

To make handsfree phone calls, use a headset with a compatible remote control unit, or use the microphone on the device.

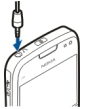

### <span id="page-15-0"></span>**Screen saver clock**

When the screen saver of your device is activated (the display is black), press the scroll key to see the time and date.

### **Write text**

The device supports standard and predictive text input methods.

#### **Write text with the keyboard**

Your device has a full keyboard.

To insert punctuation marks, press the corresponding key or a combination of keys.

To switch between the different character cases, press the Shift key.

To insert digits or characters printed at the top of keys, press and hold the corresponding key, or press and hold the function key and press the corresponding key.

To erase a character, press the backspace key. To erase several characters, press and hold the backspace key.

To insert characters and symbols that are not shown on the keyboard, press the Sym key.

To copy text, press and hold the Shift key, and scroll to highlight the word, phrase, or line of text you want to copy. Press **Ctrl + C**. To insert the text into a document, move to the correct place, and press **Ctrl + V**.

To change the writing language, or to activate predictive text input, select **Options** > **Input options** and from the available options.

## **Transfer content**

You can use the Switch application to copy content such as phone numbers, addresses, calendar items, and images from your previous Nokia device to your device.

The type of content that can be transferred depends on the model of the device from which you want to transfer content. If that device supports synchronization, you can also synchronize data between the devices. Your device notifies you if the other device is not compatible.

<span id="page-16-0"></span>If the other device cannot be switched on without a SIM card, you can insert your SIM card in it. When your device is switched on without a SIM card, the Offline profile is automatically activated, and transfer can be done.

#### **Transfer content for the first time**

- 1. To retrieve data from the other device for the first time, select **Menu** > **Ctrl. panel** > **Switch**on your device.
- 2. Select the connection type you want to use to transfer the data. Both devices must support the selected connection type.
- 3. If you select Bluetooth connectivity as the connection type, connect the two devices. To have your device search for devices with Bluetooth connectivity, select **Continue**. Select the device from which you want to transfer content. You are asked to enter a code on your device. Enter a code (1-16 digits), and select **OK**. Enter the same code on the other device, and select **OK**. The devices are now paired.

Some earlier Nokia devices may not have the Switch application. In this case, the Switch application is sent to the other device as a message. To install the Switch application on the other device, open the message, and follow the instructions on the display.

4. On your device, select the content you want to transfer from the other device. When the transfer has started, you can cancel it and continue later.

Content is transferred from the memory of the other device to the corresponding location in your device. The transfer time depends on the amount of data to be transferred.

# **Messaging key**

To open the Messaging application, press the messaging key briefly.

To create a new message, press and hold the messaging key.

# **Your Nokia E73**

Your new Nokia Eseries device contains new versions of the Calendar and E-mail applications, as well as a new home screen.

#### <span id="page-17-0"></span>**Your Nokia E73**

#### **Key features**

Your new Nokia E73 helps you manage your business and personal information. Some of the key features are highlighted here:

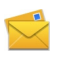

Read and reply to your messages while on the move.

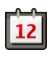

Stay up-to-date and plan your meetings with the Calendar application.

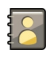

Manage your business partners and free time friends with the Contacts application.

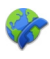

Use the IM wizard to set up instant messaging and internet call accounts.

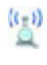

Connect to a Wi-Fi network.

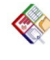

Work with documents, spreadsheets, and presentations with the Quickoffice application.

Find points of interest with the Maps application.

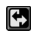

Switch from business to personal mode.

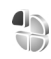

Edit the appearance and setup of your home screen with the Modes application.

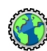

Browse your company intranet with the Intranet application.

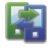

Move your contact and calendar information from a previous device to your Nokia E73 with the Switch application.

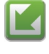

 $\begin{array}{|c|c|}\hline 010 \\ \hline 101 \\ \hline \end{array}$ 

Check the available updates for applications and download them to your device with the Software update application.

Encrypt your device or memory card to prevent outsiders from accessing your important information.

#### <span id="page-18-0"></span>**Home screen**

#### **Home screen**

In the home screen, you can quickly access your most frequently used applications, and view at a glance if you have missed calls or new messages.

Whenever you see the  $\blacktriangleright$  icon, scroll right to access a list of available actions. To close the list, scroll left.

The home screen consists of the following:

- 1. Application shortcuts. To access an application, select the shortcut of the application.
- 2. Information area. To check an item displayed in the information area, select the item.
- 3. Notification area. To view the notifications, scroll to a box. A box is only visible if there are items in it.

You can define two separate home screens for different purposes, for example, one screen to show your business e-mail and notifications, and another to show your personal e-mail. This way, you do not have to see business-related messages outside office hours.

To switch between the home screens, select  $\blacksquare$ .

To define which items and shortcuts you want in the home screen, and to set the appearance of the home screen, select **Menu** > **Ctrl. panel** and **Modes**.

#### **Work on the home screen**

To check your received messages, select the message box in the notification area. To read a message, select the message. To access other tasks, scroll right.

To view your missed calls, select the calls box in the notification area. To return a call, select the call, and press the call key. To send a text message to a caller, select the call, scroll right, and select **Send message**.

To listen to your voice mail, select the voice mail box in the notification area. Select the desired voice mailbox, and press the call key.

### **One-touch keys**

With the One-touch keys, you can access applications and tasks quickly. Each key has been assigned an application or a task. To change these, select **Menu** > **Ctrl.**

#### **Your Nokia E73**

**panel** > **Settings** and **General** > **Personalization** > **One-touch keys**. Your service provider may have assigned applications to the keys, in which case you cannot change them.

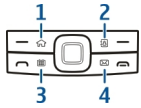

- $1 -$  Home key
- 2 Contacts key
- 3 Calendar key
- 4 Messaging key

#### **Home key**

To access the home screen, press the home key briefly. Press the home key briefly again to access the menu.

To view the list of active applications, press the home key for a few seconds. When the list is open, press the home key briefly to scroll the list. To open the selected application, press the home key for a few seconds or press the scroll key. To close the selected application, press the backspace key.

Leaving applications running in the background increases the demand on battery power and reduces the battery life.

#### **Contacts key**

To open the Contacts application, press the contacts key briefly.

#### **Calendar key**

To open the Calendar application, press the calendar key briefly.

To create a new meeting entry, press the calendar key for a few seconds.

#### **Messaging key**

To open the Messaging application, press the messaging key briefly.

To create a new message, press and hold the messaging key.

### <span id="page-20-0"></span>**Optical Navi key**

To browse and navigate web pages and maps, and to scroll through lists, slide your finger on the Optical Navi key (scroll key).

To scroll through a list, one item at a time, slide your finger slowly on the scroll key. To scroll through a list, many items at a time, or to move around on the display, slide your finger quickly on the scroll key.

**Capture images** — To autofocus in camera, hold your finger on the scroll key. To capture an image, press the scroll key.

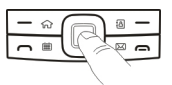

**Optical Navi key settings** — To activate or deactivate the Optical Navi key or modify other settings, select **Menu** > **Ctrl. panel** > **Settings** and **General** > **Personalization** > **Optical Navi key**.

#### **Turn to silence calls or alarms**

When you have activated the sensors in your device, you can silence incoming calls or snooze alarms by turning the device face down.

To define the turning options, select **Menu** > **Ctrl. panel** > **Settings** and **General** > **Sensors** > **Turning control**.

### **Calendar**

#### **About Calendar**

Select **Menu** > **Office** > **Calendar**.

With calendar, you can create and view scheduled events and appointments, and switch between different calendar views.

In the month view, calendar entries are marked with a triangle. Anniversary entries are also marked with an exclamation mark. The entries of the selected day are displayed as a list.

To open calendar entries, select a calendar view and an entry.

Whenever you see the  $\blacktriangleright$  icon, scroll right to access a list of available actions. To close the list, scroll left.

#### **Create calendar entries**

Select **Menu** > **Office** > **Calendar**.

You can create the following types of calendar entries:

- Meeting entries remind you of events that have a specific date and time.
- Meeting requests are invitations that you can send to the participants. Before you can create meeting requests you must have a compatible mailbox configured to your device.
- Memo entries are related to the whole day but not to a specific time of the day.
- Anniversary entries remind you of birthdays and special dates. They refer to a certain day but not a specific time of the day. Anniversary entries are repeated every year.
- To-do entries remind you of a task that has a due date but not a specific time of the day.

To create a calendar entry, select a date, **Options** > **New entry**, and the entry type.

To set the priority for meeting entries, select **Options** > **Priority**.

To define how the entry is handled during synchronization, select **Private** to hide the entry from viewers if the calendar is available online, **Public** to make the entry visible to viewers, or **None** to not copy the entry to your computer.

To send the entry to a compatible device, select **Options** > **Send**.

To make a meeting request from a meeting entry, select **Options** > **Add participants**.

#### **Create meeting requests**

Select **Menu** > **Office** > **Calendar**.

Before you can create meeting requests, you must have a compatible mailbox configured for your device.

To create a meeting entry:

- 1. To create a meeting entry, select a day and **Options** > **New entry** > **Meeting request**.
- 2. Enter the names of the required participants. To add names from your contacts list, enter the first few characters, and select from the proposed matches. To add optional participants, select **Options** > **Add optional participants**.
- <span id="page-22-0"></span>3. Enter the subject.
- 4. Enter the start and end times and dates, or select **All-day event**.
- 5. Enter the location.
- 6. Set an alarm for the entry, if needed.
- 7. For a recurring meeting, set the recurrence time, and enter the end date.
- 8. Enter a description.

To set the priority for the meeting request, select **Options** > **Priority**.

To send the meeting request, select **Options** > **Send**.

#### **Calendar views**

Select **Menu** > **Office** > **Calendar**.

You can switch between the following views:

- Month view shows the current month and the calendar entries of the selected day in a list.
- Week view shows the events for the selected week in seven day boxes.
- Day view shows the events for the selected day grouped into time slots according to their starting time.
- To-do view shows all to-do items.
- Agenda view shows the events for the selected day in a list.

To change the view, select **Options** > **Change view** and the desired view.

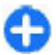

**Tip:** To open the week view, select the week number.

To move to the next or the previous day in month, week, day, and agenda view, select the desired day.

To change the default view, select **Options** > **Settings** > **Default view**.

### **Multitasking**

You can have several applications open at the same time. To switch between active applications, press and hold  $\bigodot$ , scroll to an application, and press the scroll key. To close the selected application, press the backspace key.

#### <span id="page-23-0"></span>**Make calls**

**Example:** When you have an active phone call and want to check your calendar, press  $\bigodot$  to access the menu, and open the Calendar application. The phone call remains active in the background.

**Example:** When you are writing a message and want to check a web site, press  $\widehat{f}_{n}$  to access the menu, and open the Web application. Select a bookmark or enter the web address manually, and select **Go to**. To return to your message, press and hold  $\widehat{h}$ , scroll to the message and press the scroll key.

#### **Flashlight**

The camera flash can be used as a flashlight. To switch the flashlight on or off, in the home screen, press and hold the space bar.

Do not point the flashlight at anyone's eye.

# **Make calls**

For more information on different call types, options during calls, 1-touch dialing, voice dialing, call waiting, video sharing, and log, see the extended user guide on the product support pages of the Nokia website.

### **Calls**

1. In the home screen, enter the phone number, including the area code. To remove a number, press the backspace key.

The + character as a replacement for the international access code may not work in all regions. In this case, enter the international access code directly.

- 2. To make the call, press the call key.
- 3. To end the call (or to cancel the call attempt), press the end key.

Pressing the end key always ends a call, even if another application is active.

To make a call from the contacts list, select **Menu** > **Contacts**. Scroll to the desired name, or enter the first letters or characters of the name in the search field. To call the contact, press the call key. If you have saved several numbers for a contact, select the desired number from the list, and press the call key.

# <span id="page-24-0"></span>**Contacts**

#### **Save and edit names and numbers**

1. Press  $\bigcap_{n=1}^{\infty}$  and select Contacts > Options > New contact.

2. Fill in the fields that you want, and select **Done**.

To edit a contact card, select it, and **Options** > **Edit**. You can also search for the desired contact by entering the first letters of the name to the search field.

To attach an image to a contact card, open the contact card, and select **Options** > **Add image**. The image is shown when the contact calls.

#### **Manage names and numbers**

To send contact information, select a card, **Options** > **Send as business card**, and the desired option.

To listen to the voice tag assigned to the contact, select a contact card and **Options** > **Voice tag details** > **Play voice tag**.

#### **Default numbers and addresses**

You can assign default numbers or addresses to a contact. If a contact has several numbers or addresses, you can easily call or send a message to a certain number or address. The default number is also used in voice dialling.

- 1. In the contacts list, select a contact.
- 2. Select **Options** > **Defaults**.
- 3. Select a default to which you want to add a number or an address, and select **Assign**.
- 4. Select a number or an address you want to set as a default.

#### **Ringing tones, images, and call text for contacts**

You can define a ringing tone for a contact or group, and an image and a call text for a contact. When the contact calls you, the device plays the selected ringing tone

#### <span id="page-25-0"></span>**Contacts**

and shows the call text or image (if the caller's phone number is sent with the call and your device recognizes it).

To define a ringing tone for a contact or a contact group, select the contact or contact group and **Options** > **Ringing tone**, and a ringing tone.

To define a call text for a contact, select the contact and **Options** > **Add call alert text**. Enter the call text, and select **OK**.

To add an image for a contact saved in the device memory, select the contact, **Options** > **Add image**, and an image from Photos.

To remove the ringing tone, select **Default tone** from the list of ringing tones.

To view, change or remove the image from a contact, select the contact, **Options** > **Image**, and the desired option.

### **Copy contacts**

When you open **Contacts** for the first time, the device asks if you want to copy names and numbers from the SIM card to your device.

To start copying, select **OK**.

If you do not want to copy the SIM contacts to your device, select **Cancel**. The device asks if you want to view the SIM contacts in the contacts directory. To view the contacts, select **OK**. Contacts opens, and you can see names stored on your SIM card marked with  $\Box$ .

#### **Contact groups**

To open the group list, open the contacts list, and scroll to  $23$ .

#### **Create contact groups**

- 1. To create a new group, in the group list, select **Options** > **New group**. Use the default name or enter a new name. Select **OK**.
- 2. To add members to the group, select the group and **Options** > **Add members**.
- 3. Mark each contact you want to add, and select **OK**.

#### <span id="page-26-0"></span>**Manage contact groups**

To rename a group, select **Options** > **Rename**, and enter the new name for the group.

To add a contact to a group, select the group and **Options** > **Add members**.

To check which other groups a contact belongs to, select the group, scroll to the contact, and select **Options** > **Belongs to groups**.

To remove a contact from a group, select the group, scroll to the contact, and select **Options** > **Remove from group**.

#### **Set contacts as favorites**

Select **Menu** > **Contacts**.

Favourites are the contacts you have set as your favourite contacts. These contacts appear at the top of the contacts list.

To set a contact as a favorite, select a contact and **Options** > **Add to favorites**. Favorites are marked with a star icon.

To remove a contact from favorites, select a contact and **Options** > **Remove from favorites**. The removed contact is moved back to the standard contacts list.

#### **Contact cards**

Select **Menu** > **Contacts** and a contact. All available communication methods for the selected contact are displayed in the contact cards view.

Select a contact from the list, the desired communication method, **Options**, and from the following:

- **Edit** Edit, add, or delete the contact card fields.
- **Defaults** Define the numbers and addresses to use by default when you communicate with the contact, if a contact has more than one number or address defined.
- **Voice tag details** View the voice tag details, or listen to the voice tag for the contact.

The available options and communication methods may vary.

#### <span id="page-27-0"></span>**Contacts**

### **SIM services**

For availability and information on using SIM card services, contact your SIM card vendor. This may be the service provider or other vendor.

#### **SIM contacts**

To add the names and numbers stored on the SIM card to the contacts list in Contacts, select **Options** > **Settings** > **Contacts to display** > **SIM memory**. You can add and edit SIM contacts, or call them.

The numbers you save in Contacts are not automatically saved to your SIM card. To save numbers to the SIM card, in Contacts, select a contact and **Options** > **Copy** > **SIM memory**.

#### **Fixed dialing**

Select **Menu** > **Contacts** and **Options** > **SIM numbers** > **Fixed dial contacts**.

With the fixed dialing service, you can restrict calls from your device to certain phone numbers. Not all SIM cards support the fixed dialing service. For more information, contact your service provider.

When security features that restrict calls are in use (such as call barring, closed user group, and fixed dialing), calls may be possible to the official emergency number programmed into your device. Call restrictions and call forwarding cannot be active at the same time.

You need your PIN2 code to activate and deactivate fixed dialing or edit your fixed dialing contacts. Contact your service provider for your PIN2 code.

Select **Options** and from the following:

- **Activate fixed dialing** Activate the fixed dialing.
- **Deactivate fixed dialing** Deactivate the fixed dialing.
- **New SIM contact** Enter the contact name and phone number to which calls are allowed.
- Add from Contacts Copy a contact from the list of contacts to the fixed dialing list.

To send text messages to the SIM contacts while the fixed dialing service is active, you need to add the text message centre number to the fixed dialing list.

# <span id="page-28-0"></span>**Visual Voicemail**

Select **Menu** > **Visual Voicemail**.

With Visual Voicemail, you can control your voice mail without calling the voice mail system. You must authorize the Visual Voicemail application to synchronize with your voice mail. Once your device is synchronized, all voice mails are displayed in your inbox, and they can be played in any order. This list view provides important information like the time stamp, length, and sender of the voice mail. If a sender is in your contacts list, and you have assigned an image to the contact, the image is displayed next to the voice mail.

To go to the playback view, select a voice mail.

In this view, you can:

- Play or pause
- Skip to a different part
- Delete a voice mail
- Call the sender of a voice mail

You can save messages to the device memory or an inserted memory card, and later use the QuickTime or RealPlayer applications to play them.

# **Messaging**

Select **Menu** > **Messaging**.

In Messaging (network service), you can send and receive text messages, multimedia messages, audio messages, and e-mail messages. You can also receive web service messages, cell broadcast messages, and special messages containing data, and send service commands.

Before sending or receiving messages, you may need to do the following:

- $\bullet$  Insert a valid SIM card in the device and be located in the service area of a cellular network.
- Verify that the network supports the messaging features you want to use and that they are activated on your SIM card.
- Define the internet access point settings on the device.
- Define the e-mail account settings on the device.

#### <span id="page-29-0"></span>**Messaging**

- Define the text message settings on the device.
- Define the multimedia message settings on the device.

The device may recognize the SIM card provider and automatically configure some of the message settings. If not, you may need to define the settings manually; or contact your service provider to configure the settings.

### **E-mail**

#### **Set up your e-mail**

With the Nokia e-mail wizard, you can set up your corporate e-mail account, such as Microsoft Outlook, Mail for Exchange, or Intellisync, and your internet e-mail account.

When setting up your corporate e-mail, you may be prompted for the name of the server associated with your e-mail address. For details, contact your company IT department.

- 1. To open the wizard, in the home screen, select **Set up e-mail**.
- 2. Enter your e-mail address and password. If the wizard is not able to configure your e-mail settings automatically, you need to select your e-mail account type, and enter the related account settings.

If your device contains any additional e-mail clients, those are offered to you when you open the wizard.

#### **Send e-mail**

Select **Menu** > **Messaging**.

- 1. Select your mailbox and **Options** > **Create email**.
- 2. In the To field, enter the recipient's e-mail address. If the recipient's e-mail address can be found in Contacts, start entering the recipient's name, and select the recipient from the proposed matches. If you add several recipients, insert **;** to separate the e-mail addresses. Use the Cc field to send a copy to other recipients, or the Bcc field to send a blind copy to recipients. If the Bcc field is not visible, select **Options** > **More** > **Show Bcc field**.
- 3. In the Subject field, enter the subject of the e-mail.
- 4. Enter your message in the text area.
- 5. Select **Options** and from the following:
- <span id="page-30-0"></span>● **Add attachment** — Add an attachment to the message.
- **Priority** Set the priority of the message.
- **Flag** Flag the message for follow-up.
- **Insert template** Insert text from a template.
- **Add recipient** Add recipients to the message from Contacts.
- **Editing options** Cut, copy, or paste the selected text.
- **Input options** Activate or deactivate predictive text input, or select the writing language.
- 6. Select **Options** > **Send**.

#### **Read e-mail**

Select **Menu** > **Messaging**.

**Important:** Exercise caution when opening messages. Messages may contain malicious software or otherwise be harmful to your device or PC.

To read a received e-mail message, select the mailbox, and select the message from the list.

To reply to the message sender, select **Options** > **Reply**. To reply to the sender and all other recipients, select **Options** > **Reply to all**.

To forward the message, select **Options** > **Forward**.

#### **Write and send messages**

Select **Menu** > **Messaging**.

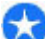

**Important:** Exercise caution when opening messages. Messages may contain malicious software or otherwise be harmful to your device or PC.

Before you can create a multimedia message or write an e-mail, you must have the correct connection settings in place.

The wireless network may limit the size of MMS messages. If the inserted picture exceeds this limit, the device may make it smaller so that it can be sent by MMS.

Check the size limit of e-mail messages with your service provider. If you attempt to send an e-mail message that exceeds the size limit of the e-mail server, the message is left in the Outbox folder, and the device attempts to resend it periodically. Sending an e-mail requires a data connection, and continuous

#### **Messaging**

attempts to resend the e-mail may increase your data transfer costs. In the Outbox folder, you can delete such a message, or move it to the Drafts folder.

- 1. Select **New message** > **Message** to send a text or multimedia message (MMS), **Audio message** to send a multimedia message that includes one sound clip, or **E-mail** to send an e-mail message.
- 2. In the To field, press the scroll key to select recipients or groups from the contacts list, or enter the recipient's phone number or e-mail address. You can also copy and paste the number or address from the clipboard.
- 3. In the subject field, enter the subject of the e-mail. To change the fields that are visible, select **Options** > **Message header fields**.
- 4. In the message field, write the message. To insert a template or note, select **Options** > **Insert content** > **Insert text** > **Template** or **Note**.
- 5. To add a media file to a multimedia message, select **Options** > **Insert content**, the file type or source, and the desired file. To insert a business card, slide, note, or some other file to the message, select **Options** > **Insert content** > **Insert other**.
- 6. To capture an image or record a video or sound clip for a multimedia message, select **Options** > **Insert content** > **Insert image** > **New**, **Insert video clip** > **New**, or **Insert sound clip** > **New**.
- 7. To add an attachment to an e-mail, select **Options** and the attachment type. Email attachments are indicated by  $[0, 1]$
- 8. To send the message, select **Options** > **Send**, or press the call key.

**Note:** The message sent icon or text on your device screen does not indicate that the message is received at the intended destination.

Your device supports text messages beyond the limit for a single message. Longer messages are sent as two or more messages. Your service provider may charge accordingly. Characters with accents, other marks, or some language options take more space, and limit the number of characters that can be sent in a single message.

You may not be able to send video clips that are saved in the MP4 file format or that exceed the size limit of the wireless network in a multimedia message.

# <span id="page-32-0"></span>**Internet**

To browse the web, you need to have an internet access point configured in your device. Using the web browser requires network support.

#### **Browse the web**

Select **Menu** > **Web**.

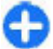

**Shortcut:** To start the browser, press and hold **0** in the home screen.

To browse the web, in the bookmarks view, select a bookmark, or start to enter a web address (the field opens automatically), and select **Go to**.

Some web pages may contain material, such as graphics and sounds, that requires a large amount of memory to view. If your device runs out of memory while loading such a web page, the graphics on the page are not shown.

To browse web pages with graphics disabled, to save memory and increase the page loading speed, select **Options** > **Settings** > **Page** > **Load content** > **Text only**.

To enter a web address, select **Options** > **Go to** > **New web page**.

To refresh the content of the web page, select **Options** > **Web page options** > **Reload**.

To save the current web page as a bookmark, select **Options** > **Web page options** > **Save as bookmark**.

To view snapshots of the web pages you have visited during the current browsing session, select **Back** (available if **History list** is activated in the browser settings and the current web page is not the first web page you visit).

To prevent or allow the automatic opening of multiple windows, select **Options** > **Web page options** > **Block pop-ups** or **Allow pop-ups**.

To view the shortcut key map, select **Options** > **Keypad shortcuts**. To edit the shortcut keys, select **Edit**.

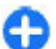

**Tip:** To minimize the browser without exiting the application or connection, **press the end key once.** 

# <span id="page-33-0"></span>**Connectivity**

Your device offers several options to connect to the internet or to another compatible device or PC. For more information on other connectivity methods, see the extended user guide on the product support pages of the Nokia website.

### **Wi-Fi calling**

Select **Menu** > **Ctrl. panel** > **Connectivity** > **Wi-Fi calling**.

Your device can detect and connect to Wi-Fi networks. Using a Wi-Fi network, you can connect your device to the internet and compatible devices that have Wi-Fi support.

There may be restrictions for Wi-Fi use in some countries. For more information, contact your local authorities.

#### **About WLAN**

To use a Wi-Fi connection, it must be available in the location, and your device must be connected to Wi-Fi. Some WLANs are protected, and you need an access key from the service provider to connect to them.

Using Wi-Fi may be restricted in some countries. For example, in France, you are only allowed to use Wi-Fi indoors. For more information, contact your local authorities.

Features that use WLAN, or that are allowed to run in the background while using other features, increase the demand on battery power and reduce the battery life.

**Important:** Always enable one of the available encryption methods to increase the security of your wireless LAN connection. Using encryption reduces the risk of unauthorized access to your data.

#### **Wireless LAN**

Select **Menu** > **Ctrl. panel** > **Connectivity** > **Wi-Fi calling**.

To use this service, you must obtain an unlicensed mobile access (UMA) subscription from your service provider. The correct settings may already be configured in your device. For more information, contact your service provider. Select from the following:

- <span id="page-34-0"></span>● **Available networks** — View and connect to an available network.
- **Saved networks** View and connect to a saved network.
- **Wi-Fi connection** Activate Wi-Fi connectivity.
- **Get security key** Receive access point security settings.
- **Add new network** Add and save a network in your device.

The available options may vary.

#### **Available networks**

Select **Menu** > **Ctrl. panel** > **Connectivity** > **Wi-Fi calling**.

To view the available networks, select **Available networks**. The networks are listed in order of signal strength.

To connect to a network, select the network and **Connect**.

To disconnect from the network, select the network and **Disconnect**.

To refresh the list of available networks, select **Options** > **Refresh**.

The available options may vary.

#### **Saved networks**

Select **Menu** > **Ctrl. panel** > **Connectivity** > **Wi-Fi calling**.

To view the saved networks, select **Saved networks**.

To connect to a network, select the network and **Connect**.

To disconnect from the network, select the network and **Disconnect**. Select **Options** and from the following:

- **Edit** Edit the network settings.
- **Add to saved networks Add a network to the saved networks list.**
- **Change priority** Change the order of networks on the list.
- **Delete** Remove a network from the saved networks list.

The available options may vary.

#### **Bluetooth connectivity**

#### **About Bluetooth connectivity**

With Bluetooth connectivity, you can make a wireless connection to other compatible devices, such as mobile phones, computers, headsets, and car kits.

#### **Connectivity**

You can use the connection to send images, video clips, music and sound clips, and notes; transfer files from your compatible PC; and print images with a compatible printer.

Since devices with Bluetooth wireless technology communicate using radio waves, they do not need to be in direct line-of-sight. However, they must be within 10 meters (33 feet) of each other, although the connection may be subject to interference from obstructions, such as walls or from other electronic devices.

This device is compliant with Bluetooth Specification 2.0 + EDR supporting the following profiles: Advanced Audio Distribution, Audio Video Remote Control, Basic Imaging, Basic Printing, Dial-up Networking, File Transfer, Generic Access, Handsfree, Headset, Human Interface Device, Local Positioning, Object Push, Phone Book Access, SIM Access, Serial Port, Video Distribution. To ensure interoperability between other devices supporting Bluetooth technology, use Nokia approved accessories for this model. Check with the manufacturers of other devices to determine their compatibility with this device.

Features using Bluetooth technology increase the demand on battery power and reduce the battery life.

When the device is locked, only connections to authorized devices are possible.

#### **Settings**

Select **Menu** > **Ctrl. panel** and **Connectivity** > **Bluetooth**.

When you open the application for the first time, you are asked to define a name for your device. You can change the name later.

Select from the following:

- **Bluetooth** Turn Bluetooth connectivity on or off.
- **My phone's visibility** To allow your device to be found by other devices with Bluetooth wireless technology, select **Shown to all**. To set a time period after which the visibility is set from shown to hidden, select **Define period**. To hide your device from other devices, select **Hidden**.
- **My phone's name** Edit the name shown to other devices with Bluetooth wireless technology.
- **Remote SIM mode** Enable or disable another device, such as a compatible car kit accessory, to use the SIM card in your device to connect to the network.
### <span id="page-36-0"></span>**Send data using Bluetooth connectivity**

Several Bluetooth connections can be active at a time. For example, if you are connected to a compatible headset, you can also transfer files to another compatible device at the same time.

- 1. Open the application where the item you want to send is stored.
- 2. Scroll to an item, and select **Options** > **Send** > **Via Bluetooth**.

Devices with Bluetooth wireless technology that are within range are displayed. Device icons are as follows:

 $\blacksquare$  computer

 $\Box$  phone

 $\triangleleft$  audio or video device

**S** other device

To interrupt the search, select **Stop**.

- 3. Select the device with which you want to connect.
- 4. If the other device requires pairing before data can be transmitted, a tone sounds, and you are asked to enter a passcode. The same passcode must be entered in both devices.

When the connection is established, **Sending data** is displayed.

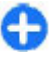

**Tip:** When searching for devices, some devices may show only the unique **address (device address). To find the unique address of your device, enter \*#2820#**.

# **Applications**

Your device comes with various applications, such as TeleNav Navigator and Maps.

# **TeleNav Navigator**

Select **Menu** > **Applications** > **TeleNav**.

TeleNav Navigator provides driving directions, color maps, and traffic alerts based on the global positioning system (GPS).

If you have questions about billing or about using this service, contact T-Mobile.

#### **Applications**

### **Maps**

### **About Maps**

Select **Menu** > **Applications** > **Maps**.

With Maps, you can see your current location on the map, browse maps of different cities and countries, and search for addresses and places of interest. You can also plan routes, and get turn-by-turn guidance for car and pedestrian navigation.

You can also view information about weather, traffic, events, travel, or other location details.

The services may not be available in all countries, and may be provided only in selected languages. The services may be network dependent. Contact your network service provider for more information.

When you use Maps for the first time, you may need to select an internet access point for downloading maps.

When you have an active data connection and browse the map on the display, a new map is automatically downloaded, if you browse to an area not covered by the maps that have already been downloaded. You can also use the Nokia Map Loader PC software to download maps. To install Nokia Map Loader to a compatible PC, go to [www.maps.nokiausa.com.](http://www.nokia.com/maps)

**Note:** Downloading content such as maps, satellite images, voice files, guides or traffic information may involve transmission of large amounts of data (network service).

**Tip:** To avoid data transfer costs, you can also use Maps without an internet connection, and browse the maps that are saved in your device or on a memory card, if available. When you use Maps without an internet connection, some services are not available.

Almost all digital cartography is inaccurate and incomplete to some extent. Never rely solely on the cartography that you download for use in this device.

Content such as satellite images, guides, weather and traffic information and related services are generated by third parties independent of Nokia. The content may be inaccurate and incomplete to some extent and is subject to availability. Never rely solely on the aforementioned content and related services.

# <span id="page-38-0"></span>**Nokia Office Tools**

Nokia Office Tools support mobile business and enable effective communication with work teams.

# **File manager**

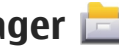

### **About File manager**

Select **Menu** > **Office** > **File mgr.**.

With File manager, you can browse, manage, and open files.

The available options may vary.

To map or delete drives, or to define settings for a compatible remote drive connected to your device, select **Options** > **Remote drives**.

# **Converter**

Select **Menu** > **Office** > **Converter**. The converter has limited accuracy, and rounding errors may occur.

# **Quickoffice**

### **About Quickoffice**

Select **Menu** > **Office** > **Quickoffice**.

Quickoffice consists of Quickword for viewing Microsoft Word documents, Quicksheet for viewing Microsoft Excel worksheets, Quickpoint for Microsoft PowerPoint presentations, and Quickmanager for purchasing software. You can view Microsoft Office 2000, XP, 2003, and 2007 documents (DOC, XLS, and PPT file formats) with Quickoffice. If you have the editor version of Quickoffice, you can also edit files.

Not all file formats or features are supported.

# **Calculator**

Select **Menu** > **Office** > **Calculator**.

**© 2010 Nokia. All rights reserved. 39**

#### **Nokia Office Tools**

This calculator has limited accuracy and is designed for simple calculations.

To make a calculation, enter the first number of the calculation. Select a function such as add or subtract from the function map. Enter the second number of the calculation and select **=** . The calculator performs operations in the order they are entered. The result of the calculation remains in the editor field and can be used as the first number of a new calculation.

The device saves the result of the last calculation in its memory. Exiting the Calculator application or switching off the device does not clear the memory. To recall the last saved result the next time you open the Calculator application, select **Options** > **Last result**.

To save the numbers or results of a calculation, select **Options** > **Memory** > **Save**.

To retrieve the results of a calculation from the memory and use them in a calculation, select **Options** > **Memory** > **Recall**.

## **About Wireless Presenter**

Select **Menu** > **Office** > **WiPresenter**.

With Wireless Presenter, you can use Bluetooth or Wi-Fi to display your device screen on a PC and share information, such as your PowerPoint presentations.

# **About Multiscanner**

Select **Menu** > **Office** > **Multiscanner**.

With Multiscanner, you can use the device camera to scan business cards and text, such as web and e-mail addresses, and phone numbers.

To autofocus and scan, press the camera key.

# **Zip manager**

Select **Menu** > **Office** > **Zip**.

With Zip manager, you can create new archive files to store compressed ZIP formatted files; add single or multiple compressed files or directories to an archive; set, clear, or change the archive password for protected archives; and change settings, such as compression level and file name encoding.

You can save the archive files in the device memory or on a memory card.

# **Active notes**

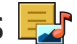

Select **Menu** > **Office** > **Active notes**.

Active notes allows you to create, edit and view different kinds of notes, for example, meeting memos, hobby notes or shopping lists. You can insert images, videos and sound in the notes. You can link notes to other applications, such as Contacts, and send notes to others.

# **PDF reader**

Select **Menu** > **Office** > **Adobe PDF**.

With PDF reader, you can read PDF documents on the display of your device; search for text in the documents; modify settings, such as zoom level and page views; and send PDF files using e-mail.

# **Printing**

You can print documents, such as files, messages, or web pages, from the device, or print to a file. You can print directly from applications that allow printing. Select a document you want to print and**Options** > **Printing options** > **Print**.

You can print images directly from Gallery. Select an image you want to print and **Options** > **To printer or kiosk**.

To define printer settings, select **Menu** > **Ctrl. panel** > **Printers**.

# **Ovi store**

## **About Ovi Store**

With Ovi Store, you can download mobile games, applications, videos, pictures, themes, and ringing tones to your device. Some items are free of charge; others you need to pay for with your credit card or in your phone bill. The availability of payment methods depends on your country of residence and your network service provider. Ovi Store offers content that is compatible with your mobile device and relevant to your tastes and location.

# <span id="page-41-0"></span>**My Account**

Select **Menu** > **Help** > **My Account**.

My Account allows you to view details about monthly usage, your plan, and additional services.

If you have questions about billing or about using this service, contact T-Mobile.

# **Media**

Your device contains a variety of media applications for both business and leisure time use.

# **FM radio**

The FM radio depends on an antenna other than the wireless device antenna. A compatible headset or accessory needs to be attached to the device for the FM radio to function properly.

Select **Menu** > **Media** > **Radio**.

The quality of the radio broadcast depends on the coverage of the radio station in that particular area.

# **Music player** J<sub>2</sub>

Select **Menu** > **Media** > **Music player**.

Music player supports files formats such as AAC, AAC+, eAAC+, MP3, and WMA. Music player does not necessarily support all features of a file format or all the variations of file formats.

# **RealPlayer**

Select **Menu** > **Media** > **RealPlayer**.

RealPlayer plays video and sound clips that are stored on your device, transferred from an e-mail message, or a compatible computer, or streamed to your device over the web. Supported file formats include MPEG-4, MP4 (not streaming), 3GP,

RV, RA, AMR, and Midi. RealPlayer does not necessarily support all variations of a media file format.

### **Play video clips and stream links**

To play a video clip, select **Video clips**, and a clip.

To list recently played files, in the application main view, select **Recently played**.

To stream content over the air (network service), select **Streaming links** and a link. RealPlayer recognizes two kinds of links: an rtsp:// URL and an http:// URL that points to a RAM file. Before the content begins streaming, your device must connect to a website and buffer the content. If a network connection problem causes a playback error, RealPlayer attempts automatically to reconnect to the internet access point.

To download video clips from the web, select **Download videos**.

To adjust the volume during playback, use the volume keys.

To fast-forward during playback, scroll right and hold. To rewind during play, scroll left and hold.

To stop the playback or streaming, select **Stop**. Buffering or the connection to the streaming site stops, the playback of the clip stops, and the clip rewinds to the beginning.

To view the video clip in normal screen mode, select **Options** > **Continue in normal scr.**.

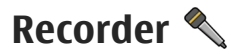

Select **Menu** > **Media** > **Recorder**.

With the Recorder application, you can record voice memos and telephone conversations.

The recorder cannot be used when a data call or GPRS connection is active.

To record a sound clip, select  $\bullet$ .

To stop recording a sound clip, select  $\blacksquare$ .

To listen to the sound clip, select  $\blacksquare$ .

#### <span id="page-43-0"></span>**Media**

To select the recording quality or where you want to save your sound clips, select **Options** > **Settings**.

Recorded sound clips are saved in the Sound clips folder in Gallery.

To record a telephone conversation, open the recorder during a voice call, and select  $\bullet$ . Both parties hear a tone at regular intervals during recording.

# **Gallery**

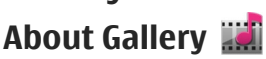

Select **Menu** > **Media** > **Gallery**.

Gallery is a storage place for your images, video and sound clips, songs, and streaming links.

## **Camera**

Select **Menu** > **Camera**.

### **Capture an image**

Select **Menu** > **Camera**.

Your device supports an image capture resolution of 2592x1944 pixels. The image resolution in this guide may appear different.

To capture an image, use the display as a viewfinder, and press the scroll key. The device saves the image in Gallery.

The toolbar provides you with shortcuts to different items and settings before and after capturing an image or recording a video. Select from the following:

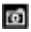

**Exet Switch to image mode.** 

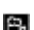

Switch to video mode.

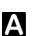

Select the scene.

- Switch the video light on or off (video mode only)
- Switch the video light on or off (video mode only)
- Select the flash mode (images only).
- Activate the self-timer (images only).

<span id="page-44-0"></span>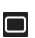

**Activate sequence mode (images only).** 

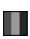

**Notata** Select a color effect.

A Adjust the white balance.

The available options vary depending on the capture mode and view you are in. The settings return to the default values when you close the camera.

To customize the camera toolbar, switch to image mode, and select **Options** > **Customize toolbar**.

To view the toolbar before and after capturing an image or recording a video, select **Show toolbar** > **Options**.

To view the toolbar only when you need it, select **Options** > **Hide toolbar**.

### **Record videos**

Select **Menu** > **Camera**.

- 1. If the camera is in image mode, select video mode from the toolbar.
- 2. To start recording, press the scroll key.
- 3. To pause recording, select **Pause**. Select **Continue** to resume recording.
- 4. To stop recording, select **Stop**. The video clip is automatically saved in Gallery. The maximum length of the video clip depends on the available memory.

# **Share online**

### **About Share online**

Select **Menu** > **Media** > **Share online**.

With Share online (network service), you can post your images, video clips, and sound clips from your device to compatible online sharing services, such as albums and blogs. You can also view and send comments to the posts in these services, and download content to your compatible Nokia device.

The supported content types and the availability of the Share online service may vary.

# **Nokia Podcasting**

Select **Menu** > **Media** > **Podcasting**.

#### **Media**

Download podcasts to your device, and play them.

### **Play and manage podcasts**

Podcasting delivers audio or video content over the internet for playback on mobile devices and PCs.

With the Nokia Podcasting application, you can search, discover, subscribe, and download podcasts over the air; and play, manage, and share podcasts with your device.

Define the connection and downloading settings before using the application. Select **Options** > **Settings** > **Connection** and **Download**.

To search for new podcast episodes to subscribe to, select **Directories**.

To search for podcasts using keywords and podcast show titles, select **Search**.

To display the available episodes from the selected podcast, open the **Podcasts** folder and select **Open**.

To download the selected episode, select **Download**.

To play the downloaded episode, select **Play**.

To update the selected podcast or marked podcasts, for a new episode, select **Options** > **Update**.

To open the web site of the podcast (network service), select **Options** > **Open web page**.

Some podcasts provide the opportunity to interact with the creators by commenting and voting. To connect to the internet to do this, select **Options** > **View comments**.

### **Search podcasts**

Search helps you find podcasts by keyword or title.

The search engine uses the podcast search service you set up in **Podcasting** > **Options** > **Settings** > **Connection** > **Search service URL**.

To search for podcasts, select **Search**, and enter the desired keywords.

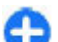

**Tip:** Search looks for podcast titles and keywords in descriptions, not specific episodes. General topics, such as football or hip-hop, usually give better results than a specific team or artist.

To subscribe to selected channels and add them to your podcasts, select **Subscribe**.

To start a new search, select **Options** > **New search**.

To see the details of a podcast, select **Options** > **Description**.

# **My Nokia**

## **About My Nokia**

My Nokia is a free service that regularly sends you text messages containing tips, tricks, and support for your Nokia device. It also allows you to browse the My Nokia WAP site where you can find details about Nokia devices and download tones, graphics, games, and applications. To use the My Nokia service, it must be available in your country and supported by your service provider. You must sign up to use the service.

Call charges apply when you send messages to sign up or unsubscribe.

For terms and conditions, see the documentation supplied with your device, or [www.nokia.com/mynokia.](http://www.nokia.com/mynokia)

## **How to use My Nokia**

To sign up to the My Nokia service, select **My Nokia** > **Sign up to My Nokia**.

To launch the My Nokia WAP site in your browser, select **My Nokia** > **Go to My Nokia mobile**.

To unsubscribe from the My Nokia service, select **My Nokia** > **Unsubscribe**.

To see the instructions for My Nokia, select **My Nokia** > **Instructions**.

# **Security and data management**

Manage the data and software on your device, and take care of the security of the device and its contents.

**Important:** Your device can only support one antivirus application. Having more than one application with antivirus functionality could affect performance and operation or cause the device to stop functioning.

## **Lock the device**

The lock code protects your device against unauthorized use. The preset code is 12345.

To unlock your device, select **Unlock**, enter the lock code, and select **OK**.

To change the lock code, select **Menu** > **Ctrl. panel** > **Settings** and **General** > **Security** > **Phone and SIM card**. Enter the old code and then the new code twice. The new code can be 4-255 characters long. Both letters and digits can be used, and both uppercase and lowercase letters are possible.

Write down the new code, and keep it secret and in a safe place separate from your device. If you forget the lock code and your device is locked, you must take the device to a Nokia authorized service facility and additional charges may apply. To unlock the device, the software must be reloaded, and the data you have saved in the device may be lost.

You can also lock the device remotely by sending a text message to the device. To enable remote locking, and to define the text for the message, select **Menu** > **Ctrl. panel** > **Settings** and **General** > **Security** > **Phone and SIM card** > **Remote phone locking** > **Enabled**. Enter the remote lock message, and confirm the message. The message must be at least 5 characters long. Write down the text, as you may need it later.

## **Memory card security**

Select **Menu** > **Office** > **File mgr.**.

You can protect a memory card with a password to prevent unauthorized access. To set a password, select **Options** > **Memory card password** > **Set**. The password can be up to 8 characters long and is case-sensitive. The password is stored in your device. You do not need to enter it again while you use the memory card on the same device. If you use the memory card on another device, you are asked for the password. Not all memory cards support password protection.

<span id="page-48-0"></span>To remove the memory card password, select **Options** > **Memory card password** > **Remove**. When you remove the password, the data on the memory card is not protected against unauthorized use.

To open a locked memory card, select **Options** > **Unlock memory card**. Enter the password.

If you cannot recall the password to unlock a locked memory card, you may reformat the card, in which case the card is unlocked and password removed. Formatting a memory card destroys all data stored on the card.

# **Settings**

Select **Menu** > **Ctrl. panel** > **Settings**.

You can define and modify various settings of your device. Modifying these settings affects the operation of your device across several applications.

Some settings may be preset for the device or sent to you in a special message by your service provider. You may not be able to change such settings.

Select the setting you want to edit to do the following:

- Switch between two values, such as on or off.
- $\bullet$  Select a value from a list.
- Open a text editor to enter a value.
- Open a slider, and scroll left or right to adjust a value.

## **General settings**

Select **Menu** > **Ctrl. panel** > **Settings** and **General**.

### **Personalization settings**

Select **Menu** > **Ctrl. panel** > **Settings** and **General** > **Personalization**.

#### **Display settings**

To define the level of light that the device needs before switching on the backlight, select **Display** > **Light sensor**.

To change the text size, select **Display** > **Font size**.

#### <span id="page-49-0"></span>**Settings**

To adjust the length of time the display can be left idle before the screen saver is activated, select **Display** > **Power saver time-out**.

To select a welcome note or logo for the display, select **Display** > **Welcome note / logo**. You can either choose the default welcome note, enter your own text, or select an image.

To set how quickly the display dims after the last keypress, select **Display** > **Light time-out**.

#### **Standby mode**

Select **Menu** > **Ctrl. panel** > **Settings** > **General** > **Personalization** > **Standby mode**.

To select a theme for the home screen, select **Home screen theme**.

To define key shortcuts, select **Key shortcuts**.

To edit settings for the home screen, select **Mode settings**.

#### **Tone settings**

Select **Menu** > **Ctrl. panel** > **Settings**.

Select **General** > **Personalization** > **Tones** and from the following:.

- **Ringing tone** Select a ringing tone from the list, or select **Download sounds** to open a bookmark folder containing a list of bookmarks for downloading tones using the browser. If you have two alternate phone lines in use, you can specify a ringing tone for each line.
- **Say caller's name** If you select this setting and someone from your contacts list calls you, the device sounds a ringing tone that is a combination of the spoken name of the contact and the selected ringing tone.
- **Ringing type** Select how you want the ringing tone to alert you.
- **Ringing volume** Set the volume level of the ringing tone.
- **Message alert tone** Select a tone for received text messages.
- **E-mail alert tone** Select a tone for received e-mail messages.
- **Calendar alarm tone** Select a tone for calendar alerts.
- **Clock alarm tone** Select a tone for clock alarms.
- **Vibrating alert** Set the device to vibrate when you receive a call or message.
- **Keypad tones** Set the volume level of the keypad tones.
- **Warning tones** Turn the warning tones on or off.

#### **Theme settings**

Select **Menu** > **Ctrl. panel** > **Settings** and **General** > **Personalization** > **Themes**.

Select from one of the following:

- **General** Set the theme for all applications that do not have their own theme.
- **Menu view** Set the appearance of the applications in the menu.
- **Standby** Set the home screen theme.
- **Wallpaper** Set the background of the standby mode.
- **Power saver** Set the device to activate the screen saver when you have not pressed any keys for a defined length of time.
- **Call image** Set an image to display for incoming calls.
- **Audio themes** Set the audio theme to select ringing and notification tones.

#### **Language settings**

Select **Menu** > **Ctrl. panel** > **Settings** and **General** > **Personalization** > **Language**.

- **Phone language** Set the device language.
- **Writing language** Select the language used for writing notes and messages.
- **Predictive text** Activate predictive text input.
- **Input options** Define the settings for predictive text input.

#### **Voice command settings**

Select **Menu** > **Phone** > **Voice comm.**.

Select **Options** > **Settings** and from the following:

- **Synthesizer** Activate the synthesizer that plays recognized voice commands.
- **Playback volume** Adjust the speech volume.
- **Recognition sensitivity** Adjust the voice command recognition sensitivity.
- **Command verification** Select whether the voice commands are accepted automatically, manually, or by voice verification.
- **Remove voice adapts.** Reset voice recognition learning when the main user of the device has changed.

#### **Settings for One-touch keys**

Select **Menu** > **Ctrl. panel** > **Settings** and **General** > **Personalization** > **Onetouch keys**.

To select which application and task is opened when you press a One-touch key, select the key and **Options** > **Open**.

#### <span id="page-51-0"></span>**Settings**

To restore the preset applications and tasks, select **Restore defaults**.

#### **Optical Navi key settings**

Select **General** > **Personalization** > **Optical Navi key** and from the following:

- **Optical Navi key** Activate the Optical Navi key.
- **Sensitivity** Adjust the sensitivity of the Optical Navi key.
- **Vibration** Set the Optical Navi key to give a short vibration feedback.

#### **Scroll key lights**

Select **Menu** > **Ctrl. panel** > **Settings** and **General** > **Personalization** > **Notification lights**.

To set the scroll key to blink slowly when you do not use the device, select **Standby br. light**.

To set the scroll key to blink rapidly when you have missed calls or received messages, select **Notification light**, set the blinking time, and select the events you want to be notified of.

### **Date and time settings**

Select **Menu** > **Ctrl. panel** > **Settings** and **General** > **Date and time**.

Select from the following:

- **Date** and **Time** Set the current date and time.
- **Time zone** Define your time zone.
- **Date format** and **Date separator** Define the date format and separator.
- **Time format** and **Time separator** Select whether to use the 12-hour or 24 hour clock system and with which symbol to separate hours and minutes.
- **Clock type** Define the clock type.
- **Clock alarm tone** Select the tone for the alarm clock.
- **Alarm snooze time** Define the snooze time for the alarm clock.
- **Workdays** Define the days of the week that are work days for you.
- **Automatic time update** Update the time, date, and time zone information automatically (network service).

#### **Common accessory settings**

Select **Menu** > **Ctrl. panel** > **Settings** and **General** > **Enhancement**.

With most accessories, you can do the following:

<span id="page-52-0"></span>To define which profile is activated when you attach an accessory to your device, select the accessory and **Default profile**.

To set the device to answer phone calls automatically after 5 seconds when an accessory is attached, select **Automatic answer** > **On**. If the ringing type is set to **Beep once** or **Silent** in the selected profile, automatic answering is disabled.

To illuminate the device while it is attached to an accessory, select **Lights** > **On**.

#### **Sensor settings**

Select **Menu** > **Ctrl. panel** > **Settings** and **General** > **Sensors**.

To set the device to silence an incoming call or snooze an alarm when you turn the device face down, select **Turning control**.

#### **Security settings**

#### **About security settings**

Select **Menu** > **Ctrl. panel** > **Settings** and **General** > **Security**.

Avoid using codes that are similar to emergency numbers to prevent accidental dialing of the emergency number. Codes are shown as asterisks. When you change a code, enter the current code, then the new code twice.

#### **Device and SIM card security**

To change the PIN code, select **Phone and SIM card** > **PIN code**. The new code must be 4 to 8 digits long. The PIN code protects your SIM card against unauthorized use and is provided with the SIM card. After three consecutive incorrect PIN code entries, the code is blocked and you need to use the PUK code to unblock it before you can use the SIM card again.

To set the keypad to lock automatically after a defined period, select **Phone and SIM card** > **Keypad autolock period**.

To set a time-out after which the device is automatically locked and can be used only if the correct lock code is entered, select **Phone and SIM card** > **Phone autolock period**. Enter a number for the time-out in minutes or select **None** to set off the autolock period. When the device is locked, you can still answer incoming calls, and calls may still be possible to the official emergency number programed into your device.

To set a new lock code, select **Phone and SIM card** > **Lock code**. The preset lock code is 12345. Enter the current code and then the new code twice. The new code

#### <span id="page-53-0"></span>**Settings**

can be 4-255 characters long. Both alphabets and digits can be used, and both uppercase and lowercase alphabets are possible. The device notifies you if the lock code is not properly formatted.

### **Restore original settings**

To restore the original device settings, select **Menu** > **Ctrl. panel** > **Settings** and **General** > **Factory settings**. To do this, you need your device lock code. After resetting, the device may take a longer time to power on. Documents, contact information, calendar entries, and files are unaffected.

### **Positioning settings**

Select **Menu** > **Ctrl. panel** > **Settings** and **General** > **Positioning**.

To use a specific positioning method to detect the location of your device, select **Positioning methods**.

To select a positioning server, select **Positioning server**.

To select which measurement system you want to use for speeds and distances, select **Notation preferences** > **Measurement system**.

### **E-mail key settings**

Select **Menu** > **Ctrl. panel** > **Settings** and **General** > **Email**.

To select which mailbox to open with the e-mail key, select **E-mail key settings** > **E-mail key**, and press the scroll key.

## **Telephone settings**

Select **Menu** > **Ctrl. panel** > **Settings** and **Phone**.

### **Call settings**

Select **Menu** > **Ctrl. panel** > **Settings** and **Phone** > **Call**.

Select from the following:

- **Send my caller ID** Display your phone number to the person you are calling.
- **Call waiting** Set the device to notify you of incoming calls while you are in a call (network service).
- **Decline call with msg.** Reject a call, and send a text message to the caller.
- **Message text** Write the standard text message that is sent when you reject a call.
- **Automatic redial** Set your device to make a maximum of 10 attempts to connect the call after an unsuccessful call attempt. To stop automatic redialing, press the end key.
- **Show call duration** Display the length of a call during the call.
- **Summary after call** Display the length of a call after the call.
- **1-touch dialing** Activate 1-touch dialing.
- **Anykey answer** Activate anykey answer.
- **Noise cancellation** Activate earpiece active noise cancellation.
- **Contact search** Activate contact search in the home screen.

### **Network settings**

Select **Menu** > **Ctrl. panel** > **Settings** and **Phone** > **Network**.

To select the service provider, select **Operator selection** > **Manual** to select from the available networks, or **Automatic** to set the device to select the network automatically.

To set the device to indicate when it is used in a microcellular network (MCN), select **Cell info display** > **On**.

## **Connection settings**

Select **Menu** > **Ctrl. panel** > **Settings** and **Connection**.

Select from the following:

- **Bluetooth** Edit the Bluetooth settings.
- **USB** Edit the data cable settings.
- **Destinations** Set up new or edit existing access points. Some or all access points may be preset for your device by your service provider, and you may not be able to create, edit or remove them.
- **VPN** Manage the settings for virtual private networking.
- **Packet data** Define when packet data network is attached, and enter the default packet switched access point name if you use your device as a modem for a computer.
- **Wireless LAN** Set the device to display an indicator when a Wi-Fi network is available, and define how often the device searches for networks.
- **Video sharing** Enable video sharing, select the SIP profile for video sharing, and define the video saving settings.

#### <span id="page-55-0"></span>**Settings**

- **SIP settings** View or create session initiation protocol (SIP) profiles.
- **XDM profile** Create an XDM profile. The XDM profile is required for many communications applications, for example, presence.
- **Presence** Edit the settings for presence (network service). To register for the service, contact your service provider.
- **Remote drives** Connect the device to a remote drive.
- **Configurations** View and delete trusted servers from which your device may receive configuration settings.

### **Access points**

#### **Create a new access point**

Select **Menu** > **Ctrl. panel** > **Settings** and **Connection** > **Destinations**.

You may receive access point settings in a message from a service provider. Some or all access points may be preset for your device by your service provider, and you may not be able to change, create, edit, or remove them.

When you select one of the access point groups  $(\bigotimes, \bigcirc)$ ,  $(\bigcirc)$ ,  $(\bigcirc)$ ,  $\otimes$ ), you can see the access point types:

indicates a protected access point

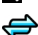

 $\Leftrightarrow$  indicates a packet data access point

((R)) indicates a Wi-Fi access point

To create a new access point, select **A** Access point. The device asks you to check for available connections. After the search, connections that are already available are displayed and can be shared by a new access point. If you skip this step, you are asked to select a connection method and to define the settings needed.

To edit the settings of an access point, select one of the access point groups, scroll to an access point, and select **Edit**. Use the instructions provided by your service provider to edit the following:

- **Connection name** Enter a name for the connection.
- **Data bearer** Select the data connection type.

Depending on the data connection you select, only certain setting fields are available. Fill in all fields marked with **Must be defined** or with a red **\***. Other fields can be left empty, unless your service provider has instructed otherwise.

To use a data connection, your service provider must support this feature, and if necessary, activate it for your SIM card.

#### <span id="page-56-0"></span>**Create a new access point**

Select **Menu** > **Ctrl. panel** > **Settings** and **Connection** > **Destinations**.

You may receive access point settings in a message from a service provider. Some or all access points may be preset for your device by your service provider, and you may not be able to change, create, edit, or remove them.

When you select one of the access point groups  $(\bigodot, \bigodot, \bigodot, \bigodot)$ ,  $\otimes$ ,  $\otimes$ ,  $\otimes$ ,  $\otimes$ the access point types:

indicates a protected access point

 $\Leftrightarrow$  indicates a packet data access point

 $\langle \langle \hat{R} \rangle$  indicates a wireless LAN (WLAN) access point

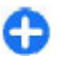

**Tip:** You can create internet access points in a WLAN with the WLAN wizard.

To create a new access point, select **A** Access point. The device asks you to check for available connections. After the search, connections that are already available are displayed and can be shared by a new access point. If you skip this step, you are asked to select a connection method and to define the settings needed.

To edit the settings of an access point, select one of the access point groups, scroll to an access point, and select **Edit**. Use the instructions provided by your service provider to edit the following:

- **Connection name** Enter a name for the connection.
- **Data bearer** Select the data connection type.

Depending on the data connection you select, only certain setting fields are available. Fill in all fields marked with **Must be defined** or with a red **\***. Other fields can be left empty, unless your service provider has instructed otherwise.

To use a data connection, your service provider must support this feature, and if necessary, activate it for your SIM card.

### **Packet data (GPRS) settings**

Select **Menu** > **Ctrl. panel** > **Settings** and **Connection** > **Packet data**.

Your device supports packet data connections, such as GPRS in the GSM network. When you are using your device in GSM and UMTS networks, it is possible to have multiple data connections active at the same time; access points can share a data connection, and data connections remain active, for example, during voice calls.

#### **Settings**

To define the packet data settings, select **Packet data connection** and **When available** to register the device to the packet data network when you switch the device on in a supported network, or **When needed** to register the device to a packet data network only when an application or action attempts to establish a packet data connection. This setting affects all access points for packet data connections. To use the device as a packet data modem for your computer, select **Access point**, and enter the access point name provided by your service provider.

### **WLAN settings**

Select **Menu** > **Ctrl. panel** > **Settings** and **Connection** > **Wireless LAN**.

To have an indicator displayed when there is a wireless LAN (WLAN) available in your current location, select **Show WLAN availability** > **Yes**.

To select the interval for your device to scan for available WLANs, and to update the indicator, select **Scan for networks**. This setting is not available unless you select **Show WLAN availability** > **Yes**.

To set the device to test the internet capability of the selected WLAN automatically, to ask for permission every time, or to never perform the connectivity test, select **Internet connectivity test** > **Run automatically**, **Ask every time**, or **Never run**. If you select **Run automatically** or allow the test to be performed when the device asks for it, and the connectivity test is performed successfully, the access point is saved to internet destinations.

### **WLAN security settings**

Select **Menu** > **Ctrl. panel** > **Settings** and **Connection** > **Destinations** > **Access point**, and follow the instructions on the display.

To edit a wireless LAN (WLAN) access point, open one of the access point groups, and select an access point marked with  $(n)$ .

To enter the settings for the selected security mode, select **WLAN security settings**.

### **Session initiation protocol (SIP) settings**

Select **Menu** > **Ctrl. panel** > **Settings** and **Connection** > **SIP settings**. The session initiation protocol (SIP) is used for creating, modifying, and terminating certain types of communication sessions with one or more

<span id="page-58-0"></span>participants (network service). SIP profiles include settings for these sessions. The SIP profile used by default for a communication session is underlined.

To create a SIP profile, select **Options** > **New SIP profile** > **Use default profile** or **Use existing profile**.

To select the SIP profile you want to use by default for communication sessions, select **Options** > **Default profile**.

### **Edit SIP profiles**

Select **Menu** > **Ctrl. panel** > **Settings** and **Connection** > **SIP settings**.

Select **Options** > **Edit** and from the following:

- **Profile name** Enter a name for the SIP profile.
- **Service profile** Select **IETF** or **Nokia 3GPP**.
- **Default destination** Select the destination to use for the internet connection.
- **Default access point** Select the access point to use for the internet connection.
- **Public user name** Enter your user name provided by your service provider.
- **Use compression** Select if compression is used.
- **Registration** Select the registration mode.
- **Use security** Select if security negotiation is used.
- **Proxy server** Enter the proxy server settings for this SIP profile.
- **Registrar server** Enter the registration server settings for this SIP profile.

### **Configuration settings**

Select **Menu** > **Ctrl. panel** > **Settings** and **Connection** > **Configurations**.

You can receive messages from your service provider or company information management containing configuration settings for trusted servers. These settings are automatically saved in Configurations. You may receive configuration settings for access points, multimedia, or e-mail services, and instant messaging (IM) or synchronization settings from trusted servers.

To delete configurations for a trusted server, select **Options** > **Delete**. The configuration settings for other applications provided by this server are also deleted.

#### <span id="page-59-0"></span>**Shortcuts**

# **Application settings**

Select **Menu** > **Ctrl. panel** > **Settings** and **Applications**. Select an application from the list to adjust its settings.

# **Shortcuts**

Here are some of the available keyboard shortcuts in your device. Shortcuts can make the use of the applications more efficient.

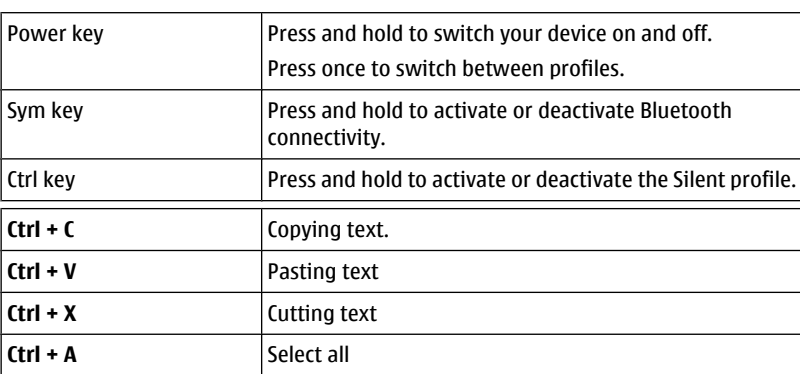

# **General shortcuts**

#### **Home screen**

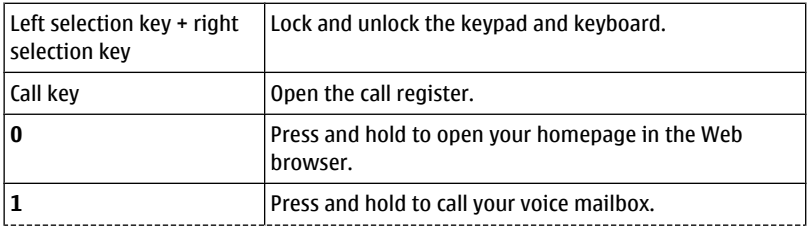

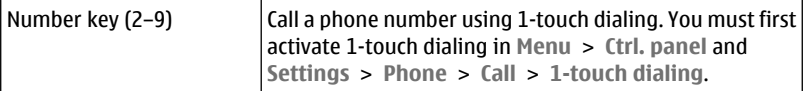

#### **Web shortcuts**

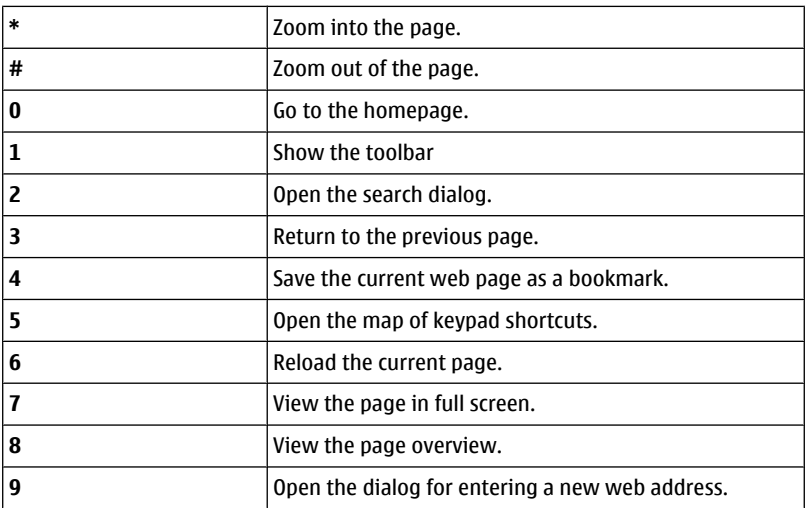

# **Green tips**

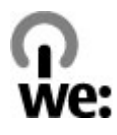

### **Save energy**

You do not need to charge your battery so often if you do the following (if available for your device):

● Close applications and data connections, for example, your Bluetooth connection, when not in use.

#### **Product and safety information**

- Decrease the brightness of the screen.
- Set your device to enter power saver mode after the minimum period of inactivity, if available in your device.
- Turn off unnecessary sounds, such as key tones.

# **Recycle**

All materials of this device can be recovered as materials and energy. For information on how to recycle your old Nokia products, go to [www.nokia.com/](http://www.nokia.com/werecycle) [werecycle](http://www.nokia.com/werecycle), or using a cellular phone, [www.nokia.mobi/werecycle.](http://www.nokia.mobi/werecycle)

Recycle packaging and user guides at your local recycling scheme.

For more information on the environmental attributes of your device, go to [www.nokia.com/ecodeclaration.](http://www.nokia.com/ecodeclaration)

# **Product and safety information**

# **Battery**

### **Battery and charger information**

Your device is powered by a rechargeable battery. The battery intended for use with this device is BP-4L. Nokia may make additional battery models available for this device. This device is intended for use when supplied with power from the following chargers: AC-10, DC-6. The exact charger model number may vary depending on the type of plug. The plug variant is identified by one of the following: E, EB, X, AR, U, A, C, K, or UB.

The battery can be charged and discharged hundreds of times, but it will eventually wear out. When the talk and standby times are noticeably shorter than normal, replace the battery. Use only Nokia approved batteries, and recharge your battery only with Nokia approved chargers designated for this device.

If a battery is being used for the first time or if the battery has not been used for a prolonged period, it may be necessary to connect the charger, then disconnect and reconnect it to begin charging the battery. If the battery is completely discharged, it may take several minutes before the charging indicator appears on the display or before any calls can be made.

Safe removal. Always switch the device off and disconnect the charger before removing the battery.

Proper charging. Unplug the charger from the electrical plug and the device when not in use. Do not leave a fully charged battery connected to a charger, since overcharging may shorten its lifetime. If left unused, a fully charged battery will lose its charge over time.

Avoid extreme temperatures. Always try to keep the battery between 59°F and 77°F (15°C and 25°C). Extreme temperatures reduce the capacity and lifetime of the battery. A device with a hot or cold battery may not work temporarily. Battery performance is particularly limited in temperatures well below freezing.

Do not short-circuit. Accidental short-circuiting can occur when a metallic object such as a coin, clip, or pen causes direct connection of the positive (+) and negative (-) terminals of the battery. (These look like metal strips on the battery.) This might happen, for example, when you carry a spare battery in your pocket or purse. Shortcircuiting the terminals may damage the battery or the connecting object.

Disposal. Do not dispose of batteries in a fire as they may explode. Dispose of batteries according to local regulations. Please recycle when possible. Do not dispose as household waste.

Leak. Do not dismantle, cut, open, crush, bend, puncture, or shred cells or batteries. In the event of a battery leak, prevent battery liquid contact with skin or eyes. If this happens, flush the affected areas immediately with water, or seek medical help.

Damage. Do not modify, remanufacture, attempt to insert foreign objects into the battery or immerse or expose it to water or other liquids. Batteries may explode if damaged.

Correct use. Use the battery only for its intended purpose. Improper battery use may result in a fire, explosion, or other hazard. If the device or battery is dropped, especially on a hard surface, and you believe the battery has been damaged, take it to a service center for inspection before continuing to use it. Never use any charger or battery that is damaged. Keep your battery out of the reach of small children.

#### **Nokia battery authentication guidelines**

Always use original Nokia batteries for your safety. To check that you are getting an original Nokia battery, purchase it from a Nokia authorized service center or dealer, and inspect the hologram label using the following steps:

#### **Authenticate hologram**

- 1. When you look at the hologram on the label, you should see the Nokia connecting hands symbol from one angle and the Nokia Original Accessories logo when looking from another angle.
- 2. When you angle the hologram left, right, down and up, you should see 1, 2, 3 and 4 dots on each side respectively.

Successful completion of the steps is not a total assurance of the authenticity of the battery. If you cannot confirm authenticity or if you have any reason to believe that your Nokia battery with the hologram on the label is not an authentic Nokia battery, you should refrain from using it, and take it to the nearest Nokia authorized service center or dealer for assistance.

For additional information, refer to the warranty and reference leaflet included with your Nokia device.

# **Taking care of your device**

Your device is a product of superior design and craftsmanship and should be treated with care. The following suggestions will help you protect your warranty coverage.

- Keep the device dry. Precipitation, humidity, and all types of liquids or moisture can contain minerals that will corrode electronic circuits. If your device does get wet, remove the battery, and allow the device to dry completely before replacing it.
- Do not use or store the device in dusty, dirty areas. Its moving parts and electronic components can be damaged.
- Do not store the device in high or cold temperatyre. High temperatures can shorten the life of electronic devices, damage batteries, and warp or melt certain plastics. When the device warms to its normal temperature from a cold temperature, moisture can form inside the device and damage electronic circuit boards.
- Do not attempt to open the device other than as instructed in this guide.
- Do not drop, knock, or shake the device. Rough handling can break internal circuit boards and fine mechanics.

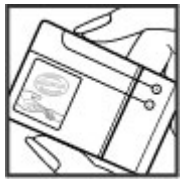

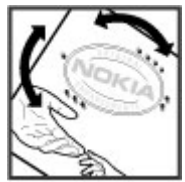

- Do not use harsh chemicals, cleaning solvents, or strong detergents to clean the device. Only use a soft, clean, dry cloth to clean the surface of the device.
- Do not paint the device. Paint can clog the moving parts and prevent proper operation.
- Use only the supplied or an approved replacement antenna. Unauthorized antennas, modifications, or attachments could damage the device and may violate regulations governing radio devices.
- Use chargers indoors.
- Backup all data you want to keep, such as contacts and calendar notes.
- To reset the device from time to time for optimum performance, power off the device and remove the battery.

These suggestions apply equally to your device, battery, charger, or any accessory.

### **Recycle**

Always return your used electronic products, batteries, and packaging materials to dedicated collection points. This way you help prevent uncontrolled waste disposal and promote the recycling of materials. Check product environmental information and how to recycle your Nokia products at [www.nokia.com/](http://www.nokia.com/werecycle) [werecycle,](http://www.nokia.com/werecycle) or www.nokia.mobi/werecycle.

# **Additional safety information**

### **Small children**

Your device and its accessories are not toys. They may contain small parts. Keep them out of the reach of small children.

### **Operating environment**

This device meets RF exposure guidelines in the normal use position at the ear or at least 1.5 centimeters (5/8 inch) away from the body. Any carry case, belt clip, or holder for body-worn operation should not contain metal and should position the device the above-stated distance from your body.

To send data files or messages requires a quality connection to the network. Data files or messages may be delayed until such a connection is available. Follow the separation distance instructions until the transmission is completed.

#### **Product and safety information**

Parts of the device are magnetic. Metallic materials may be attracted to the device. Do not place credit cards or other magnetic storage media near the device, because information stored on them may be erased.

### **Medical devices**

Operation of radio transmitting equipment, including wireless phones, may interfere with the function of inadequately protected medical devices. Consult a physician or the manufacturer of the medical device to determine whether they are adequately shielded from external RF energy. Switch off your device when regulations posted instruct you to do so. Hospitals or health care facilities may use equipment sensitive to external RF energy.

#### **Implanted medical devices**

Manufacturers of medical devices recommend a minimum separation of 15.3 centimeters (6 inches) between a wireless device and an implanted medical device, such as a pacemaker or implanted cardioverter defibrillator, to avoid potential interference with the medical device. Persons who have such devices should:

- Always keep the wireless device more than 15.3 centimeters (6 inches) from the medical device.
- Not carry the wireless device in a breast pocket.
- Hold the wireless device to the ear opposite the medical device.
- Turn the wireless device off if there is any reason to suspect that interference is taking place.
- Follow the manufacturer directions for the implanted medical device.

If you have any questions about using your wireless device with an implanted medical device, consult your health care provider.

#### **Hearing aids**

Some digital wireless devices may interfere with some hearing aids.

Your mobile device model complies with FCC rules governing hearing aid compatibility. These require a M3 microphone or higher value. Your device M-value is shown on the box. A higher M-value generally indicates that a device model has a lower RF emissions level, which may improve the likelihood that the device will operate with certain hearing aids. Some hearing aids are more immune than others to interference. Please consult your hearing health professional to determine whether your hearing aid will work with this device. More information on accessibility can be found at [www.nokiaaccessibility.com](http://www.nokiaaccessibility.com).

### **Vehicles**

RF signals may affect improperly installed or inadequately shielded electronic systems in motor vehicles such as electronic fuel injection, electronic antilock braking, electronic speed control, and air bag systems. For more information, check with the manufacturer of your vehicle or its equipment.

Only qualified personnel should service the device or install the device in a vehicle. Faulty installation or service may be dangerous and may invalidate your warranty. Check regularly that all wireless device equipment in your vehicle is mounted and operating properly. Do not store or carry flammable liquids, gases, or explosive materials in the same compartment as the device, its parts, or accessories. Remember that air bags inflate with great force. Do not place your device or accessories in the air bag deployment area.

Switch off your device before boarding an aircraft. The use of wireless teledevices in an aircraft may be dangerous to the operation of the aircraft and may be illegal.

### **Potentially explosive environments**

Switch off your device in any area with a potentially explosive atmosphere. Obey all posted instructions. Sparks in such areas could cause an explosion or fire resulting in bodily injury or death. Switch off the device at refueling points such as near gas pumps at service stations. Observe restrictions in fuel depots, storage, and distribution areas; chemical plants; or where blasting operations are in progress. Areas with a potentially explosive atmosphere are often, but not always, clearly marked. They include areas where you would be advised to turn off your vehicle engine, below deck on boats, chemical transfer or storage facilities and where the air contains chemicals or particles such as grain, dust, or metal powders. You should check with the manufacturers of vehicles using liquefied petroleum gas (such as propane or butane) to determine if this device can be safely used in their vicinity.

#### **Emergency calls**

**Important:** This device operates using radio signals, wireless networks, landline networks and user-programmed functions. If your device supports voice calls over the internet (internet calls), activate both the internet calls and the cellular phone. The device may attempt to make emergency calls over both the cellular networks and through your internet call provider if both are activated.

#### **Product and safety information**

Connections in all conditions cannot be guaranteed. You should never rely solely on any wireless device for essential communications like medical emergencies.

To make an emergency call:

- 1. If the device is not on, switch it on. Check for adequate signal strength. Depending on your device, you may also need to complete the following:
	- Insert a SIM card if your device uses one.
	- Remove certain call restrictions you have activated in your device.
	- Change your profile from Offline or Flight profile to an active profile.
- 2. Press the end key as many times as needed to clear the display and ready the device for calls.
- 3. Enter the official emergency number for your present location. Emergency numbers vary by location.
- 4. Press the call key.

When making an emergency call, give all the necessary information as accurately as possible. Your wireless device may be the only means of communication at the scene of an accident. Do not end the call until given permission to do so.

### **Certification information (SAR)**

#### **This mobile device meets guidelines for exposure to radio waves.**

Your mobile device is a radio transmitter and receiver. It is designed not to exceed the limits for exposure to radio waves recommended by international guidelines. These guidelines were developed by the independent scientific organization ICNIRP and include safety margins designed to assure the protection of all persons, regardless of age and health.

The exposure guidelines for mobile devices employ a unit of measurement known as the Specific Absorption Rate or SAR. The SAR limit stated in the ICNIRP guidelines is 2.0 watts/kilogram (W/kg) averaged over 10 grams of tissue. Tests for SAR are conducted using standard operating positions with the device transmitting at its highest certified power level in all tested frequency bands. The actual SAR level of an operating device can be below the maximum value because the device is designed to use only the power required to reach the network. That amount changes depending on a number of factors such as how close you are to a network base station.

The highest SAR value under the ICNIRP guidelines for use of the device at the ear is 0.86 W/kg .

#### **Product and safety information**

Use of device accessories may result in different SAR values. SAR values may vary depending on national reporting and testing requirements and the network band. Additional SAR information may be provided under product information at [www.nokia.com](http://www.nokia.com).

Your mobile device is also designed to meet the requirements for exposure to radio waves established by the Federal Communications Commission (USA) and Industry Canada. These requirements set a SAR limit of 1.6 W/kg averaged over one gram of tissue. The highest SAR value reported under this standard during product certification for use at the ear is 1.07 W/kg and when properly worn on the body is 1.37 W/kg .

© 2010 Nokia. All rights reserved.

DECLARATION OF CONFORMITY

Hereby, NOKIA CORPORATION declares that this RM-658 product is in compliance  $C$   $C$   $O$   $A$   $34$   $O$ with the essential requirements and other relevant provisions of Directive 1999/5/ EC. A copy of the Declaration of Conformity can be found at [http://](http://www.nokia.com/phones/declaration_of_conformity/)

[www.nokia.com/phones/declaration\\_of\\_conformity/.](http://www.nokia.com/phones/declaration_of_conformity/)

Nokia, Nokia Connecting People, Eseries, Nokia E73, N-Gage, and Navi are trademarks or registered trademarks of Nokia Corporation. Nokia tune is a sound mark of Nokia Corporation. Other product and company names mentioned herein may be trademarks or tradenames of their respective owners.

Reproduction, transfer, distribution, or storage of part or all of the contents in this document in any form without the prior written permission of Nokia is prohibited. Nokia operates a policy of ongoing development. Nokia reserves the right to make changes and improvements to any of the products described in this document without prior notice.

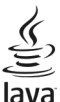

POWERED Java and all Java-based marks are trademarks or registered trademarks of Sun Microsystems, Inc.

Portions of the Nokia Maps software are ©1996-2010 The FreeType Project. All rights reserved.

This product is licensed under the MPEG-4 Visual Patent Portfolio License (i) for personal and noncommercial use in connection with information which has been encoded in compliance with the MPEG-4 Visual Standard by a consumer engaged in a personal and noncommercial activity and (ii) for use in connection with MPEG-4 video provided by a licensed video provider. No license is granted or shall be implied for any other use. Additional information, including that related to promotional, internal, and commercial uses, may be obtained from MPEG LA, LLC. See http:// www.mpegla.com.

TO THE MAXIMUM EXTENT PERMITTED BY APPLICABLE LAW, UNDER NO CIRCUMSTANCES SHALL NOKIA OR ANY OF ITS LICENSORS BE RESPONSIBLE FOR ANY LOSS OF DATA OR INCOME OR ANY SPECIAL, INCIDENTAL, CONSEQUENTIAL OR INDIRECT DAMAGES HOWSOEVER CAUSED.

THE CONTENTS OF THIS DOCUMENT ARE PROVIDED "AS IS". EXCEPT AS REQUIRED BY APPLICABLE LAW, NO WARRANTIES OF ANY KIND, EITHER EXPRESS OR IMPLIED, INCLUDING, BUT NOT LIMITED TO, THE IMPLIED WARRANTIES OF MERCHANTABILITY AND FITNESS FOR A PARTICULAR PURPOSE, ARE MADE IN RELATION TO THE ACCURACY, RELIABILITY OR CONTENTS OF THIS DOCUMENT. NOKIA RESERVES THE RIGHT TO REVISE THIS DOCUMENT OR WITHDRAW IT AT ANY TIME WITHOUT PRIOR NOTICE.

Reverse engineering of software in the device is prohibited to the extent permitted by applicable law. Insofar as this user guide contains any limitations on Nokia's representations, warranties, damages and liabilities, such limitations shall likewise limit any representations, warranties, damages and liabilities of Nokia's licensors.

The availability of particular products and applications and services for these products may vary by region. Please check with your Nokia dealer for details and availability of language options. This device may contain commodities, technology or software subject to export laws and regulations from the US and other countries. Diversion contrary to law is prohibited.

#### FCC/INDUSTRY CANADA NOTICE

Your device may cause TV or radio interference (for example, when using a telephone in close proximity to receiving equipment). The FCC or Industry Canada can require you to stop using your telephone if such interference cannot be eliminated. If you require assistance, contact your local service facility. This device complies with part 15 of the FCC rules. Operation is subject to the following two conditions: (1) This device may not cause harmful interference, and (2) this device must accept any interference received, including interference that may cause undesired operation.

Any changes or modifications not expressly approved by Nokia could void the user's authority to operate this equipment.

/Issue 2.0 EN-US

# **Index**

#### **A**

**Access codes [8](#page-7-0) access points [56,](#page-55-0) [57](#page-56-0) accessories [7](#page-6-0)** settings [52](#page-51-0) **accounts [42](#page-41-0) alert tones [50](#page-49-0) antennas [12](#page-11-0) application settings [60](#page-59-0) audio messages [31](#page-30-0) autolock period [53](#page-52-0)**

#### **B**

**backing up device memory [39](#page-38-0) battery** charging [12](#page-11-0) inserting [10](#page-9-0) saving power [9](#page-8-0) **Bluetooth connectivity** device address [37](#page-36-0) device visibility [36](#page-35-0) sending data [37](#page-36-0) settings [36](#page-35-0) turning on/off [36](#page-35-0) **browser** browsing pages [33](#page-32-0)

#### **C**

**calculator [39](#page-38-0) calendar [21](#page-20-0)** creating entries [22](#page-21-0) meeting requests [22](#page-21-0) views [23](#page-22-0) **calendar key [20](#page-19-0) caller ID [54](#page-53-0)**

**calls [24](#page-23-0)** restricting See fixed dialing settings [54](#page-53-0) **camera** capturing images [44](#page-43-0) toolbar [44](#page-43-0) video clips [45](#page-44-0) **charging the battery [12](#page-11-0) configuration messages [59](#page-58-0) connectors [14](#page-13-0) contacts [25](#page-24-0)** copying [26](#page-25-0) creating groups [26](#page-25-0) defaults [25](#page-24-0) editing [25](#page-24-0) groups [27](#page-26-0) images in [25](#page-24-0) names and numbers [25](#page-24-0) ringing tones [25](#page-24-0) saving [25](#page-24-0) sending [25](#page-24-0) voice tags [25](#page-24-0) **contacts key [20](#page-19-0) D date** settings [52](#page-51-0) **display**

#### **E**

**e-mail** reading [31](#page-30-0) sending [30](#page-29-0) setup [30](#page-29-0)

settings [49](#page-48-0)
**e-mail key [54](#page-53-0)**

#### **F**

**file manager [39](#page-38-0) fixed dialing [28](#page-27-0) flashlight [24](#page-23-0) FM radio [42](#page-41-0)**

#### **G**

**gallery [44](#page-43-0) general information [6](#page-5-0) GPRS** settings [57](#page-56-0) **GPS (global positioning system) [37](#page-36-0)**

#### **H**

**headset [15](#page-14-0) hearing aid [7](#page-6-0) help application [7](#page-6-0) home key [20](#page-19-0) home screen [19,](#page-18-0) [50](#page-49-0)**

#### **I**

**internet browser [33](#page-32-0) internet connection [33](#page-32-0)** See also browser

#### **K**

**keypad** lock settings [53](#page-52-0) tones [50](#page-49-0) **keys [14](#page-13-0)**

#### **L**

**language** settings [51](#page-50-0) **lock code [8](#page-7-0), [12,](#page-11-0) [48](#page-47-0), [53](#page-52-0) locking** device [48](#page-47-0)

device autolock [53](#page-52-0) keypad [53](#page-52-0) **logos** welcome logo [49](#page-48-0)

#### **M**

**Maps [38](#page-37-0) media** radio [42](#page-41-0) **memory card [11](#page-10-0)** locking [48](#page-47-0) passwords [48](#page-47-0) **messages** configuration messages [59](#page-58-0) **messaging key [17,](#page-16-0) [20](#page-19-0) MMS (multimedia message service) [31](#page-30-0) multimedia messages [31](#page-30-0) Multiscanner [40](#page-39-0) multitasking [23](#page-22-0) My Account [42](#page-41-0) My Nokia [47](#page-46-0)**

#### **N**

**network settings [55](#page-54-0) Nokia support information [6](#page-5-0)**

#### **O**

**One-touch keys [51](#page-50-0) Optical Navi key [21](#page-20-0), [52](#page-51-0) original settings [54](#page-53-0) Ovi Store [41](#page-40-0)**

#### **P**

**packet data** settings [57](#page-56-0) **PDF reader [41](#page-40-0) personalization [51](#page-50-0)** changing language [51](#page-50-0) display [49](#page-48-0)

#### **Index**

tones [50](#page-49-0) **phone book** See contacts **PIN code [8](#page-7-0)** changing [53](#page-52-0) **pin code [12](#page-11-0) PIN2 code [8](#page-7-0) playing** video and audio [43](#page-42-0) **podcasting [46](#page-45-0)** searching [46](#page-45-0) **positioning** settings [54](#page-53-0) **predictive text input [51](#page-50-0) printing** printing files [41](#page-40-0) printing images [41](#page-40-0) **PUK code [8](#page-7-0)**

#### **R**

**radio [42](#page-41-0) RealPlayer** playing media clips [43](#page-42-0) **remote lock [48](#page-47-0) restoring original settings [54](#page-53-0) ringing tones [50](#page-49-0)** vibrating alert [50](#page-49-0)

#### **S**

**scanning [40](#page-39-0) screen saver [49](#page-48-0) scroll key [52](#page-51-0) security** device and SIM card [53](#page-52-0) memory card [48](#page-47-0) **security code [8,](#page-7-0) [48](#page-47-0) sensor settings [21,](#page-20-0) [53](#page-52-0) settings** access points [56](#page-55-0), [57](#page-56-0) accessories [52](#page-51-0)

applications [60](#page-59-0) Bluetooth connectivity [36](#page-35-0) call [54](#page-53-0) date [52](#page-51-0) display [49](#page-48-0) e-mail key [54](#page-53-0) GPRS [57](#page-56-0) keypad lock [53](#page-52-0) language [51](#page-50-0) lights [52](#page-51-0) network [55](#page-54-0) packet data [57](#page-56-0) positioning [54](#page-53-0) restoring [54](#page-53-0) sensor settings [53](#page-52-0) SIP [58](#page-57-0) themes [51](#page-50-0) time [52](#page-51-0) tones [50](#page-49-0) voice commands [51](#page-50-0) WLAN [58](#page-57-0) WLAN security [58](#page-57-0) **Share online [45](#page-44-0) sharing media files online [45](#page-44-0) shortcuts [60](#page-59-0) SIM card** inserting [10](#page-9-0) **SIP** creating profiles [58](#page-57-0) editing profiles [59](#page-58-0) settings [58](#page-57-0) **SMS (short message service) [31](#page-30-0) software updates [6,](#page-5-0) [7](#page-6-0) support [6](#page-5-0) T TeleNav [37](#page-36-0) text** changing size [49](#page-48-0)

writing [16](#page-15-0)

**text messages** sending [31](#page-30-0) **themes [51](#page-50-0) time** settings [52](#page-51-0) **tones [50](#page-49-0)** settings [50](#page-49-0) **transferring content [16](#page-15-0)**

#### **U**

**UMA (unlicensed mobile access) [34,](#page-33-0) [35](#page-34-0) updates [7](#page-6-0) UPIN code [8](#page-7-0)** changing [53](#page-52-0) **uploading media files [45](#page-44-0) UPUK code [8](#page-7-0) useful information [6](#page-5-0)**

#### **V**

**vibrating alert [50](#page-49-0) video clips** playing [43](#page-42-0) **Visual Voicemail [29](#page-28-0) voice calls** See calls **voice commands** settings [51](#page-50-0)

#### **W**

**warning tones [50](#page-49-0) web browser [33](#page-32-0) web connection [33](#page-32-0) welcome note [49](#page-48-0) Wi-Fi [34](#page-33-0), [35](#page-34-0) Wi-Fi calling [34](#page-33-0) Wireless Presenter [40](#page-39-0) WLAN** MAC address [58](#page-57-0) security settings [58](#page-57-0)

settings [58](#page-57-0) **WLAN (wireless local area network) [34](#page-33-0) writing [16](#page-15-0)**

#### **Z**

**Zip manager [40](#page-39-0)**

# **Manual del Usuario para Nokia E73**

# **Contenido**

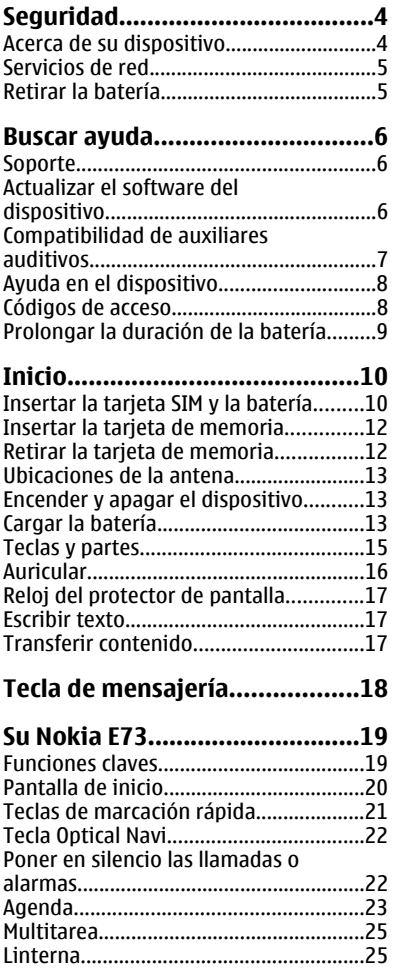

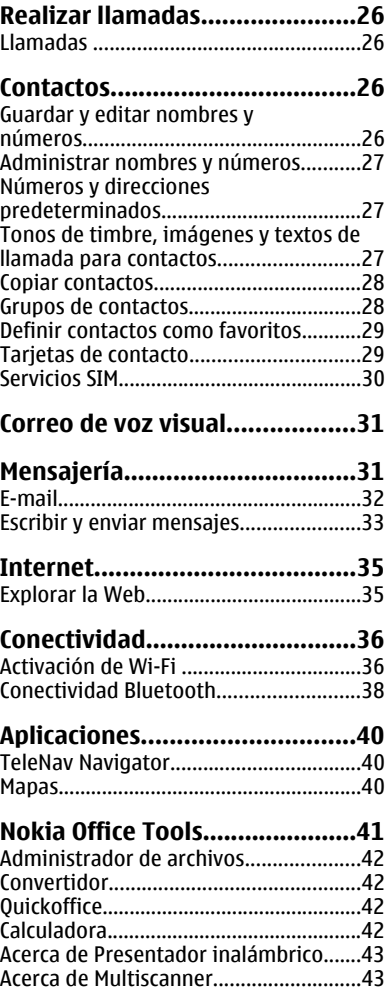

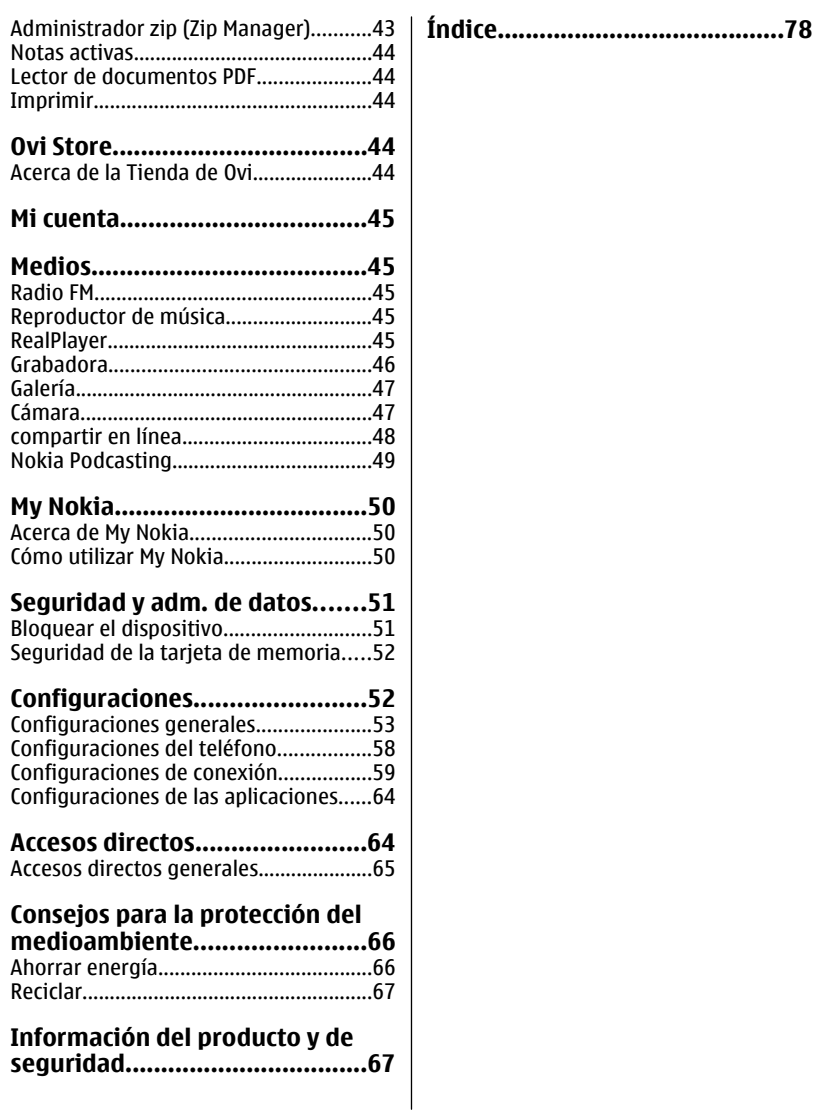

# <span id="page-78-0"></span>**Seguridad**

# **Acerca de su dispositivo**

El dispositivo móvil descrito en este manual está aprobado para su uso en las redes UMTS 900, 1700/2100 y 2100 MHz, y redes GSM 850, 900, 1800 y 1900 MHz . Comuníquese con su proveedor de servicios para obtener información sobre redes.

Su dispositivo admite diversos métodos de conectividad y, al igual que las computadoras, puede estar expuesto a virus y otro contenido dañino. Tenga precaución con los mensajes, las solicitudes de conectividad, la exploración y las descargas. Instale y utilice sólo los servicios y programas de software de fuentes confiables que ofrezcan seguridad y protección adecuadas, como las aplicaciones Symbian Signed o las aprobadas por Java Verified™. Considere la instalación de software antivirus y de seguridad en su dispositivo y en cualquier computadora conectada.

Su dispositivo puede incluir favoritos preinstalados y enlaces a sitios de Internet de terceros, y también puede permitirle el acceso a sitios de terceros. Estos sitios no están afiliados a Nokia y Nokia no los patrocina ni asume responsabilidad alguna por ellos. Si accede a dichos sitios, tome las precauciones de seguridad o contenido.

**Aviso:** Para usar cualquier función de este dispositivo, excepto la alarma, es necesario que el dispositivo esté encendido. No encienda el dispositivo cuando el uso de dispositivos móviles pueda causar interferencia o peligro.

Cuando use este dispositivo, obedezca todas las leyes y respete las costumbres locales, la privacidad y los derechos legítimos de los demás, incluidos los derechos de propiedad intelectual. Es posible que la protección de los derechos de propiedad intelectual impida la copia, la modificación o la transferencia de determinadas imágenes, música y otros contenidos.

Cree copias de seguridad o lleve un registro escrito de toda la información importante almacenada en su dispositivo.

Antes de conectar el teléfono a otro dispositivo, lea el manual del usuario para ver las instrucciones de seguridad detalladas. No conecte productos incompatibles.

La resolución de la imagen en este manual puede verse distinta.

Consulte el manual del usuario para obtener información importante acerca de su dispositivo.

# <span id="page-79-0"></span>**Servicios de red**

Para usar el dispositivo, debe estar suscrito a un proveedor de servicios móviles. Muchas de las funciones requieren características de red especiales. Estas funciones no están disponibles en todas las redes; otras redes pueden requerirle acuerdos específicos con su proveedor de servicios antes de que pueda utilizar los servicios de red. El uso de servicios de red incluye la transmisión de datos. Consulte a su proveedor de servicios los detalles sobre cobros en su red local y cuando está en roaming en otras redes. Su proveedor de servicios puede darle instrucciones y explicarle los cargos que se aplicarán. Algunas redes pueden tener limitaciones que afectan el uso de los servicios de red. Por ejemplo, es posible que algunas redes no admitan todos los servicios y los caracteres que dependen del idioma.

Su proveedor de servicios puede haber solicitado la desactivación o no activación de ciertas funciones de su dispositivo. Der ser así, éstas no aparecerán en el menú del dispositivo. Es posible que el dispositivo también tenga una configuración especial, como cambios en los nombres de menús, en el orden de los menús y en los iconos. Comuníquese con su proveedor de servicios para obtener más información.

Este dispositivo admite protocolos WAP 2.0 (HTTP y SSL) que se ejecutan en protocolos TCP/IP. Algunas funciones de este dispositivo, como MMS, exploración y e-mail, requieren soporte de la red para estas tecnologías.

#### **Administración de derechos digitales**

Los propietarios de contenido pueden emplear distintos tipos de tecnologías de administración de derechos digitales (DRM) para proteger su propiedad intelectual, incluidos los derechos de copyright. Este dispositivo usa variados tipos de software DRM para acceder a contenidos protegidos con DRM. Con este dispositivo, puede acceder a contenidos protegidos con WMDRM 10 y OMA DRM 2.0. Si cierto software DRM no brinda protección adecuada de contenido, los propietarios del contenido pueden solicitar la revocación de la capacidad de dicho software DRM de acceder a nuevos contenidos protegidos con DRM. Esa revocación también puede impedir la renovación de dicho contenido protegido con DRM que ya está en su dispositivo. La revocación de ese software DRM no afecta el uso del contenido protegido con otros tipos de DRM ni el uso de contenidos no protegidos con DRM.

## **Retirar la batería**

Apague el dispositivo y desconecte el cargador antes de retirar la batería.

# <span id="page-80-0"></span>**Buscar ayuda**

Para conocer centros de servicios locales e información de garantía, consulte el folleto adicional.

## **Soporte**

Si desea obtener más información acerca del uso de su producto o no está seguro de cómo funciona, visite [www.nokia.com/support](http://www.nokia.com/support), o en un dispositivo móvil, [www.nokia.mobi/support](http://www.nokia.mobi/support), o, en su dispositivo, seleccione **Menú** > **Ayuda** > **Ayuda**.

Si esto no resuelve su problema, siga una de estas indicaciones:

- Reiniciar el dispositivo: apague el dispositivo y saque la batería. Después de un minuto, vuelva a colocar la batería y encienda el dispositivo.
- Restaure las configuraciones de fábrica.
- Actualice el software del dispositivo.

Si esto no resuelve el problema, comuníquese con Nokia para obtener opciones de reparación. Visite [www.nokia.com/repair](http://www.nokia.com/repair) o en Latinoamérica, [www.nokia](http://www.nokia-latinoamerica.com/centrosdeservicio)[latinoamerica.com/centrosdeservicio.](http://www.nokia-latinoamerica.com/centrosdeservicio) Siempre realice una copia de seguridad de los datos del dispositivo antes de enviarlo al centro de reparación.

## **Actualizar el software del dispositivo**

### **Acerca de las actualizaciones de software**

Las actualizaciones de software pueden incluir nuevas características y funciones mejoradas que no estaban disponibles en el momento de la compra del dispositivo. La actualización del software también puede mejorar el rendimiento del dispositivo.

**Aviso:** Cuando instale una actualización de software, no podrá usar el dispositivo, ni para realizar llamadas de emergencia, hasta que concluya la instalación y se reinicie el dispositivo. Asegúrese de hacer una copia de seguridad de sus datos antes de autorizar la instalación de una actualización.

La descarga de actualizaciones de software puede involucrar la transmisión de grandes cantidades de datos (servicio de red).

<span id="page-81-0"></span>Asegúrese de que la batería del dispositivo tenga energía suficiente o conecte el cargador antes de comenzar la actualización.

Después de actualizar el software o las aplicaciones del dispositivo, puede que las instrucciones del manual del usuario o de la ayuda relacionadas con las aplicaciones actualizadas ya no estén vigentes.

### **Actualizar el software con la PC**

Nokia Software Updater es una aplicación para PC que le permite actualizar el software del dispositivo. Para actualizar el software del dispositivo, necesita una PC compatible, acceso a Internet por banda ancha y un cable de datos USB compatible para conectar el dispositivo a la PC.

Para obtener más información y para descargar la aplicación Nokia Software Updater, visite [www.nokia.com/softwareupdate,](http://www.nokia.com/softwareupdate) o en América Latina, [www.nokia-latinoamerica.com/nsu.](http:/www.nokia-latinoamerica.com/nsu)

### **Compatibilidad de auxiliares auditivos**

Con el último software, el dispositivo móvil admite la compatibilidad de auxiliares auditivos.

Este dispositivo cumple con lo establecido en las normas de la FCC que rigen la compatibilidad de auxiliares auditivos y cumple con los estándares M3 y T3. Consulte la sección **Dispositivos médicos** del manual del usuario para obtener información adicional acerca del valor M.

Este dispositivo incluye una configuración de conexión directa con auxiliares auditivos equipados con telecoil. Cuando el auxiliar auditivo equipado con telecoil (interruptor T) y la bobina telefónica están activados, el uso del dispositivo con el audífono proporcionará una conexión directa de audio a través de su auxiliar auditivo. La calidad del sonido depende del tipo de auxiliar auditivo que se use. Se debe probar el dispositivo con el ajuste de telecoil activado para verificar si mejora la calidad de su audio. El uso de la configuración del aparato auditivo equipado con telecoil consume carga adicional de la batería.

Para actualizar el software de su dispositivo, visite www.nokia.com/ softwareupdate o, en América Latina, www.nokialatinoamerica.com/nsu.

# <span id="page-82-0"></span>**Ayuda en el dispositivo**

El dispositivo incluye instrucciones que brindan ayuda para usar las aplicaciones de su dispositivo.

Para acceder a los textos de ayuda desde el menú principal, seleccione **Menú** > **Ayuda** > **Ayuda** y la aplicación para la que desea leer las instrucciones.

Cuando se abre una aplicación, para acceder al texto de ayuda de la vista actual, seleccione **Opciones** > **Ayuda**.

Mientras lee las instrucciones, para cambiar el tamaño del texto de ayuda, seleccione **Opciones** > **Reducir tamaño de letra** o **Aumentar tamaño letra**.

Puede encontrar enlaces a temas relacionados al final del texto de ayuda. Si selecciona una palabra subrayada, se muestra una breve explicación. Los textos de ayuda usan los siguientes indicadores: Enlace a un tema de ayuda relacionado. Enlace a la aplicación analizada.

Mientras lee las instrucciones, para alternar entre los textos de ayuda y la aplicación abierta en segundo plano, seleccione **Opciones** > **Mostrar aplic. abiertas** y la aplicación deseada.

# **Códigos de acceso**

En caso de olvidar cualquiera de los códigos de acceso, comuníquese con su proveedor de servicios.

- Código del Número de identificación personal (PIN) Este código protege a su tarjeta SIM contra el uso no autorizado. El código PIN (de 4 a 8 dígitos) normalmente viene con la tarjeta SIM. Después de ingresar el código PIN tres veces seguidas en forma incorrecta, el código se bloquea y necesita el código PUK para desbloquearlo.
- Código UPIN Este código puede proporcionarse con la tarjeta USIM. La tarjeta USIM es una versión mejorada de la tarjeta SIM y la admiten los teléfonos móviles 3G.
- Código PIN2 Este código (de 4 a 8 dígitos) se proporciona con algunas tarjetas SIM y es necesario para acceder a ciertas funciones del dispositivo.
- Código de bloqueo (también denominado código de seguridad) El código de bloqueo protege su dispositivo contra el uso no autorizado. El código predeterminado es 12345. Puede crear y cambiar el código, y configurar el dispositivo para que solicite el código. Mantenga en secreto el nuevo código de bloqueo, en un lugar seguro y apartado del dispositivo. Si olvida el código y el

<span id="page-83-0"></span>dispositivo se bloquea, el dispositivo necesitará servicio técnico. Es posible que se apliquen cargos adicionales y que todos los datos personales almacenados en su dispositivo sean borrados. Para obtener más información, comuníquese con un centro de atención Nokia Care o con el distribuidor del dispositivo.

- Código Clave de desbloqueo personal (PUK) y código PUK2 Estos códigos (de 8 dígitos) son necesarios para cambiar un código PIN o código PIN2 bloqueados, respectivamente. Si los códigos no vienen con la tarjeta SIM, comuníquese con el proveedor de servicios de red cuya tarjeta SIM tiene en el dispositivo.
- Código UPUK Este código (de 8 dígitos) es necesario para cambiar un código UPIN bloqueado. Si el código no viene con la tarjeta USIM, comuníquese con el proveedor de servicios de red cuya tarjeta USIM tiene en el dispositivo.
- Número de identificación internacional del equipo móvil (IMEI) Este número (de 15 ó 17 dígitos) se usa para identificar a los dispositivos válidos en la red GSM. Este número permite bloquear el acceso de los teléfonos robados a la red, por ejemplo. Puede encontrar el número de IMEI de su dispositivo debajo de la batería.

### **Prolongar la duración de la batería**

Muchas funciones en su dispositivo aumentan la demanda de energía de la batería y reducen su vida útil. Para ahorrar energía de la batería, tenga presente lo siguiente:

- Las funciones que utilizan la tecnología Bluetooth o permiten que dichas funciones se ejecuten en segundo plano mientras utiliza otras funciones, aumentan la demanda de energía de la batería. Desactive la tecnología Bluetooth cuando no la necesite.
- Las funciones que usan LAN inalámbrica (WLAN), o permitir que dichas funciones se ejecuten en segundo plano cuando usa otras funciones, aumentan el consumo de energía de la batería. WLAN en su dispositivo Nokia se desactiva cuando no está conectado o intentando conectarse a un punto de acceso o no está buscando redes disponibles. Para reducir el consumo de batería, puede especificar que el dispositivo Nokia no busque, o que busque redes disponibles en segundo plano con menos frecuencia.
- Si configuró **Conex. paq. de datos** en **Si está disponible** en los ajustes de conexión y no hay cobertura para paquete de datos (GPRS), el dispositivo periódicamente intenta establecer una conexión de paquete de datos. Para extender el tiempo de funcionamiento del dispositivo, seleccione **Menú** >

#### <span id="page-84-0"></span>**Inicio**

**Panel contr.** > **Config.** y **Conexión** > **Paquete datos** > **Conex. paq. de datos** > **Si es necesario**.

- La aplicación Mapas descarga nueva información de mapas cuando se desplaza a otras áreas del mapa, lo que aumenta la demanda de energía de la batería. Puede evitar la descarga automática de nuevos mapas.
- Si la intensidad de señal de la red celular varía más en su área, el dispositivo debe buscar constantemente la red disponible. Esto aumenta el consumo de energía de la batería.
- La luz de fondo de la pantalla aumenta el consumo de energía de la batería. En las configuraciones de pantalla, puede cambiar la duración del período de inactividad después del cual se apaga la luz de fondo. Seleccione **Menú** > **Panel contr.** > **Config.** y **General** > **Personalización** > **Pantalla** > **Tiempo espera luz**.
- Cuando se dejan aplicaciones ejecutándose en segundo plano, aumenta el consumo de energía de la batería. Para cerrar las aplicaciones que no está utilizando, mantenga pulsada la tecla Menú, desplácese hasta la aplicación y pulse la tecla de retroceso.
- Para ahorrar energía, active el modo de ahorro de energía. Pulse la tecla de encendido y seleccione **Activar ahorro energía**. Para desactivar el modo de ahorro de energía, pulse la tecla Encender/Apagar y seleccione **Desact. ahorro energía**. Cuando el modo de ahorro de energía esté activado, es posible que no pueda modificar las configuraciones de ciertas aplicaciones.

# **Inicio**

### **Insertar la tarjeta SIM y la batería**

Retiro seguro. Apague siempre el dispositivo y desconecte el cargador antes de retirar la batería.

Sólo reemplace la batería con una que sea compatible con la norma IEEEstd-1725-200x.

1. Retire la cubierta posterior.

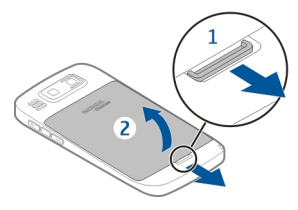

2. Retire la batería, si está insertada.

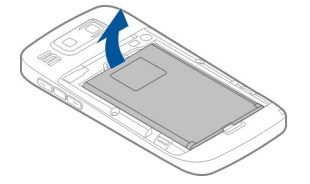

3. Saque el soporte de la tarjeta SIM e inserte la tarjeta. Asegúrese de que el área de contacto de la tarjeta esté orientada hacia abajo y que la esquina biselada de la tarjeta esté orientada hacia la esquina biselada del soporte. Vuelva a meter el soporte de la tarjeta SIM.

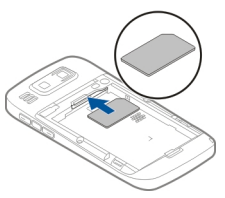

4. Alinee los contactos de la batería con los conectores del compartimiento de la batería e inserte la batería.

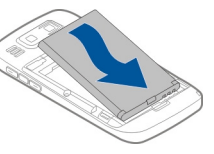

5. Vuelva a colocar la tapa posterior.

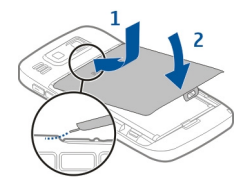

## <span id="page-86-0"></span>**Insertar la tarjeta de memoria**

Es posible que el dispositivo ya tenga una tarjeta de memoria. En caso contrario, realice lo siguiente:

- 1. Inserte una tarjeta de memoria compatible en la ranura. Asegúrese de que el área de contacto de la tarjeta esté orientada hacia arriba y en dirección a la ranura.
- 2. Empuje la tarjeta. Escuchará un clic cuando la tarjeta se ajuste en su lugar.

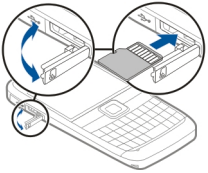

## **Retirar la tarjeta de memoria**

**Importante:** No retire la tarjeta de memoria durante una operación en que se esté accediendo a ella. Hacerlo puede dañar la tarjeta y el dispositivo, además de los datos almacenados en la tarjeta.

- 1. Antes de retirar la tarjeta de memoria, pulse la tecla Encender/Apagar y seleccione **Retirar tarjeta memoria**. Todas las aplicaciones se cierran.
- 2. Cuando aparezca **Retirar la tarjeta de memoria cerrará todas las aplicaciones abiertas. ¿Retirar?**, seleccione **Sí**.
- 3. Aparece **Retire la tarjeta de memoria y pulse 'Aceptar'**.
- 4. Presione la tarjeta de memoria para liberarla de la ranura.
- 5. Tire y saque la tarjeta de memoria y cierre la tapa de la ranura de la tarjeta de memoria. Si el dispositivo está encendido, seleccione **Aceptar**.

### <span id="page-87-0"></span>**Ubicaciones de la antena**

Su dispositivo puede tener una antena interna y una externa. Evite tocar el área de la antena innecesariamente durante la transmisión o la recepción. El contacto con las antenas afecta la calidad de la comunicación y puede aumentar el nivel de energía durante el funcionamiento, lo que puede reducir la duración de la batería.

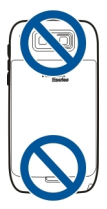

# **Encender y apagar el dispositivo**

Para encender el dispositivo:

- 1. Mantenga pulsada la tecla Encender/Apagar.
- 2. Si el dispositivo solicita un código PIN o código de bloqueo, ingréselo y seleccione **Aceptar**. El código de bloqueo predeterminado es **12345**. Si olvida el código y su dispositivo se bloquea, deberá enviarlo a reparación y es posible que se apliquen cargos. Para obtener más información, comuníquese con el punto de servicio Nokia Care o con el distribuidor del dispositivo

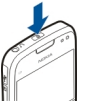

Para apagar el dispositivo, pulse la tecla Encender/Apagar brevemente y seleccione **Apagar**.

# **Cargar la batería**

La batería ha sido cargada parcialmente en la fábrica. Si el dispositivo indica que la carga es baja, siga estas indicaciones:

- 1. Conecte el cargador a un tomacorriente de pared.
- 2. Conecte el conector del cargador al dispositivo.

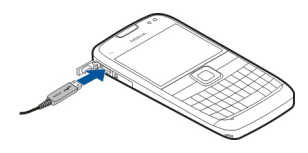

3. Cuando el dispositivo indique una carga completa, desconecte el cargador del dispositivo y, después, del tomacorriente.

No necesita cargar la batería durante un tiempo determinado, y puede seguir utilizando el dispositivo mientras lo carga. Si la batería está completamente descargada, es posible que pasen varios minutos antes de que el indicador de carga aparezca en la pantalla o antes de poder hacer alguna llamada.

#### **Carga con el cable de datos USB**

Sólo conecte el dispositivo a productos que cuenten con el logotipo USB-IF.

La carga con el cable de datos USB es más lenta que la realizada con el cargador. Es posible que la carga con el cable de datos USB no funcione si utiliza un hub USB. Es posible que los hubs USB no sean compatibles para la carga mediante un dispositivo USB.

Al conectar un cable de datos USB, puede transferir datos mientras se realiza la carga.

1. Conecte un dispositivo USB compatible con su dispositivo mediante un cable de datos USB compatible.

Dependiendo del tipo de dispositivo que se use para la carga, es posible que el proceso de carga tarde en comenzar.

2. Si el dispositivo está encendido, seleccione uno de los modos USB disponibles.

### <span id="page-89-0"></span>**Teclas y partes**

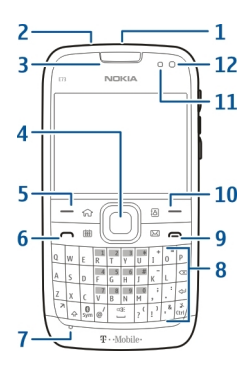

- 1 Tecla Encender/Apagar
- 2 Conector del auricular
- 3 Audífono
- 4 Tecla Navi óptica™ (tecla de desplazamiento)
- 5 Tecla de selección
- 6 Tecla Llamar
- 7 Micrófono
- 8 Teclado
- 9 Tecla Finalizar
- 10 Tecla de selección
- 11 Sensor de luz
- 12 Cámara secundaria

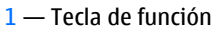

- 2 Tecla Shift
- 3 Tecla de símbolos

**© 2010 Nokia. Todos los derechos reservados. 15**

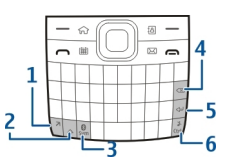

#### <span id="page-90-0"></span>**Inicio**

- 4 Tecla Retroceso
- 5 Tecla Enter
- 6 Tecla control

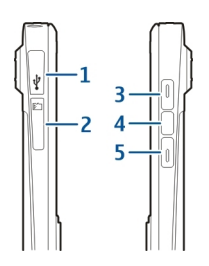

- 1 Conector micro USB
- 2 Ranura de la tarjeta de memoria
- 3 Tecla para subir volumen
- 4 Tecla de Voz
- 5 Tecla para bajar volumen

**Nota:** La superficie de este dispositivo no es niquelada. La superficie de este dispositivo contiene acero inoxidable.

Durante un uso prolongado como una llamada de video activa y conexión de datos de alta velocidad, es posible que el dispositivo adquiera temperatura y se entibie. En la mayoría de los casos, esto es normal. Si sospecha que el dispositivo no funciona en forma adecuada, llévelo a su centro de servicio autorizado más cercano.

# **Auricular**

Puede conectar un equipo auricular o audífonos compatibles al dispositivo. Es posible que sea necesario seleccionar el modo de cable.

Para realizar llamadas telefónicas con manos libres, utilice un auricular con una unidad de control remoto compatible o utilice el micrófono del dispositivo.

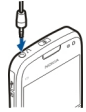

# <span id="page-91-0"></span>**Reloj del protector de pantalla**

Cuando el protector de pantalla del dispositivo esté activado (la pantalla es de color negro), pulse la tecla de desplazamiento para ver la fecha y la hora.

## **Escribir texto**

El dispositivo es compatible con los métodos de ingreso de texto estándar y predictivo.

### **Escribir texto con el teclado**

El dispositivo tiene un teclado completo.

Para ingresar signos de puntuación, pulse la tecla correspondiente o una combinación de ellas.

Para alternar entre mayúsculas y minúsculas, pulse la tecla Shift.

Para insertar dígitos o caracteres impresos en la parte superior de las teclas, mantenga pulsada la tecla correspondiente o mantenga pulsada la tecla de función y pulse la tecla correspondiente.

Para borrar un carácter, pulse la tecla de retroceso. Para borrar varios caracteres, mantenga pulsada la tecla de retroceso.

Para insertar caracteres y símbolos que no aparecen en el teclado, pulse la tecla de símbolos.

Para copiar texto, mantenga pulsada la tecla Shift y desplácese para resaltar la palabra, frase o línea del texto que desea copiar. Pulse **Ctrl + C**. Para insertar texto en un documento, muévase al lugar correspondiente y pulse **Ctrl + V**.

Para cambiar el idioma de escritura o para activar el ingreso de texto predictivo, seleccione **Opciones** > **Opciones de escritura** y alguna de las opciones disponibles.

# **Transferir contenido**

Puede utilizar la aplicación Transferir para copiar contenido como números de teléfono, direcciones, elementos de agenda e imágenes desde el dispositivo Nokia anterior al nuevo dispositivo.

#### <span id="page-92-0"></span>**Tecla de mensajería**

El tipo de contenido que puede transferir depende del modelo del dispositivo del cual desea transferir contenido. Si el dispositivo es compatible con sincronización, también puede sincronizar datos entre los dispositivos. Su dispositivo le notifica si el otro dispositivo no es compatible.

Si el otro dispositivo no puede encenderse si no tiene una tarjeta SIM, puede introducir la suya. Cuando se enciende el dispositivo sin una tarjeta SIM, el perfil Desconectado se activa de manera automática y puede realizar la transferencia.

#### **Transferir contenido por primera vez**

- 1. Para recuperar datos desde otro dispositivo por primera vez, en el dispositivo, seleccione **Menú** > **Panel contr.** > **Transfer.**.
- 2. Seleccione el tipo de conexión que desea utilizar para transferir los datos. Ambos dispositivos deben admitir el tipo de conexión seleccionado.
- 3. Si selecciona la conectividad Bluetooth como el tipo de conexión, conecte los dos dispositivos. Para que su dispositivo busque dispositivos con conectividad Bluetooth, seleccione **Continuar**. Seleccione el dispositivo del cual desea transferir contenido. Se le pedirá que ingrese un código en el dispositivo. Ingrese un código (1 a 16 dígitos) y seleccione **Aceptar**. Ingrese el mismo código en el otro dispositivo y seleccione **Aceptar**. Los dispositivos ahora están vinculados.

Puede que algunos dispositivos anteriores de Nokia no tengan la aplicación Transferir. En este caso, la aplicación Alternar se envía al otro dispositivo como un mensaje. Para instalar la aplicación Transferir en el otro dispositivo, abra el mensaje y siga las instrucciones en pantalla.

4. En el dispositivo, seleccione el contenido que desea transferir desde el otro dispositivo.

Una vez que la transferencia inicia, puede cancelarla y continuar en otro momento.

El contenido se transfiere desde la memoria del otro dispositivo a la ubicación correspondiente en su dispositivo. El tiempo de transferencia depende de la cantidad de datos a transferir.

# **Tecla de mensajería**

Para abrir la aplicación Mensajes, pulse brevemente la tecla de mensajería.

Para crear un nuevo mensaje, mantenga pulsada la tecla de mensajería.

# <span id="page-93-0"></span>**Su Nokia E73**

El nuevo dispositivo Eseries tiene versiones nuevas de las aplicaciones Agenda y Email, así como una nueva pantalla de inicio.

### **Funciones claves**

Su nuevo Nokia E73 le ayuda a administrar su información de negocios y personal. A continuación se resaltan algunas de sus funciones claves:

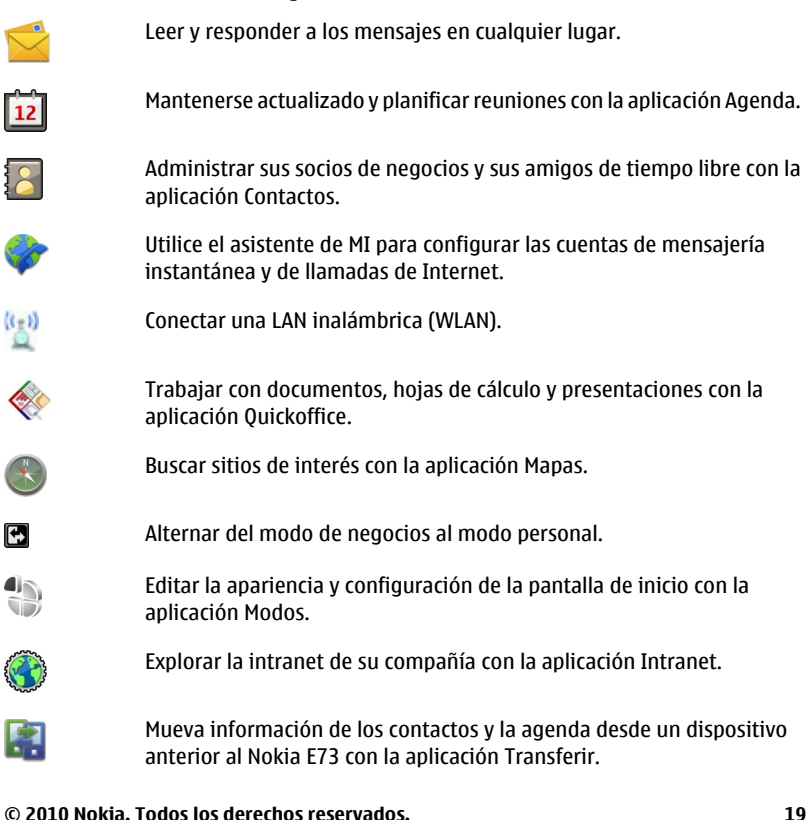

<span id="page-94-0"></span>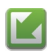

Compruebe las actualizaciones disponibles para las aplicaciones y descárguelas en su dispositivo con la aplicación Actualización de software.

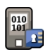

Encripte su dispositivo o tarjeta de memoria para evitar que otras personas tengan acceso a su información importante.

## **Pantalla de inicio**

### **Pantalla de inicio**

En la pantalla de inicio, puede acceder de manera rápida a funciones y aplicaciones que utiliza con mayor frecuencia, y ver de inmediato si tiene llamadas perdidas o nuevos mensajes.

Siempre que vea el icono  $\blacktriangleright$ , desplácese a la derecha para acceder a una lista de opciones disponibles. Para cerrar la lista, desplácese a la izquierda.

La pantalla de inicio incluye lo siguiente:

- 1. Accesos directos de la aplicación. Para acceder a una aplicación, seleccione el acceso directo de la aplicación.
- 2. Área de información. Para comprobar un elemento que se muestra en el área de información, selecciónelo.
- 3. Área de notificación. Para ver las notificaciones, desplácese a una casilla. Una casilla sólo está disponible si incluye un elemento.

Puede definir dos pantallas de inicio por separado para distintos propósitos, por ejemplo, usar una pantalla para ver los e-mail empresariales y notificaciones, y la otra para ver los e-mail personales. De esta manera, no tiene que ver mensajes relacionados con la empresa fuera de sus horas de trabajo.

Para alternar entre las pantallas de inicio, seleccione ...

Para definir qué tipo de elementos y accesos directos desea ver en la pantalla de inicio y para configurar la apariencia de ésta, seleccione **Menú** > **Panel contr.** e **Perfiles**.

### **Trabajar en la pantalla de inicio**

Para revisar sus mensajes recibidos, seleccione el cuadro de mensajes en el área de notificación. Para leer un mensaje, seleccione el mensaje. Para acceder a otras tareas, desplácese hacia la derecha.

<span id="page-95-0"></span>Para ver sus llamadas perdidas, seleccione el cuadro de llamadas en el área de notificación. Para volver a una llamada, seleccione la llamada y pulse la tecla Llamar. Para enviar un mensaje de texto a una persona que llama, seleccione la llamada, desplácese a la derecha y seleccione **Enviar mensaje**.

Para escuchar su buzón de voz, seleccione el cuadro de buzón de voz en el área de notificación. Seleccione el buzón de voz que desea y pulse la tecla Llamar.

### **Teclas de marcación rápida**

Con las teclas de marcación rápida, puede acceder a aplicaciones y tareas de manera rápida. A cada tecla se la ha asignado una aplicación o una tarea. Para cambiarlas, seleccione **Menú** > **Panel contr.** > **Config.** y **General** > **Personalización** > **Tec. marc. ráp.**. Es posible que el proveedor de servicios haya asignado aplicaciones a las teclas, en cuyo caso no puede modificarlas.

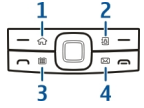

- 1 Tecla Inicio
- 2 Tecla de contactos
- 3 Tecla Agenda
- 4 Tecla de mensajería

### **Tecla Inicio**

Para acceder a la pantalla de inicio, pulse la tecla de inicio de manera breve. Pulse la tecla de inicio de manera breve de nuevo para acceder al menú.

Para ver la lista de aplicaciones activas, pulse la tecla Inicio por algunos segundos. Cuando la lista se abre, pulse la tecla Inicio rápidamente para desplazar la lista. Para abrir la aplicación seleccionada, pulse la tecla Inicio por algunos segundos o pulse la tecla de desplazamiento. Para cerrar la aplicación seleccionada, pulse la tecla Borrar.

Cuando se dejan aplicaciones ejecutándose en segundo plano, aumenta la demanda de energía de la batería y reduce su vida útil.

### **Tecla de contactos**

Para abrir la aplicación Contactos, pulse la tecla Contactos rápidamente.

<span id="page-96-0"></span>**Su Nokia E73**

### **Tecla Agenda**

Para abrir la aplicación Agenda, pulse la tecla Agenda rápidamente.

Para crear una nueva entrada de reunión, pulse la tecla Agenda por algunos segundos.

### **Tecla de mensajería**

Para abrir la aplicación Mensajes, pulse brevemente la tecla de mensajería.

Para crear un nuevo mensaje, mantenga pulsada la tecla de mensajería.

# **Tecla Optical Navi**

Para desplazarse y navegar por páginas Web y mapas, y para desplazarse a través de listas, deslice el dedo sobre la tecla Optical Navi (tecla de desplazamiento).

Para desplazarse a través de una lista, de un elemento a la vez, deslice el dedo lentamente sobre la tecla de desplazamiento. Para desplazarse a través de una lista recorriendo varios elementos a la vez, o para desplazarse por la pantalla, deslice el dedo rápidamente sobre la tecla de desplazamiento.

**Capturar imágenes** — Para usar el enfoque automático en la cámara, mantenga pulsada la tecla de desplazamiento. Para capturar una imagen, pulse la tecla de desplazamiento.

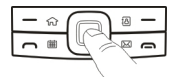

**Configuración de la tecla Optical Navi** — Para activar o desactivar la tecla Optical Navi o para modificar otros ajustes, seleccione **Menú** > **Panel contr.** > **Config.** y **General** > **Personalización** > **Tecla Navi óptica**.

# **Poner en silencio las llamadas o alarmas**

Cuando ha desactivado los sensores del dispositivo, puede silenciar las llamadas entrantes o pausar las alarmas colocando el dispositivo orientado hacia abajo.

Para definir las opciones de encendido y apagado, seleccione **Menú** > **Panel contr.** > **Config.** y **General** > **Sensores** > **Control de activación**.

### <span id="page-97-0"></span>**Agenda**

#### **Acerca de Agenda**

Seleccione **Menú** > **Oficina** > **Agenda**.

Con la agenda, puede crear y ver eventos y citas programadas, y alternar entre distintas vistas de agenda.

En la vista mensual, las entradas de agenda están marcadas con un triángulo. Las entradas de aniversario también están marcadas con un signo de exclamación. Las entradas del día seleccionado aparecen en una lista.

Para abrir entradas de agenda, seleccione una vista de agenda y una entrada.

Siempre que vea el icono  $\blacktriangleright$ , desplácese a la derecha para acceder a una lista de opciones disponibles. Para cerrar la lista, desplácese a la izquierda.

#### **Crear entradas de agenda**

Seleccione **Menú** > **Oficina** > **Agenda**.

Puede crear los siguientes tipos de entradas de agenda:

- Las entradas de reunión le recuerdan los eventos con una fecha y hora específicas.
- Las solicitudes de reunión son invitaciones que puede enviar a los participantes. Antes de crear solicitudes de reunión, debe tener un buzón compatible configurado en su dispositivo.
- Las entradas de memorándum se relacionan con todo el día, pero no con una hora específica.
- Las entradas de aniversario le recuerdan los cumpleaños y las fechas especiales. Se refieren a una fecha en particular, pero no a una hora concreta. Las entradas de aniversario se repiten cada año.
- Las entradas de tarea le recuerdan aquella tarea que tiene una fecha de vencimiento, pero no una hora específica del día.

Para crear una entrada de agenda, seleccione una fecha, **Opciones** > **Nueva entrada** y el tipo de entrada.

Para definir la prioridad de las entradas de reunión, seleccione **Opciones** > **Prioridad**.

Para definir la manera en que se controla la entrada durante la sincronización, seleccione **Privada** para ocultar la entrada de las personas si la agenda está

#### **Su Nokia E73**

disponible en línea, **Pública** para que la entrada esté visible para las personas o **Ninguna** para que la entrada no se copie en su computadora.

Para enviar la entrada a un dispositivo compatible, seleccione **Opciones** > **Enviar**.

Para realizar una solicitud de reunión en una entrada de reunión, seleccione **Opciones** > **Agregar participantes**.

#### **Crear solicitudes de reunión**

Seleccione **Menú** > **Oficina** > **Agenda**.

Antes de crear solicitudes de reunión, debe tener un buzón compatible configurado en el dispositivo.

Para crear una entrada de reunión:

- 1. Para crear una entrada de reunión, seleccione un día y **Opciones** > **Nueva entrada** > **Solicitud de reunión**.
- 2. Ingrese los nombres de los participantes requeridos. Para agregar nombres de la lista de contactos, ingrese los primeros caracteres y seleccione entre las coincidencias propuestas. Para agregar participantes opcionales, seleccione **Opciones** > **Agregar part. opcionales**.
- 3. Ingrese el asunto.
- 4. Ingrese las horas y fechas de comienzo y finalización o seleccione **Evento todo el día**.
- 5. Ingrese la ubicación.
- 6. Fije una alarma para la entrada, si fuese necesario.
- 7. Para que se repita una reunión, fije la hora de repetición e ingrese la fecha de finalización.
- 8. Ingrese una descripción.

Para definir la prioridad para la solicitud de reunión, seleccione **Opciones** > **Prioridad**.

Para enviar la solicitud de reunión, seleccione **Opciones** > **Enviar**.

### **Vistas de la Agenda**

Seleccione **Menú** > **Oficina** > **Agenda**.

Puede alternar entre las siguientes vistas:

- <span id="page-99-0"></span>● La vista mensual muestra el mes actual y en una lista las entradas de agenda del día seleccionado.
- La vista semanal muestra los eventos para la semana seleccionada en siete casillas diarias.
- La vista diaria muestra los eventos para el día seleccionado agrupado en intervalos de tiempo de acuerdo a sus horas de inicio.
- La vista de tareas exhibe todos los elementos de tareas.
- La vista de agenda muestra los eventos para el día seleccionado en una lista.

Para cambiar la vista, seleccione **Opciones** > **Cambiar vista** y la vista deseada.

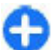

**Sugerencia:** Para abrir la vista de semana, seleccione el número de la semana.

Para moverse al día siguiente o anterior en las vistas mensual, semanal, diaria y de calendario, seleccione el día que desea.

Para cambiar la vista predeterminada, seleccione **Opciones** > **Configuraciones** > **Vista predeterminada**.

## **Multitarea**

Puede tener varias aplicaciones abiertas simultáneamente. Para alternar entre las aplicaciones activas, mantenga pulsada la tecla  $\widehat{h}$ , desplácese hasta la aplicación y pulse la tecla de desplazamiento. Para cerrar la aplicación seleccionada, pulse la tecla Borrar.

- **Ejemplo:** Cuando hay una llamada activa y quiere mirar la agenda, pulse la tecla <sub>na</sub> para acceder al menú y abra la aplicación Agenda. La llamada permanece activa en segundo plano.
- **Ejemplo:** Cuando está escribiendo un mensaje y quiere mirar un sitio Web, pulse la tecla  $\bigodot$  para acceder al menú y abra la aplicación Web. Seleccione un favorito o ingrese la dirección Web manualmente, y seleccione **Ir a**. Para volver al mensaje, mantenga pulsada la tecla  $\widehat{h}$ , desplácese hasta el mensaje y pulse la tecla de desplazamiento.

# **Linterna**

El flash de la cámara se puede usar como una linterna. Para activar o desactivar la linterna, en la pantalla de inicio, mantenga pulsada la barra espaciadora.

#### <span id="page-100-0"></span>**Realizar llamadas**

No apunte la linterna a los ojos.

# **Realizar llamadas**

Para obtener más información sobre diferentes tipos de llamada, opciones durante las llamadas, marcación rápida, marcación por voz, llamada en espera, uso compartido de video, y registro, consulte el manual del usuario ampliado que se encuentra en las páginas de soporte del producto del sitio Web de Nokia.

### **Llamadas**

1. En la pantalla de inicio, ingrese el número de teléfono, incluido el código de área. Para eliminar un número, pulse la tecla Retroceso.

Es posible que el carácter + como reemplazo del código de acceso internacional no funcione en todas las regiones. En este caso, ingrese el código de acceso internacional directamente.

- 2. Para realizar la llamada, pulse la tecla Llamar.
- 3. Para finalizar la llamada (o cancelar el intento de llamada), pulse la tecla Finalizar.

La pulsación de la tecla Finalizar siempre terminará una llamada, incluso si hay otra aplicación activa.

Para realizar una llamada desde la lista de contactos, seleccione **Menú** > **Contactos**. Desplácese hasta el nombre que desea o ingrese las primeras letras o caracteres del nombre en el campo de búsqueda. Para llamar al contacto, pulse la tecla Llamar. Si guardó varios números para un contacto, seleccione el número que desea de la lista y pulse la tecla Llamar.

# **Contactos**

### **Guardar y editar nombres y números**

- 1. Pulse  $\bigcap y$  seleccione Contactos > Opciones > Nuevo contacto.
- 2. Complete los campos que desea y seleccione **Listo**.

<span id="page-101-0"></span>Para editar una tarjeta de contacto, selecciónela y **Opciones** > **Editar**. También puede buscar el contacto que desea al ingresar las primeras letras del nombre en el campo de búsqueda.

Para adjuntar una imagen en la tarjeta de contacto, abra la tarjeta de contacto y seleccione **Opciones** > **Agregar imagen**. La imagen aparece cuando el contacto llama.

### **Administrar nombres y números**

Para enviar información de contacto, seleccione una tarjeta, **Opciones** > **Enviar como tarj. negoc.** y la opción deseada.

Para escuchar la etiqueta de voz asignada a un contacto, seleccione una tarjeta de contacto y **Opciones** > **Detalles etiqueta de voz** > **Reproducir etiqueta voz**.

## **Números y direcciones predeterminados**

Puede asignar números o direcciones predeterminados a un contacto. Si un contacto tiene varios números o direcciones, puede llamar o enviar un mensaje fácilmente a un número o dirección determinados. El número predeterminado también se utiliza en la marcación por voz.

- 1. En la lista de contactos, seleccione un contacto.
- 2. Seleccione **Opciones** > **Predeterminados**.
- 3. Seleccione un valor predeterminado al cual desea agregar un número o una dirección y seleccione **Asignar**.
- 4. Seleccione un número o una dirección que desee definir como valor predeterminado.

### **Tonos de timbre, imágenes y textos de llamada para contactos**

Puede definir un tono de timbre para un contacto o grupo, y una imagen y un texto de llamada para un contacto. Cuando el contacto lo llama, el dispositivo reproduce el tono de timbre seleccionado y muestra el texto de llamada o la imagen (si el número de teléfono de la persona que llama se envía con la llamada y el dispositivo lo reconoce).

#### <span id="page-102-0"></span>**Contactos**

Para definir un tono de timbre para un contacto o grupo de contactos, seleccione el contacto o el grupo de contactos y **Opciones** > **Tono de timbre**, y un tono de timbre.

Para definir el texto de llamada para un contacto, seleccione el contacto y **Opciones** > **Agreg. texto aviso llam.**. Ingrese el texto de llamada y seleccione **Aceptar**.

Par agregar una imagen para un contacto guardado en la memoria del dispositivo, seleccione el contacto, **Opciones** > **Agregar imagen** y una imagen desde la Fotos.

Para eliminar el tono de timbre, seleccione **Tono predeterminado** desde la lista de tonos de timbre.

Para ver, cambiar o eliminar la imagen de un contacto, seleccione el contacto, **Opciones** > **Imagen** y la opción que desea.

# **Copiar contactos**

Cuando abre **Contactos** por primera vez, el dispositivo le pregunta si desea copiar nombres y números de una tarjeta SIM a su dispositivo.

Para comenzar a copiar, seleccione **Aceptar**.

Si no desea copiar los contactos de la SIM en el dispositivo, seleccione **Cancelar**. El dispositivo le pregunta si desea ver los contactos SIM en el directorio de contactos. Para ver los contactos, seleccione **Aceptar**. Se abre Contactos y puede ver los nombres almacenados en su tarjeta SIM marcados con .

### **Grupos de contactos**

Para abrir la lista de grupos, abra la lista de contactos y desplácese hasta  $25$ .

### **Crear grupos de contactos**

- 1. Para crear un grupo nuevo, en la lista de grupos, seleccione **Opciones** > **Nuevo grupo**. Utilice el nombre predeterminado o escriba un nuevo nombre. Seleccione **Aceptar**.
- 2. Para agregar miembros al grupo, seleccione el grupo y **Opciones** > **Agregar miembros**.
- 3. Marque cada contacto que desee agregar y seleccione **Aceptar**.

### <span id="page-103-0"></span>**Administrar grupos de contacto**

Para cambiar el nombre de un grupo, seleccione **Opciones** > **Renombrar** y escriba el nuevo nombre para el grupo.

Para agregar un contacto a un grupo, seleccione el grupo y **Opciones** > **Agregar miembros**.

Para revisar a qué otros grupos pertenece un contacto, seleccione el grupo, desplácese hasta el contacto y seleccione **Opciones** > **Pertenece a grupos**.

Para eliminar un contacto de un grupo, seleccione el grupo, desplácese hasta el contacto y seleccione **Opciones** > **Eliminar del grupo**.

### **Definir contactos como favoritos**

Seleccione **Menú** > **Contactos**.

Los Favoritos son los contactos que ha definido como sus contactos favoritos. Estos contactos aparecen en la parte superior de la lista de contactos.

Para definir un contacto como favorito, seleccione un contacto y **Opciones** > **Agregar a favoritos**. Los contactos favoritos aparecen marcados con un icono de estrella.

Para eliminar un contacto de los favoritos, seleccione el contacto y **Opciones** > **Eliminar de favoritos**. El contacto eliminado vuelve a la lista de contactos estándar.

# **Tarjetas de contacto**

Seleccione **Menú** > **Contactos** y un contacto. Todos los métodos de comunicación disponibles para el contacto seleccionado se muestran en la vista de tarjetas de contacto.

Seleccione un contacto de la lista, el método de comunicación deseado, **Opciones** y alguna de las siguientes opciones:

- **Editar** Editar, agregar o eliminar campos de la tarjeta de contacto.
- **Predeterminados** Defina los números y direcciones que desea utilizar de manera predeterminada al comunicarse con el contacto, si un contacto tiene definido más de un número o dirección.
- **Detalles etiqueta de voz** Ver los detalles de la etiqueta de voz o escuchar la etiqueta de voz de un contacto.

#### <span id="page-104-0"></span>**Contactos**

Las opciones disponibles y los métodos de comunicación pueden variar.

# **Servicios SIM**

Para obtener más informaciones sobre disponibilidad y cómo utilizar los servicios de la tarjeta SIM, comuníquese con el proveedor de su tarjeta SIM. Puede ser el proveedor de servicios o algún otro proveedor.

### **Contactos SIM**

Para agregar los nombres y números almacenados en la tarjeta SIM a la lista de contactos en Contactos, seleccione **Opciones** > **Configuraciones** > **Contactos para mostrar** > **Memoria SIM**. Puede agregar y editar contactos SIM o llamarles.

Los números que almacena en Contactos no se guardan de manera automática en su tarjeta SIM. Para guardar números en su tarjeta SIM, en Contactos, seleccione un contacto y **Opciones** > **Copiar** > **Memoria SIM**.

### **Marcación fija**

Seleccione **Menú** > **Contactos** y **Opciones** > **Números SIM** > **Contac. marc. fija**.

Con el servicio de marcación fija, puede restringir las llamadas de su dispositivo a determinados números de teléfono. No todas las tarjetas SIM admiten el servicio de marcación fija. Comuníquese con su proveedor de servicios para obtener más información.

Cuando se usan las funciones de seguridad que restringen llamadas (por ejemplo, bloqueo de llamadas, grupo cerrado de usuarios y marcación fija), es posible llamar al número de emergencia oficial programado en su dispositivo. Las funciones de bloqueo y de desvío de llamadas no pueden estar activadas al mismo tiempo.

Necesita el código PIN2 para activar y desactivar la marcación fija o editar sus contactos de marcación fija. Comuníquese con su proveedor de servicios para obtener el código PIN2.

Seleccione **Opciones** y alguna de las siguientes opciones:

- **Activar marcación fija** Active la marcación fija.
- **Desactivar marcación fija** Desactive la marcación fija.
- **Nuevo contacto SIM** Ingrese el nombre del contacto y el número de teléfono para los que se permiten las llamadas.

<span id="page-105-0"></span>● **Agregar de Contactos** — Copie un contacto de la lista de contactos a la lista de marcación fija.

Para enviar mensajes de texto a los contactos de SIM cuando está activo el servicio de marcación fija, debe agregar el número del centro de mensajes de texto a la lista de marcación fija.

# **Correo de voz visual**

Seleccione **Menú** > **Visual Voicemail**.

Con Correo de voz visual, puede controlar el correo de voz sin llamar al sistema de correo de voz. Debe autorizar a la aplicación Correo de voz visual para que se sincronice con el correo de voz. Una vez que el dispositivo está sincronizado, todos los correo de voz se muestran en el buzón de entrada, y pueden abrirse en cualquier orden. Esta lista ofrece importante información como marcas de hora, duración y remitente del correo de voz. Si un remitente está en la lista de contactos, y si ha asignado una imagen al contacto, la imagen aparece junto al correo de voz.

Para ir a la vista de reproducción, seleccione un correo de voz.

En esta vista, puede:

- Reproducir o poner en pausa
- Pasar a otra parte
- Eliminar un correo de voz
- Llamar al remitente de un correo de voz

Puede guardar mensajes en la memoria del dispositivo o en una tarjeta de memoria insertada, y posteriormente usar las aplicaciones QuickTime o RealPlayer para reproducirlos.

# **Mensajería**

Seleccione **Menú** > **Mensajes**.

En Mensajes (servicio de red), puede enviar y recibir mensajes de texto, multimedia, de audio y e-mail. También puede recibir mensajes de servicio Web, mensajes de difusión celular y mensajes especiales que contienen datos, y enviar comandos de servicio.

#### <span id="page-106-0"></span>**Mensajería**

Antes de enviar o recibir mensajes, es posible que necesite realizar las siguientes acciones:

- Insertar una tarjeta SIM válida en el dispositivo y ubicarse en el área de servicio de una red celular.
- Verificar que la red admita las funciones de mensajes que desea usar y que se activen en la tarjeta SIM.
- Definir las configuraciones del punto de acceso a Internet en el dispositivo.
- Definir las configuraciones de la cuenta de e-mail en el dispositivo.
- Definir las configuraciones de mensajes de texto en el dispositivo.
- Definir las configuraciones de mensajes multimedia en el dispositivo.

El dispositivo puede reconocer el proveedor de la tarjeta SIM y ajustar de manera automática algunas de las configuraciones de mensajes. De lo contrario, es posible que tenga que definir las configuraciones manualmente; o comunicarse con el proveedor de servicios para ajustarlas.

## **E-mail**

### **Configurar su e-mail**

Con el asistente de e-mail, puede configurar cuentas de e-mail corporativas, como Mail for Exchange y su cuenta de e-mail de Internet.

Cuando configure su e-mail corporativo, es posible que se le pida el nombre del servidor asociado con su dirección de e-mail. Para conocer detalles, comuníquese con el departamento de IT de su compañía.

- 1. Para abrir el asistente, en la pantalla de inicio, seleccione **Configurar correo electrónico**.
- 2. Ingrese su dirección y contraseña de e-mail. Si el asistente no puede establecer las configuraciones de e-mail de manera automática, debe seleccionar el tipo de cuenta de e-mail e ingresar las configuraciones relacionadas.

Si el dispositivo tiene clientes de e-mail adicionales, los verá cuando abra el asistente.

### **Enviar un e-mail**

Seleccione **Menú** > **Mensajes**.

1. Seleccione el buzón de correo y **Opciones** > **Crear email**.

- <span id="page-107-0"></span>2. En el campo Para, ingrese la dirección de e-mail del destinatario. Si la dirección de e-mail del destinatario se puede encontrar en Contactos, ingrese el nombre del destinatario y seleccione entre las coincidencias propuestas. Si agrega varios destinatarios, inserte **;** para separar las direcciones de e-mail. Use el campo Cc para enviar una copia a otros destinatarios, o el campo Cco para enviarles una copia oculta. Si el campo Cco no está visible, seleccione **Opciones** > **Más** > **Mostrar Cco**.
- 3. En el campo Asunto, ingrese el asunto del e-mail.
- 4. Ingrese el mensaje en el área de texto.
- 5. Seleccione **Opciones** y alguna de las siguientes opciones:
	- **Agregar archivo adjunto** Agregar un archivo adjunto al mensaje.
	- **Prioridad** Establecer la prioridad del mensaje.
	- **Indicador** Marcar el mensaje para darle seguimiento.
	- **Insertar plantilla** Insertar texto desde una plantilla.
	- **Agregar destinatario** Agregar destinatarios al mensaje desde Contactos.
	- **Opciones de edición** Cortar, copiar o pegar el texto seleccionado.
	- **Opciones de escritura** Activar o desactivar el ingreso de texto predictivo o seleccionar el idioma de escritura.
- 6. Seleccione **Opciones** > **Enviar**.

#### **Leer e-mail**

Seleccione **Menú** > **Mensajes**.

**Importante:** Tenga precaución al abrir los mensajes. Los mensajes pueden contener software malicioso o dañar de alguna manera el dispositivo o la PC.

Para leer un e-mail recibido, seleccione el buzón de entrada y el mensaje de la lista.

Para responder al remitente del mensaje, seleccione **Opciones** > **Responder**. Para responder al remitente y a los demás destinatarios, seleccione **Opciones** > **Responder a todos**.

Para desviar el mensaje, seleccione **Opciones** > **Reenviar**.

# **Escribir y enviar mensajes**

Seleccione **Menú** > **Mensajes**.
#### **Mensajería**

**Importante:** Tenga precaución al abrir los mensajes. Los mensajes pueden contener software malicioso o dañar de alguna manera el dispositivo o la PC.

Antes de crear un mensaje multimedia o escribir un e-mail, debe tener activadas las configuraciones de conexión correctas.

La red celular puede limitar el tamaño de los mensajes MMS. Si la imagen insertada excede ese límite, el dispositivo podrá reducir su tamaño para enviarla por MMS.

Consulte a su proveedor de servicios para saber el límite del tamaño de los mensajes de e-mail. Si intenta enviar un mensaje de e-mail que supera el tamaño permitido por el servidor de e-mail, el mensaje queda en la carpeta Buzón de salida y el dispositivo intenta enviarlo de nuevo de manera periódica. El envío de un email necesita una conexión de datos e intentar el reenvío del e-mail continuamente puede incrementar su factura telefónica. En la carpeta Buzón de salida, puede eliminar dicho mensaje o moverlo a la carpeta Borradores.

- 1. Seleccione **Nuevo mensaje** > **Mensaje** para enviar un mensaje de texto o multimedia (MMS), **Mensaje de voz** para enviar un mensaje multimedia que incluye un clip de sonido, o **E-mail** para enviar un mensaje de e-mail.
- 2. En el campo Para, pulse la tecla de desplazamiento para seleccionar los destinatarios o grupos de la lista de contactos, o bien ingrese el número de teléfono o la dirección de e-mail del destinatario. También puede copiar y pegar el número o la dirección del portapapeles.
- 3. En el campo Asunto, ingrese el asunto del e-mail. Para cambiar los campos que se encuentran visibles, seleccione **Opciones** > **Campos encab. mensaje**.
- 4. En el campo de mensajes, escriba el mensaje. Para insertar una plantilla o una nota, seleccione **Opciones** > **Insertar contenido** > **Insertar texto** > **Plantilla** o **Nota**.
- 5. Para agregar un archivo multimedia en un mensaje multimedia, seleccione **Opciones** > **Insertar contenido**, el tipo de archivo o el origen, y el archivo que desea. Para insertar una tarjeta de negocios, diapositiva, nota u otro archivo en el mensaje, seleccione **Opciones** > **Insertar contenido** > **Insertar otros**.
- 6. Para capturar una imagen o grabar un clip de sonido o videoclip para un mensaje multimedia, seleccione **Opciones** > **Insertar contenido** > **Insertar imagen** > **Nuevo**, **Insertar videoclip** > **Nuevo** o **Insertar clip de sonido** > **Nuevo**.
- 7. Para agregar un archivo adjunto en el e-mail, seleccione **Opciones** y el tipo de archivo adjunto. Los archivos adjuntos de e-mail se indican con  $[0, \frac{1}{2}]$

8. Para enviar el mensaje, seleccione **Opciones** > **Enviar** o pulse la tecla Enviar.

**Nota:** El icono de mensaje enviado o el texto en la pantalla de su dispositivo no indican que el mensaje haya sido recibido por el destinatario deseado.

Su dispositivo puede enviar mensajes de texto que excedan el límite de caracteres para un único mensaje. Los mensajes más largos se envían como una serie de dos o más mensajes. Es posible que su proveedor de servicios le cobre los cargos correspondientes. Los caracteres con tilde u otros signos, y los caracteres especiales de algunos idiomas ocupan más espacio, lo que limita el número de caracteres que se pueden enviar en un solo mensaje.

Es posible que en un mensaje multimedia no pueda enviar videoclips guardados en formato MP4 o que superen el límite de tamaño de la red inalámbrica.

# **Internet**

Para explorar la Web, necesita un punto de acceso a Internet configurado en el dispositivo. El uso del explorador Web requiere soporte de la red.

## **Explorar la Web**

Seleccione **Menú** > **Web**.

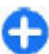

**Acceso directo:** Para iniciar el explorador, mantenga pulsada la tecla **0** en **la** pantalla de inicio.

Para explorar la Web, en la vista de favoritos, seleccione un favorito, o comience a escribir una dirección Web (se abrirá automáticamente el campo (A) y seleccione **Ir a**.

Es posible que algunas páginas Web contengan materiales, como gráficos y sonidos, que requieren una gran cantidad de memoria para poder visualizarlos. Si el dispositivo no tiene suficiente memoria al cargar la página Web, no se mostrarán los gráficos de la página.

Para explorar páginas Web con los gráficos desactivados, ahorrar memoria y aumentar la velocidad de carga de las páginas, seleccione **Opciones** > **Configuraciones** > **Página** > **Cargar contenido** > **Sólo texto**.

Para escribir una dirección Web, seleccione **Opciones** > **Ir a** > **Nueva página Web**.

#### **Conectividad**

Para actualizar el contenido de la página Web, seleccione **Opciones** > **Opciones página Web** > **Cargar de nuevo**.

Para guardar la página Web actual como un favorito, seleccione **Opciones** > **Opciones página Web** > **Guardar como favorito**.

Para ver instantáneas de las páginas Web visitadas durante la sesión de exploración actual, seleccione **Atrás** (disponible si se activó **Historial** en las configuraciones del explorador y la página Web actual no es la primera página que visita).

Para evitar o permitir que se abran varias ventanas de manera automática, seleccione **Opciones** > **Opciones página Web** > **Bloq. vent. emerg.** o **Perm. vent. emergen.**.

Para ver el mapa de las teclas de acceso rápido, seleccione **Opciones** > **Accesos direc. teclado**. Para editar las teclas de acceso rápido, seleccione **Editar**.

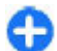

**Sugerencia:** Para minimizar el explorador sin salir de la aplicación o la **Conexión, pulse la tecla Finalizar una vez.** 

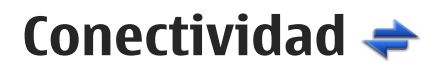

El dispositivo ofrece varias opciones para conectarse a Internet o a otro dispositivo o computadora compatible. Para obtener más información acerca de otros métodos de conectividad, consulte la guía de usuario ampliada en las páginas de soporte de productos del sitio Web de Nokia.

## **Activación de Wi-Fi**

Seleccione **Menú** > **Panel contr.** > **Conect.** > **Llamadas Wi-Fi**.

El dispositivo puede detectar y conectarse a redes de área local inalámbricas WLAN. Cuando usa una WLAN, puede conectar el dispositivo a Internet y a dispositivos compatibles que admitan la conectividad WLAN.

En algunos países puede haber restricciones en cuanto al uso de WLAN. Para obtener más información, comuníquese con las autoridades locales.

### **Acerca de WLAN**

Para utilizar una conexión de red de área local inalámbrica (WLAN), ésta debe estar disponible donde usted se encuentra y el dispositivo debe estar conectado a la

WLAN. Algunas redes WLAN están protegidas y se necesita una clave de acceso del proveedor de servicios para conectarse a ellas.

El uso de WLAN podría estar restringido en algunos países. Por ejemplo, en Francia, solamente se permite utilizar WLAN en interiores. Para obtener más información, comuníquese con las autoridades locales.

Las funciones que utilizan WLAN o que pueden ejecutarse en segundo plano mientras se utilizan otras funciones aumentan el consumo de energía de la batería y reducen su vida útil.

**Importante:** Siempre active uno de los métodos de encriptación disponibles para aumentar la seguridad de su conexión a LAN móvil. El uso de encriptación reduce el riesgo de que se acceda de manera no autorizada a sus datos.

### **LAN inalámbrica**

Seleccione **Menú** > **Panel contr.** > **Conect.** > **Llamadas Wi-Fi**.

Para utilizar este servicio, debe obtener una suscripción de acceso móvil sin licencia (UMA) con su proveedor de servicio. Las configuraciones correctas ya pueden estar configuradas en el dispositivo. Comuníquese con su proveedor de servicios para obtener más información.

Seleccione entre las siguientes opciones:

- **Redes disponibles** Vea y conéctese a una red disponible.
- **Redes guardadas** Vea y conéctese a una red guardada.
- **Conexión Wi-Fi** Active la conectividad Wi-Fi.
- **Obtener clave seguridad** Reciba configuraciones de seguridad del punto de acceso.
- **Agregar nueva red** Agregue y guarde la red en el dispositivo.

Las opciones disponibles pueden variar.

### **Redes disponibles**

Seleccione **Menú** > **Panel contr.** > **Conect.** > **Llamadas Wi-Fi**.

Para ver las redes disponibles, seleccione **Redes disponibles**. Las redes se ordenan en la lista de acuerdo a la intensidad de la señal.

Para conectarse a una red, seleccione la red y **Conectar**.

Para desconectarse de la red, seleccione la red y **Desconect.**.

Para actualizar la lista de redes disponibles, seleccione **Opciones** > **Actualizar**.

#### **Conectividad**

Las opciones disponibles pueden variar.

### **Redes guardadas**

Seleccione **Menú** > **Panel contr.** > **Conect.** > **Llamadas Wi-Fi**.

Para ver las redes guardadas, seleccione **Redes guardadas**.

Para conectarse a una red, seleccione la red y **Conectar**.

Para desconectarse de la red, seleccione la red y **Desconect.**.

Seleccione **Opciones** y una de las siguientes opciones:

- **Editar** Modifique las configuraciones de red.
- **Agregar a redes guard.** Agregue una red a la lista de redes guardadas.
- **Cambiar prioridad** Cambie el orden de las redes en la lista.
- **Eliminar** Elimine una red de la lista de redes guardadas.

Las opciones disponibles pueden variar.

# **Conectividad Bluetooth**

### **Acerca de la conectividad Bluetooth**

Con la conectividad Bluetooth, puede establecer una conexión inalámbrica con otros dispositivos compatibles, como teléfonos móviles, computadoras, auriculares y equipos para auto.

Puede usar la conexión para enviar imágenes, videoclips, clips de música y sonido, y notas, transferir archivos desde la PC compatible, e imprimir imágenes con una impresora compatible.

Ya que los dispositivos con tecnología inalámbrica Bluetooth se comunican mediante ondas de radio, no necesitan estar en línea directa. Sin embargo, deben estar a una distancia máxima de 10 metros, aunque es posible que la conexión esté sujeta a interferencia por obstrucciones, como muros u otros dispositivos electrónicos.

Este dispositivo cumple con la especificación 2.0 + EDR de Bluetooth que admite los siguientes perfiles: Distribución de audio avanzada, Control remoto de audio/ video, Imagen básica, Impresión básica, Acceso telefónico a redes, Transferencia de archivos, Acceso genérico, Manos libres, Auriculares, Dispositivo de interfaz humana, Posicionamiento local, Objeto push, Acceso a libreta de direcciones, Acceso a SIM, Puerto serial, Distribución de video. Para asegurar el funcionamiento con otros dispositivos que admiten tecnología Bluetooth, utilice los accesorios

aprobados por Nokia para este modelo. Consulte con los fabricantes de otros dispositivos para determinar su compatibilidad con este dispositivo.

Las funciones que usan tecnología Bluetooth aumentan la demanda de energía de la batería y reducen su vida útil.

Cuando el dispositivo está bloqueado, sólo es posible realizar conexiones con dispositivos autorizados.

### **Configuraciones**

Seleccione **Menú** > **Panel contr.** y **Conectividad** > **Bluetooth**.

Cuando abre la aplicación por primera vez, se le solicita que defina un nombre para el dispositivo. Posteriormente puede cambiar el nombre.

Seleccione alguna de las siguientes opciones:

- **Bluetooth** Activar o desactivar la conectividad Bluetooth.
- **Visibilidad mi tel.** Para permitir que otros dispositivos que usan la tecnología inalámbrica Bluetooth encuentren su dispositivo, seleccione **Mostrado a todos**. Para configurar un período de tiempo después del cual la visibilidad cambia su configuración de visible a oculta, seleccione **Definir período**. Para ocultar su dispositivo a otros dispositivos, seleccione **Oculto**.
- **Mi nombre teléfono** Edite el nombre que se muestra a otros dispositivos con la tecnología inalámbrica Bluetooth.
- Modo remoto de SIM  **Permita o impida que otro dispositivo**, como un accesorio de equipo para auto compatible, utilice la tarjeta SIM del dispositivo para conectarse a la red.

### **Enviar datos utilizando conectividad Bluetooth**

Puede tener varias conexiones Bluetooth activas a la vez. Por ejemplo, si está conectado a un auricular compatible, también puede transferir archivos a otro dispositivo compatible al mismo tiempo.

- 1. Abra la aplicación donde está almacenado el elemento que desea enviar.
- 2. Desplácese hasta un elemento y seleccione **Opciones** > **Enviar** > **Vía Bluetooth**.

Aparecen los dispositivos con tecnología inalámbrica Bluetooth que están dentro del área de alcance. Los iconos del dispositivo son los siguientes:

 $\blacksquare$  computadora

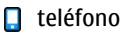

#### **Aplicaciones**

- $\triangleleft$  dispositivo de audio o video
- **\$\$** otro dispositivo

Para interrumpir la búsqueda, seleccione **Parar**.

- 3. Seleccione el dispositivo al que desea conectarse.
- 4. Si el otro dispositivo necesita vincularse para transmitir los datos, suena un tono y se le solicita que ingrese un código. Se debe ingresar el mismo código en ambos dispositivos.

Una vez que se establezca la conexión, aparece **Enviando datos**.

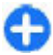

**Sugerencia:** Al buscar dispositivos, algunos dispositivos pueden mostrar solamente la dirección única (dirección del dispositivo). Para buscar la dirección única de su dispositivo, ingrese **\*#2820#**.

# **Aplicaciones**

El dispositivo incluye varias aplicaciones, como TeleNav Navigator y Mapas.

# **TeleNav Navigator**

Seleccione **Menú** > **Aplicaciones** > **TeleNav**.

TeleNav Navigator proporciona instrucciones de conducción, mapas en color y alertas de tránsito, basadas en el Sistema de posicionamiento global (GPS, Global Positioning System).

Si tiene preguntas acerca de la facturación o del uso de este servicio, comuníquese con T-Mobile.

## **Mapas**

### **Acerca de Mapas**

Seleccione **Menú** > **Aplicaciones** > **Mapas**.

Con Mapas, puede ver su ubicación actual en el mapa, explorar mapas de diferentes ciudades y países, buscar direcciones y lugares de interés. También puede planificar rutas y obtener instrucciones detalladas tanto para la navegación en auto como para la de peatón.

También puede ver información sobre clima, tráfico, eventos, viajes y otros detalles de ubicación.

Es posible que los servicios no estén disponibles en todos los países y que sólo se ofrezcan en idiomas seleccionados. Los servicios pueden depender de la red. Comuníquese con su proveedor de servicios de red para obtener más información.

Cuando utilice Mapas por primera vez, es posible que necesite seleccionar un punto de acceso a Internet para descargar mapas.

Si tiene una conexión de datos activa y explora el mapa en la pantalla, se descarga automáticamente un nuevo mapa si explora un área que no está cubierta por los mapas que ya se han descargado. También puede usar el software para PC Nokia Map Loader para descargar mapas. Para instalar Nokia Map Loader en una computadora compatible, vaya a [www.nokia.com/maps](http://www.nokia.com/maps) (en inglés).

**Nota:** La descarga de contenido como mapas, imágenes satelitales, archivos de voz, guías o información de tráfico puede involucrar la transmisión de grandes cantidades de datos (servicio de red).

**Sugerencia:** Para evitar costos de transferencia de datos, también puede usar Mapas sin conexión a Internet y explorar los mapas que están almacenados en su dispositivo o en una tarjeta de memoria, si está disponible. Si usa Mapas sin conexión a Internet, algunos servicios no estarán disponibles.

En cierta medida, casi todos los sistemas de cartografía digital son imprecisos e incompletos. Nunca dependa únicamente de la cartografía que descarga para este dispositivo.

El contenido tal como imágenes satelitales, guías, información meteorológica y de tráfico y servicios relacionados es generado por terceros independientes de Nokia. En cierta medida, el contenido puede ser impreciso e incompleto y estar sujeto a disponibilidad. Nunca dependa únicamente del contenido antes mencionado y los servicios relacionados.

# **Nokia Office Tools**

Herramientas de Nokia Office admite función de empresa móvil y permite comunicación efectiva con equipos de trabajo.

# **Administrador de archivos**

### **Acerca del Administrador de archivos**

Seleccione **Menú** > **Oficina** > **Adm. arch.**.

Con el Administrador de archivos, puede explorar, administrar y abrir archivos.

Las opciones disponibles pueden variar.

Para asignar o eliminar unidades, o para definir configuraciones para una unidad remota compatible conectada en su dispositivo, seleccione **Opciones** > **Unidades remotas**.

# **Convertidor**

Seleccione **Menú** > **Oficina** > **Convertid.**.

El convertidor de medidas ofrece una exactitud limitada por lo que se pueden producir errores de aproximación.

# **Quickoffice**

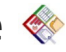

## **Acerca de Quickoffice**

Seleccione **Menú** > **Oficina** > **Quickoffice**.

Quickoffice incluye Quickword para ver documentos de Microsoft Word, Quicksheet para ver hojas de trabajo de Microsoft Excel, Quickpoint para presentaciones en Microsoft PowerPoint y Quickmanager para comprar software. Con Quickoffice, puede ver documentos de Microsoft Office 2000, XP, 2003 y 2007 (formatos de archivo DOC, XLS y PPT). SI tiene la versión de edición de Quickoffice, también puede editar archivos.

Todos los formatos o las funciones de archivos no son compatibles.

# **Calculadora**

Seleccione **Menú** > **Oficina** > **Calculad.**.

La calculadora tiene una precisión limitada y está diseñada para cálculos sencillos.

Para realizar un cálculo, ingrese el primer número de la operación. Seleccione una función como sumar o restar del mapa de funciones. Ingrese el segundo número de la operación y seleccione **=**. La calculadora realiza operaciones en el orden en

que se ingresan. El resultado de la operación permanece en el campo del editor y se puede usar como el primer número de una nueva operación.

El dispositivo guarda el resultado del último cálculo en la memoria. Salir de la aplicación Calculadora o apagar el dispositivo no borra la memoria. Para recuperar los últimos resultados guardados la próxima vez que abra la aplicación Calculadora, seleccione **Opciones** > **Último resultado**.

Para guardar los números o resultados de la operación, seleccione **Opciones** > **Memoria** > **Guardar**.

Para recuperar los resultados de una operación desde la memoria y usarlos en un cálculo, seleccione **Opciones** > **Memoria** > **Recuperar**.

### **Acerca de Presentador inalámbrico**

Seleccione **Menú** > **Oficina** > **WiPresenter**.

Con Presentador inalámbrico, puede usar Bluetooth o Wi-Fi para mostrar la pantalla del dispositivo en una PC y compartir información, como presentaciones de PowerPoint.

### **Acerca de Multiscanner**

Seleccione **Menú** > **Oficina** > **Multiscanner**.

Con Multiscanner, puede usar la cámara del dispositivo para buscar tarjetas de negocio y texto, como direcciones Web y de e-mail, y números de teléfono. Para enfocar automáticamente y buscar, pulse la tecla Cámara.

# **Administrador zip (Zip Manager)**

Seleccione **Menú** > **Oficina** > **Zip**.

Con el administrador de archivos comprimidos, puede crear nuevos archivos para guardar archivos en formato ZIP comprimido, agregar uno o varios archivos o directorios comprimidos a un archivo; configurar, borrar o cambiar la contraseña del archivo para archivos comprimidos y cambiar configuraciones como el nivel de compresión y la codificación del nombre del archivo.

Puede guardar los archivos en la memoria del dispositivo o en una tarjeta de memoria.

# **Notas activas**

Seleccione **Menú** > **Oficina** > **Notas activ.**.

Las notas activas le permiten crear, editar y ver diferentes tipos de notas, por ejemplo, memorándums de reunión, notas de pasatiempos o listas de compra. Puede insertar imágenes, videos y sonidos en las notas. Puede enlazar las notas a otras aplicaciones, como Contactos, y enviar notas a otras personas.

# **Lector de documentos PDF**

Seleccione **Menú** > **Oficina** > **Adobe PDF**.

Con el lector de PDF, puede leer documentos PDF en la pantalla del dispositivo; buscar texto en documentos; modificar configuraciones, como nivel de zoom o vistas de páginas; y enviar archivos PDF mediante e-mail.

# **Imprimir**

Puede imprimir documentos, como archivos, notas o mensajes, desde el dispositivo o imprimir en un archivo. Puede imprimir directamente desde las aplicaciones que permiten la impresión. Seleccione el documento que desea imprimir y **Opciones** > **Opciones impresión** > **Imprimir**.

Puede imprimir imágenes directamente desde la Galería. Seleccione la imagen que desea imprimir y **Opciones** > **A impresora o quiosco**.

Para definir las configuraciones de la impresora, seleccione **Menú** > **Panel contr.** > **Impresoras**.

# **Ovi Store**

# **Acerca de la Tienda de Ovi**

**Con la Tienda Ovi, puede descargar juegos para móviles, aplicaciones, videos,** imágenes, temas y tonos de timbre en el dispositivo. Algunos elementos son gratuitos; hay otros que deberá pagar con su tarjeta de crédito o en la cuenta telefónica. La disponibilidad de métodos de pago depende de su país de residencia y del proveedor del servicio de red. La Tienda Ovi ofrece contenido compatible con su dispositivo móvil y acorde a sus gustos y ubicación.

# **Mi cuenta**

Seleccione **Menú** > **Ayuda** > **My Account**.

Mi cuenta le permite ver detalles del uso mensual, el plan y servicios adicionales.

Si tiene preguntas acerca de la facturación o del uso de este servicio, comuníquese con T-Mobile.

# **Medios**

Su dispositivo tiene una variedad de aplicaciones multimedia para uso tanto en tiempo empresarial como en tiempo de ocio.

# **Radio FM**

La radio FM depende de una antena distinta a la antena del dispositivo móvil. Para que la radio FM funcione adecuadamente, conecte al dispositivo un auricular o un accesorio compatible.

Seleccione **Menú** > **Medios** > **Radio**.

La calidad de la transmisión de radio depende de la cobertura de la estación de radio en el área en particular.

## **Reproductor de música**

Seleccione **Menú** > **Medios** > **Repr. música**.

El reproductor de música admite formatos de archivo como AAC, AAC+, eAAC+, MP3 y WMA. El reproductor de música no admite necesariamente todas las funciones de un formato de archivo ni todas sus variaciones.

# **RealPlayer**  $\mathcal{D}$

Seleccione **Menú** > **Medios** > **RealPlayer**.

RealPlayer reproduce videoclips y clips de sonido que se almacenan en el dispositivo, se transfieren desde un e-mail, o una computadora compatible, o se **Medios**

reproducen al dispositivo por la Web. Los formatos de archivo admitidos incluyen MPEG-4, MP4 (sin streaming), 3GP, RV, RA, AMR y Midi. RealPlayer no necesariamente admite todas las variaciones de un formato de archivo multimedia.

### **Reproducción de videoclips y enlaces de streaming**

Para reproducir un videoclip, seleccione **Videoclips** y un clip.

Para ver los archivos reproducidos recientemente, en la vista principal de la aplicación, seleccione **Reprod. recien.**.

Para reproducir contenido por aire (servicio de red), seleccione **Enl. streaming** y un enlace. RealPlayer reconoce dos tipos de enlaces: una URL rtsp:// y una URL http:// que apunta a un archivo RAM. Antes de comenzar la reproducción del contenido, el dispositivo debe estar conectado a un sitio Web y procesar el búfer del contenido. Si un problema de conexión de red provoca un error de reproducción, RealPlayer intenta reconectarse automáticamente al punto de acceso de Internet.

Para descargar videoclips de la Web, seleccione **Descargas de videos**.

Para ajustar el volumen durante la reproducción, use las teclas de volumen.

Para adelantar durante la reproducción, desplácese hacia la derecha y mantenga pulsado. Para retroceder durante la reproducción, desplácese hacia la izquierda y mantenga pulsado.

Para detener la reproducción o el streaming, seleccione **Parar**. El almacenamiento de búfer o la conexión con el sitio de streaming se detiene, la reproducción del clip también se detiene y retrocede hasta el comienzo.

Para ver el videoclip en el modo de pantalla normal, seleccione **Opciones** > **Continuar pant. normal**.

# **Grabadora**

Seleccione **Menú** > **Medios** > **Grabadora**.

Con la aplicación Grabadora, puede grabar notas de voz y conversaciones telefónicas.

No se puede utilizar la grabadora cuando haya una llamada de datos o una conexión GPRS activa.

Para grabar un clip de sonido, seleccione .

Para detener la grabación de un clip de sonido, seleccione  $\blacksquare$ .

Para escuchar el clip de sonido, seleccione  $\blacktriangleright$ .

Para seleccionar la calidad de grabación o el lugar donde guardará los clips de sonido, seleccione **Opciones** > **Configuraciones**.

Los clips de sonido grabados se guardan en la carpeta Clips de sonido en Galería. Para grabar una conversación telefónica, abra la grabadora durante una llamada de voz y seleccione  $\blacksquare$ . Los dos participantes escuchan un tono a intervalos regulares durante la grabación.

# **Galería**

**Acerca de Galería**

Seleccione **Menú** > **Medios** > **Galería**.

Galería es un lugar de almacenamiento para sus imágenes, videoclips y clips de sonido, canciones y enlaces de streaming.

# **Cámara**

Seleccione **Menú** > **Cámara**.

### **Capturar una imagen**

Seleccione **Menú** > **Cámara**.

Su dispositivo admite una resolución de captura de imágenes de 2592x1944 píxeles. La resolución de la imagen en este manual puede verse distinta.

Para capturar una imagen, use la pantalla como visor y pulse la tecla de desplazamiento. El dispositivo guarda la imagen en Galería.

La barra de herramientas le proporciona accesos directos a diferentes elementos y configuraciones, antes y después de capturar una imagen o de grabar un videoclip. Seleccione entre las siguientes opciones:

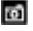

**Cambiar al modo de imagen.** 

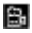

**E.** Cambiar al modo de video.

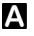

Seleccionar la escena.

Desactivar la luz de video (sólo modo de video)

**© 2010 Nokia. Todos los derechos reservados. 47**

#### **Medios**

- Activar la luz de video (sólo modo de video)
- Seleccionar el modo de flash (sólo imágenes).
- Activar el temporizador (sólo imágenes).
- Activar el modo de secuencia (sólo imágenes)

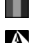

**Seleccionar un tono de color.** 

Ajustar el balance de blancos.

Las opciones disponibles varían dependiendo del modo y de la vista en la que se encuentre. Las configuraciones vuelven a los valores predeterminados al cerrar la cámara.

Para personalizar la barra de herramientas de la cámara, cambie al modo de imagen y seleccione **Opciones** > **Personalizar barra herr.**.

Para ver la barra de herramientas antes y después de capturar una imagen o de grabar un videoclip, seleccione **Opciones** > **Mostrar barra de tareas**.

Para ver la barra de herramientas sólo cuando lo necesite, seleccione **Opciones** > **Ocultar barra de tareas**.

### **Grabar videos**

Seleccione **Menú** > **Cámara**.

- 1. Si la cámara está en modo de imagen, seleccione el modo de video en la barra de herramientas.
- 2. Para iniciar la grabación, pulse la tecla de desplazamiento.
- 3. Para hacer una pausa en la grabación, seleccione **Pausa**. Seleccione **Continuar** para reanudar la grabación.
- 4. Para detener la grabación, seleccione **Parar**. El videoclip se guarda automáticamente en Galería. La duración máxima del videoclip depende de la memoria disponible.

## **compartir en línea**

### **Acerca de Compartir en línea**

Seleccione **Menú** > **Medios** > **Com. en lín.**.

Con Compartir en línea (servicio de red), puede publicar imágenes, videoclips y clips de sonido del dispositivo a servicios para compartir en línea compatibles, como

álbumes y blogs. También puede ver y enviar comentarios a las publicaciones en estos servicios, y descargar contenido en el dispositivo Nokia compatible.

Los tipos de contenido compatible y la disponibilidad del servicio Compartir en línea pueden variar.

## **Nokia Podcasting**

Seleccione **Menú** > **Medios** > **Podcasting**. Descargue podcasts en el dispositivo y reprodúzcalos.

### **Reproducir y administrar podcasts**

La función de podcasting proporciona contenido de audio o de video por Internet para su reproducción en dispositivos móviles y PC.

Con la aplicación Nokia Podcasting, puede buscar, descubrir, suscribirse y descargar podcasts por aire, y también reproducir, administrar y compartir podcasts con su dispositivo.

Defina las configuraciones de conexión y de descarga antes de usar la aplicación. Seleccione **Opciones** > **Configuraciones** > **Conexión** y **Descargar**.

Para buscar episodios de podcast nuevos a los cuales suscribirse, seleccione **Directorios**.

Para buscar podcasts con palabras claves y títulos de presentaciones de podcast, seleccione **Buscar**.

Para ver los episodios disponibles del podcast elegido, abra la carpeta **Podcasts** y seleccione **Abrir**.

Para descargar el episodio seleccionado, elija **Descargar**.

Para reproducir el episodio descargado, seleccione **Reproducir**.

Para actualizar el podcast seleccionado o los podcasts marcados, para un nuevo episodio, seleccione **Opciones** > **Actualizar**.

Para abrir el sitio Web del podcast (servicio de red), seleccione **Opciones** > **Abrir página Web**.

Algunos podcasts permiten interactuar con los creadores mediante comentarios y votaciones. Para conectarse a Internet para interactuar, seleccione **Opciones** > **Ver comentarios**.

**My Nokia**

### **Buscar podcasts**

La búsqueda le ayuda a encontrar podcasts por palabra clave o título.

El buscador usa el servicio de búsqueda de podcasts que programa en **Podcasting** > **Opciones** > **Configuraciones** > **Conexión** > **Buscar URL de servicio**.

Para buscar podcasts, seleccione **Búsqueda** e ingrese las palabras clave deseadas.

**Sugerencia:** La búsqueda busca títulos de podcasts y palabras clave en descripciones, no en episodios específicos. Los temas generales, como fútbol o hip-hop, normalmente dan mejores resultados que un equipo o artista específicos.

Para suscribirse a los canales seleccionados y agregarlos en sus podcasts, seleccione **Suscribir**.

Para comenzar una nueva búsqueda, seleccione **Opciones** > **Nueva búsqueda**.

Para ver los detalles de un podcast, seleccione **Opciones** > **Descripción**.

# **My Nokia**

# **Acerca de My Nokia**

My Nokia es un servicio gratuito que le envía, de manera regular, mensajes de texto con sugerencias, trucos y soporte para su dispositivo Nokia. También puede explorar el sitio WAP My Nokia en donde puede encontrar detalles acerca de los dispositivos Nokia y descargar tonos, gráficos, juegos y aplicaciones. Para usar el servicio My Nokia, éste debe estar disponible en su país y ser admitido por su proveedor de servicios. Debe registrarse para usar el servicio.

Los cargos de llamada aplican cuando envía mensajes para registrarse o cancelar su suscripción.

Para términos y condiciones, consulte la documentación proporcionada con su dispositivo o [www.nokia.com/mynokia](http://www.nokia.com/mynokia) (en inglés).

# **Cómo utilizar My Nokia**

Para registrarse al servicio My Nokia, seleccione **My Nokia** > **Suscribirse a My Nokia**.

Para iniciar el sitio WAP My Nokia en su explorador, seleccione **My Nokia** > **Ir a móvil My Nokia**.

Para cancelar su suscripción del servicio My Nokia, seleccione **My Nokia** > **Anular suscripc.**.

Para ver las instrucciones para My Nokia, seleccione **My Nokia** > **Instrucciones**.

# **Seguridad y adm. de datos**

Administre datos y software en el dispositivo, y preocúpese de la seguridad del dispositivo y el contenido.

**Importante:** Su dispositivo admite sólo una aplicación antivirus. La instalación de más de una aplicación con funcionalidad antivirus puede afectar el desempeño y el funcionamiento de su dispositivo, incluso, puede hacer que su dispositivo deje de funcionar.

## **Bloquear el dispositivo**

El código de bloqueo protege su dispositivo contra el uso no autorizado. El código predeterminado es 12345.

Para desbloquear el dispositivo, seleccione **Desbloq.**, ingrese el código de bloqueo y seleccione **Aceptar**.

Para cambiar el código de bloqueo, seleccione **Menú** > **Panel contr.** > **Config.** y **General** > **Seguridad** > **Teléfono y tarjeta SIM**. Ingrese el código anterior y luego el nuevo código dos veces. El nuevo código puede tener de 4 a 255 caracteres. Se pueden utilizar tanto letras como números, así como mayúsculas y minúsculas.

Escriba el código nuevo y manténgalo en secreto y en un lugar seguro separado del dispositivo. Si olvida el código de bloqueo y el dispositivo está bloqueado, debe llevarlo a un centro de servicio autorizado y es posible que le apliquen cargos adicionales. Para desbloquear el dispositivo, debe volver a cargar el software y es posible que los datos que haya guardado en el dispositivo se pierdan.

También puede bloquear el dispositivo en forma remota enviando un mensaje de texto al dispositivo. Para activar el bloqueo remoto y definir el texto para el mensaje, seleccione **Menú** > **Panel contr.** > **Config.** y **General** > **Seguridad** > **Teléfono y tarjeta SIM** > **Bloqueo remoto teléfono** > **Activado**. Ingrese el

#### **Configuraciones**

mensaje de bloqueo remoto y confirme el mensaje. El mensaje debe tener al menos 5 caracteres de longitud. Escriba el texto, puesto que puede necesitarlo más tarde.

## **Seguridad de la tarjeta de memoria**

Seleccione **Menú** > **Oficina** > **Adm. arch.**.

Puede proteger una tarjeta de memoria con una contraseña para evitar el acceso no autorizado. Para configurar una contraseña, seleccione **Opciones** > **Contraseña tarj. mem.** > **Fijar**. La contraseña puede tener hasta ocho caracteres y distingue mayúsculas de minúsculas. La contraseña se guarda en el dispositivo. No es necesario que la ingrese nuevamente cuando usa la tarjeta de memoria en el mismo dispositivo. Si usa la tarjeta de memoria en otro dispositivo, se le pedirá la contraseña. No todas las tarjetas de memoria admiten la protección de contraseñas.

Para eliminar la contraseña de la tarjeta de memoria, seleccione **Opciones** > **Contraseña tarj. mem.** > **Eliminar**. Cuando elimina la contraseña, los datos de la tarjeta de memoria no están protegidos ante uso no autorizado.

Para abrir una tarjeta de memoria bloqueada, seleccione **Opciones** > **Desbloquear tarj. mem.**. Ingrese la contraseña.

Si no puede recuperar la contraseña para desbloquear una tarjeta de memoria bloqueada, puede volver a formatear la tarjeta, en cuyo caso la tarjeta se desbloquea y la contraseña se elimina. Cuando formatea una tarjeta de memoria elimina todos los datos almacenados en la tarjeta.

# **Configuraciones**

Seleccione **Menú** > **Panel contr.** > **Config.**.

Puede definir y modificar diversas configuraciones del dispositivo. La modificación de estas configuraciones afecta el funcionamiento del dispositivo en diversas aplicaciones.

Algunas configuraciones pueden ser predeterminadas para el dispositivo o su proveedor de servicios se las puede enviar en un mensaje especial. Es posible que no pueda cambiar dichas configuraciones.

Seleccione la configuración que desea editar para hacer lo siguiente:

● Cambie entre dos valores, como encender o apagar.

- Seleccione un valor de la lista.
- Abra un editor de texto para ingresar un valor.
- Abrir un control deslizante, y desplácese a la izquierda o derecha para ajustar un valor.

## **Configuraciones generales**

Seleccione **Menú** > **Panel contr.** > **Config.** y **General**.

### **Configuraciones de personalización**

Seleccione **Menú** > **Panel contr.** > **Config.** y **General** > **Personalización**.

#### **Configuraciones de pantalla**

Para definir el nivel de luz que necesita el dispositivo antes de encender la luz de fondo, seleccione **Pantalla** > **Sensor de luz**.

Para cambiar el tamaño del texto, seleccione **Pantalla** > **Tamaño de letra**.

Para ajustar el período de tiempo que la pantalla tiene que quedarse inactiva antes de que la protección de pantalla se active, seleccione **Pantalla** > **Tiempo ahorro energía**.

Para seleccionar un saludo inicial o un logotipo para la pantalla, seleccione **Pantalla** > **Saludo inicial o logo**. Puede elegir el saludo inicial predeterminado o ingresar su propio texto, o seleccionar una imagen.

Para definir la rapidez con la que se atenúa la pantalla después de la última pulsación, seleccione **Pantalla** > **Tiempo espera luz**.

#### **Modo en espera**

Seleccione **Menú** > **Panel contr.** > **Config.** > **General** > **Personalización** > **Modo en espera**.

Para seleccionar un tema para la pantalla de inicio, seleccione **Tema pantalla de inicio**.

Para definir los accesos directos de tecla, seleccione **Accesos directos teclas**.

Para modificar las configuraciones de la pantalla de inicio, seleccione **Configuraciones de perfil**.

#### **Configuraciones de tono**

Seleccione **Menú** > **Panel contr.** > **Config.**.

**© 2010 Nokia. Todos los derechos reservados. 53**

#### **Configuraciones**

Seleccione **General** > **Personalización** > **Tonos** y elija una de las siguientes opciones:

- **Tono de timbre** Seleccionar un tono de timbre de la lista o seleccionar **Descargas sonidos** para abrir una carpeta de favoritos con una lista de favoritos para descargar tonos usando el explorador. Si tiene dos líneas telefónicas alternativas en uso, puede especificar un tono de timbre para cada línea.
- **Decir nombre llamante** Si selecciona esta configuración y alguien de su lista de contactos le llama, el dispositivo emite un tono de timbre que es una combinación del nombre hablado del contacto con el tono de timbre seleccionado.
- **Tipo de timbre** Seleccionar cómo desea que el tono de timbre le alerte.
- **Volumen de timbre** Configurar el nivel de volumen del tono de timbre.
- **Tono aviso mensaje** Seleccionar un tono para los mensajes de texto recibidos.
- **Tono de alerta e-mail** Seleccionar un tono para los mensajes de e-mail recibidos.
- **Tono de alarma agenda** Seleccionar un tono para alertas de la agenda.
- **Tono de alarma de reloj** Seleccionar un tono para alarmas.
- **Alerta vibrante** Configurar el dispositivo para que vibre cuando reciba una llamada o un mensaje.
- **Tonos del teclado** Establecer el nivel de volumen de los tonos del teclado.
- **Tonos de aviso** Activar o desactivar los tonos de advertencia.

#### **Configuraciones de tema**

Seleccione **Menú** > **Panel contr.** > **Config.** y **General** > **Personalización** > **Temas**.

Seleccione una de las siguientes opciones:

- **General** Configure el tema para todas las aplicaciones que no tienen su propio tema.
- **Vista Menú** Configure la apariencia de las aplicaciones en el menú.
- **Espera** Configure el tema de la pantalla de inicio.
- **Imagen de fondo** Configure la imagen de fondo del modo de espera.
- **Ahorro energ.** Configure el dispositivo para que active el protector de pantalla cuando no haya pulsado ninguna tecla durante un tiempo definido.
- **Imagen llam.** Configure una imagen para que aparezca en las llamadas entrantes.
- **Temas de audio** Configure el tema de audio para seleccionar el tono de timbre y los tonos de notificación.

#### **Configuraciones de idioma**

Seleccione **Menú** > **Panel contr.** > **Config.** y **General** > **Personalización** > **Idioma**.

- **Idioma del teléfono** Configure el idioma del dispositivo.
- **Idioma de escritura** Seleccione el idioma utilizado para escribir notas y mensajes.
- **Texto predictivo** Active el ingreso de texto predictivo.
- **Opciones de escritura** Defina las configuraciones para el ingreso de texto predictivo.

#### **Configuraciones de los comandos de voz**

Seleccione **Menú** > **Teléfono** > **Coman. voz**.

Seleccione **Opciones** > **Configuraciones** y seleccione alguna de las siguientes opciones:

- **Sintetizador** Activar el sintetizador que reproduce los comandos de voz reconocidos.
- **Volumen reproducción** Ajustar el volumen de voz.
- **Sensibilidad reconocim.** Ajustar la sensibilidad de reconocimiento del comando de voz.
- **Verificación de comando** Seleccionar si los comandos de voz se aceptan automáticamente, manualmente o mediante verificación de voz.
- **Eliminar adaptac. de voz** Reiniciar el aprendizaje del reconocimiento de voz cuando el usuario principal del dispositivo cambia.

#### **Configuraciones de las teclas de marcación rápida**

Seleccione **Menú** > **Panel contr.** > **Config.** y **General** > **Personalización** > **Tec. marc. ráp.**.

Para seleccionar la aplicación y tarea que se abren cuando pulsa la tecla Marcación rápida, seleccione la tecla y **Opciones** > **Abrir**.

Para restaurar las aplicaciones y tareas predeterminadas, seleccione **Restaurar valores pred.**.

#### **Configuraciones de la tecla Navi óptica**

Seleccione **General** > **Personalización** > **Tecla Navi óptica** y una de las siguientes opciones:

- **Tecla Navi óptica** Activar la tecla Navi óptica.
- **Sensibilidad** Ajustar la sensibilidad de la tecla Navi óptica.

#### **Configuraciones**

● **Vibración** — Configurar la tecla Navi óptica para que emita una pequeña vibración.

#### **Luces de la tecla de desplazamiento**

Seleccione **Menú** > **Panel contr.** > **Config.** y **General** > **Personalización** > **Luces de notificación**.

Para configurar la tecla de desplazamiento para que parpadee lentamente cuando no use el dispositivo, seleccione **Luz titilante esp.**.

Para configurar la tecla de desplazamiento para que parpadee rápidamente cuando pierda una llamada o reciba un mensaje, seleccione **Luz de notificación**, configure el tiempo de parpadeo y los eventos en los que desea recibir la notificación.

### **Configuraciones de fecha y hora**

Seleccione **Menú** > **Panel contr.** > **Config.** y **General** > **Fecha y hora**.

Seleccione alguna de las siguientes opciones:

- **Fecha** y **Hora** Configurar la fecha y hora actuales.
- **Zona horaria** Definir la zona horaria.
- **Formato de fecha** y **Separador de fecha** Defina el formato de fecha y el separador.
- **Formato de hora** y **Separador de hora** Seleccione si usará el sistema de reloj de 12 horas o 24 horas y el símbolo con el que separará horas y minutos.
- **Tipo de reloj** Definir tipo de reloj.
- **Tono de alarma reloj** Seleccionar el tono para la alarma.
- **Tiempo pausa alarma** Definir el tiempo de pausa de la alarma.
- **Días hábiles** Definir los días de la semana que son días laborales para usted.
- **Actualización auto. hora** Actualizar automáticamente la información de hora, fecha y zona horaria (servicio de red).

### **Configuraciones de accesorios comunes**

Seleccione **Menú** > **Panel contr.** > **Config.** y **General** > **Accesorio**.

En la mayoría de los accesorios, puede hacer lo siguiente:

Para definir el perfil activo cuando conecta un accesorio al dispositivo, seleccione el accesorio y **Modo predet.**.

Para configurar el dispositivo para que responda automáticamente llamadas telefónicas después de cinco segundos cuando hay un accesorio conectado,

seleccione **Respuesta automática** > **Activar**. Si el tono de timbre está configurado en **Un bip** o **Silencio** en el perfil seleccionado, la función de contestación automática se desactiva.

Para iluminar el dispositivo mientras está conectado a un accesorio, seleccione **Luces** > **Activadas**.

### **Configuraciones de sensor**

Seleccione **Menú** > **Panel contr.** > **Config.** y **General** > **Sensores**.

Para configurar el dispositivo para que silencie una llamada entrante o ponga en pausa una alarma cuando coloque el dispositivo con el teclado hacia abajo, seleccione **Control de activación**.

### **Configuraciones de seguridad**

#### **Acerca de las configuraciones de seguridad**

Seleccione **Menú** > **Panel contr.** > **Config.** y **General** > **Seguridad**.

Evite el uso de códigos similares a los números de emergencia para evitar la marcación accidental del número de emergencia. Los códigos se muestran como asteriscos. Cuando cambie un código, ingrese el código actual, luego el nuevo código dos veces.

#### **Seguridad del dispositivo y tarjeta SIM**

Para cambiar el código PIN, seleccione **Teléfono y tarjeta SIM** > **Código PIN**. El nuevo código debe contener entre 4 y 8 dígitos como máximo. El código PIN protege la tarjeta SIM contra el uso no autorizado y se proporciona con la tarjeta SIM. Después de ingresar tres veces el código PIN de forma incorrecta, el código se bloquea y debe desbloquearlo con un código PUK (Clave de desbloqueo personal) antes de poder utilizar nuevamente la tarjeta SIM.

Para que el teclado se bloquee automáticamente después de un período definido de tiempo, seleccione **Teléfono y tarjeta SIM** > **Per. bloq. auto. teclado**.

Para definir un plazo de tiempo que debe transcurrir antes de que el dispositivo se bloquee automáticamente y haga falta ingresar el código de bloqueo correcto para desbloquearlo, seleccione **Teléfono y tarjeta SIM** > **Período bloq. auto. teléf.**. Ingrese un número para el período de espera o seleccione **Ninguno** para apagar el período de bloqueo automático. Cuando se bloquea el dispositivo, aún es posible responder a llamadas entrantes y también es posible llamar al número de emergencia oficial programado en su dispositivo.

#### **Configuraciones**

Para definir un nuevo código de bloqueo, seleccione **Teléfono y tarjeta SIM** > **Código de bloqueo**. El código de bloqueo predeterminado es 12345. Ingrese el código actual y, a continuación, el nuevo código dos veces. El nuevo código puede tener de 4 a 255 caracteres de largo. Pueden usarse letras y números tanto en mayúsculas como en minúsculas. El dispositivo le avisa si el código de bloqueo no tiene el formato correcto.

### **Restaurar las configuraciones originales**

Para restaurar las configuraciones originales del dispositivo, seleccione **Menú** > **Panel contr.** > **Config.** y **General** > **Config. fábrica**. Para hacerlo, necesita el código de bloqueo del dispositivo. Después de restaurar, es posible que el dispositivo tarde más en encenderse. Los documentos, la información de contacto, las entradas de agenda y los archivos no se modifican.

### **Configuraciones de posicionamiento**

Seleccione **Menú** > **Panel contr.** > **Config.** y **General** > **Posicionam.**.

Para usar un método de posicionamiento específico para detectar la ubicación de su dispositivo, seleccione **Métodos posicionam.**.

Para seleccionar un servidor de posicionamiento, seleccione **Servidor posicionam.**.

Para seleccionar qué sistema de medidas desea utilizar para la velocidad y distancia, seleccione **Preferencias de notación** > **Sistema de medición**.

### **Configuraciones de tecla E-mail**

Seleccione **Menú** > **Panel contr.** > **Config.** y **General** > **Email**.

Para seleccionar cuál buzón abrir con la tecla e-mail, seleccione **Config. tecla email** > **Tecla de e-mail** y pulse la tecla de desplazamiento.

# **Configuraciones del teléfono**

Seleccione **Menú** > **Panel contr.** > **Config.** y **Teléfono**.

### **Configuraciones de llamadas**

Seleccione **Menú** > **Panel contr.** > **Config.** y **Teléfono** > **Llamada**. Seleccione alguna de las siguientes opciones:

- **Envío de su número** Muestre el número de teléfono a la persona que llama.
- **Llamada en espera** Configurar el dispositivo para que envíe una notificación de las llamadas entrantes durante una llamada (servicio de red).
- **Rechazar llam. con mens.** Rechazar una llamada y enviar un mensaje de texto a la persona que llama.
- **Texto de mensaje** Escribir el mensaje de texto estándar que se envía cuando rechaza una llamada.
- **Marcación automática** Configurar el dispositivo para que realice un máximo de diez intentos para conectar la llamada después de un intento de llamada sin éxito. Para detener la remarcación automática, pulse la tecla Finalizar.
- **Mostrar duración llam.** Muestre la duración de una llamada durante la llamada.
- **Resumen tras llam.** Muestre la duración de una llamada después de la llamada.
- **Marcación rápida** Activar la marcación rápida.
- **Cualquier tecla contesta** Activar la respuesta con cualquier tecla.
- **Cancelación de ruidos** Active los audífonos para la cancelación de sonido activo.
- **Buscar contactos** Active la búsqueda de contactos en la pantalla de inicio.

### **Config. red**

Seleccione **Menú** > **Panel contr.** > **Config.** y **Teléfono** > **Red**.

Para seleccionar el proveedor de servicios, seleccione **Selección operador** > **Manual** para seleccionar entre las redes disponibles, o **Automática** para configurar el dispositivo para seleccionar la red automáticamente.

Para que el dispositivo indique cuándo se usa en una red microcelular (MCN), seleccione **Mostrar info. célula** > **Activar**.

# **Configuraciones de conexión**

Seleccione **Menú** > **Panel contr.** > **Config.** y **Conexión**.

Seleccione entre las siguientes opciones:

- **Bluetooth** Editar las configuraciones de Bluetooth.
- **USB** Editar las configuraciones del cable de datos.
- **Destinos** Configurar puntos de accesos nuevos o editar existentes. Es posible que el proveedor de servicios haya preconfigurado algunos o todos los puntos de acceso y que no pueda crearlos, editarlos ni eliminarlos.

#### **Configuraciones**

- **VPN** Administrar las configuraciones para la red privada virtual.
- **Paquete datos** Definir cuándo se conecta la red de paquete de datos e ingresar el nombre del punto de acceso de paquete conmutado predeterminado si usa el dispositivo como un módem para la computadora.
- **LAN inalámbrica** Configurar el dispositivo para que muestre un indicador cuando una LAN inalámbrica (WLAN) esté disponible, y definir con qué frecuencia busca redes el dispositivo.
- **Video compart.** Activar la función de video compartido, seleccionar el perfil SIP para el video compartido y definir las configuraciones para guardar video.
- **Configurac. SIP** Ver o crear perfiles de protocolo de inicio de sesión (SIP).
- **Perfil XDM** Crear un perfil XDM. El perfil XDM se necesita para muchas aplicaciones de comunicación, por ejemplo, presencia.
- **Presencia** Editar las configuraciones de presencia (servicio de red). Para registrarse en el servicio, comuníquese con el proveedor de servicios.
- **Unid. remotas** Conectar el dispositivo a una unidad remota.
- **Config.** Ver y eliminar servidores de confianza de los cuales es posible que el dispositivo reciba ajustes de configuración.

### **Puntos de acceso**

#### **Crear un nuevo punto de acceso**

Seleccione **Menú** > **Panel contr.** > **Config.** y **Conexión** > **Destinos**.

Su proveedor de servicios podría enviarle las configuraciones de punto de acceso en un mensaje. Es posible que el proveedor de servicios haya preconfigurado algunos o todos los puntos de acceso y que no pueda cambiarlos, crearlos, editarlos ni eliminarlos.

Cuando selecciona uno de los grupos de punto de acceso  $(\bigotimes, \bigcirc, \bigcirc, \bigcirc, \bigcirc)$ ,  $\bigcirc$ ver los tipos de punto de acceso:

**indica un punto de acceso protegido.** 

 $\Leftrightarrow$  indica un punto de acceso de paquete de datos.

 $\binom{(q)}{R}$  indica un punto de acceso de LAN inalámbrica (WLAN)

Para crear un punto de acceso nuevo, seleccione <sup>2</sup>Punto de acceso. El dispositivo le pide que compruebe las conexiones disponibles. Después de buscar, las conexiones que están disponibles aparecen y pueden compartirse mediante un punto de acceso nuevo. Si omite este paso, se le pedirá que seleccione un método de conexión y que defina las configuraciones necesarias.

Para editar las configuraciones de un punto de acceso, seleccione uno de los grupos de puntos de acceso, desplácese hasta un punto de acceso y seleccione **Editar**. Use las instrucciones proporcionadas por el proveedor de servicios para editar lo siguiente:

- **Nombre de conexión** Ingrese un nombre para la conexión.
- **Portador de datos** Seleccione el tipo de conexión de datos.

Dependiendo de la conexión de datos que seleccione, estarán disponibles sólo determinados campos de configuración. Complete todos los campos marcados con **Debe definirse** o con un **\*** rojo. Puede dejar otros campos en blanco, a menos que su proveedor de servicios le indique lo contrario.

Para usar una conexión de datos, el proveedor de servicios debe admitir esta función y,si es necesario, activarla para la tarjeta SIM.

#### **Crear un punto de acceso nuevo**

Seleccione **Menú** > **Panel contr.** > **Config.** y **Conexión** > **Destinos**.

Puede recibir configuraciones de punto de acceso en un mensaje del proveedor de servicios. Es posible que su proveedor de servicios haya preconfigurado algunos o todos los puntos de acceso y que usted no pueda cambiarlos, crearlos, editarlos ni eliminarlos.

Cuando selecciona uno de los grupos de punto de acceso  $(\bigotimes, \bigcirc, \bigcirc, \bigcirc, \bigcirc)$ , puede ver los tipos de punto de acceso:

indica un punto de acceso protegido.

 $\Leftrightarrow$  indica un punto de acceso de paquete de datos.

 $\binom{n}{k}$  indica un punto de acceso de LAN inalámbrica (WLAN)

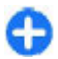

**Sugerencia:** Con el asistente WLAN, puede crear puntos de acceso a Internet  $\bullet$  en una WLAN.

Para crear un punto de acceso nuevo, seleccione **P**unto de acceso. El dispositivo le pide que compruebe las conexiones disponibles. Después de buscar, las conexiones que están disponibles aparecen y pueden compartirse mediante un punto de acceso nuevo. Si ignora este paso, se le pide que seleccione un método de conexión y que defina las configuraciones necesarias.

Para editar las configuraciones de un punto de acceso, seleccione uno de los grupos de puntos de acceso, desplácese hasta un punto de acceso y seleccione **Editar**. Use las instrucciones proporcionadas por el proveedor de servicios para editar lo siguiente:

● **Nombre de conexión** — Ingrese un nombre para la conexión.

**© 2010 Nokia. Todos los derechos reservados. 61**

#### **Configuraciones**

● **Portador de datos** — Seleccione el tipo de conexión de datos.

Dependiendo de la conexión de datos que seleccione, estarán disponibles sólo determinados campos de configuración. Complete todos los campos marcados con **Debe definirse** o con un **\*** rojo. Puede dejar otros campos en blanco, a menos que su proveedor de servicios le indique lo contrario.

Para usar una conexión de datos, su proveedor de servicios debe admitir esta función y, de ser necesario, activarla en su tarjeta SIM.

### **Configuraciones de paquetes de datos (GPRS)**

Seleccione **Menú** > **Panel contr.** > **Config.** y **Conexión** > **Paquete datos**. El dispositivo admite conexiones de paquetes de datos, como GPRS en la red GSM. Cuando utilice el dispositivo en las redes GSM y UMTS, es posible tener varias conexiones de datos activas simultáneamente; los puntos de acceso pueden compartir una conexión de datos y las conexiones de datos permanecen activas, por ejemplo, durante llamadas de voz.

Para definir las configuraciones de paquete de datos, seleccione **Conex. paq. de datos** y **Si está disponible** para registrar el dispositivo en la red del paquete de datos cuando encienda el dispositivo en una red compatible, o **Si es necesario** para registrar el dispositivo en una red de paquete de datos sólo cuando lo requiera una aplicación o acción para establecer una conexión de paquete de datos. Esta configuración afecta a todos los puntos de acceso de las conexiones de paquetes de datos. Para utilizar el dispositivo como un módem de paquete de datos para la computadora, seleccione **Punto de acceso** e ingrese el nombre del punto de acceso proporcionado por el proveedor de servicios.

### **Configuraciones de WLAN**

Seleccione **Menú** > **Panel contr.** > **Config.** y **Conexión** > **LAN inalámbrica**.

Para que aparezca un indicador cuando haya una LAN inalámbrica (WLAN) disponible en su ubicación actual, seleccione **Mostrar disponib. WLAN** > **Sí**.

Para seleccionar el intervalo para que el dispositivo busque WLAN disponibles, y actualizar el indicador, seleccione **Buscar redes**. Esta configuración no está disponible a menos que seleccione **Mostrar disponib. WLAN** > **Sí**.

Para que el dispositivo pruebe automáticamente la capacidad de Internet de la WLAN seleccionada, para pedir permiso cada vez o para no realizar nunca la prueba de conectividad, seleccione **Prueba conect. Internet** > **Ejecutar automátic.**, **Preguntar siempre** o **No ejecutar nunca**. Si selecciona **Ejecutar automátic.** o

permite que la prueba se realice cuando el dispositivo la pide, y la prueba de conectividad se realiza correctamente, el punto de acceso se guarda en los destinos de Internet.

### **Configuraciones de seguridad de WLAN**

Seleccione **Menú** > **Panel contr.** > **Config.** y **Conexión** > **Destinos** > **Punto de acceso**, y siga las instrucciones en pantalla.

Para editar un punto de acceso LAN inalámbrico (WLAN), abra uno de los grupos de punto de acceso y seleccione un punto de acceso marcado con (qv)

Para ingresar las configuraciones para el modo de seguridad elegido, seleccione **Config. seguridad WLAN**.

### **Configuraciones de protocolo de inicio de sesión (SIP)**

Seleccione **Menú** > **Panel contr.** > **Config.** y **Conexión** > **Configurac. SIP**.

El protocolo de inicio de sesión (SIP) se utiliza para crear, modificar y terminar ciertos tipos de sesiones de comunicación con uno o más participantes (servicio de red). Los perfiles SIP incluyen configuraciones para estas sesiones. El perfil SIM que se utiliza de manera predeterminada para una sesión de comunicación está subrayado.

Para crear un perfil SIP, seleccione **Opciones** > **Nuevo perfil SIP** > **Usar perfil predeter.** o **Usar perfil existente**.

Para seleccionar el perfil SIP que desea usar de manera predeterminada para las sesiones de comunicación, seleccione **Opciones** > **Perfil predeterminado**.

### **Edición de perfiles SIP**

Seleccione **Menú** > **Panel contr.** > **Config.** y **Conexión** > **Configurac. SIP**.

Seleccione **Opciones** > **Editar** y alguna de las siguientes opciones:

- **Nombre de perfil** Ingresar un nombre para el perfil SIP.
- **Perfil de servicio** Seleccione **IETF** o **Nokia 3GPP**.
- **Destino predeterminado** Seleccionar el destino que usará para la conexión de Internet.
- **Pto. acceso predeter.** Seleccione el punto de acceso que se utilizará para la conexión a Internet.
- **Nombre usuario público** Ingresar el nombre de usuario que recibió del proveedor de servicios.

**© 2010 Nokia. Todos los derechos reservados. 63**

#### **Accesos directos**

- **Usar compresión** Seleccione esta opción para utilizar compresión.
- **Registro** Seleccione el modo de registro.
- **Usar seguridad** Seleccione esta opción si se utiliza la negociación de seguridad.
- **Servidor proxy** Ingrese las configuraciones del servidor proxy para este perfil SIP.
- **Servidor registrar** Ingrese las configuraciones del servidor de registro para este perfil SIP.

### **Configuraciones**

Seleccione **Menú** > **Panel contr.** > **Config.** y **Conexión** > **Config.**.

Puede recibir mensajes del proveedor de servicios o de la administración de información de la compañía que contienen ajustes de configuración para servidores seguros. Estas configuraciones se guardan automáticamente en Configuraciones. Es posible que reciba ajustes de configuración para puntos de acceso, multimedia o servicios de e-mail, y ajustes de mensajería instantánea (IM) o sincronización de servidores seguros.

Para eliminar las configuraciones de servidores seguros, seleccione **Opciones** > **Eliminar**. También se eliminan los ajustes de configuración para otras aplicaciones proporcionadas por este servidor.

# **Configuraciones de las aplicaciones**

Seleccione **Menú** > **Panel contr.** > **Config.** y **Aplicaciones**.

Seleccione una aplicación de la lista para ajustar sus configuraciones.

# **Accesos directos**

A continuación se detallan algunos de los accesos directos del teclado disponibles en su dispositivo. Los accesos directos hacen que el uso de las aplicaciones sea más eficiente.

# **Accesos directos generales**

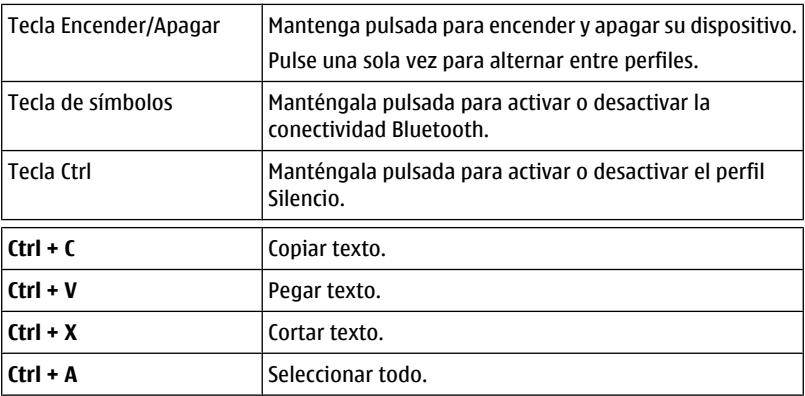

#### **Pantalla de inicio**

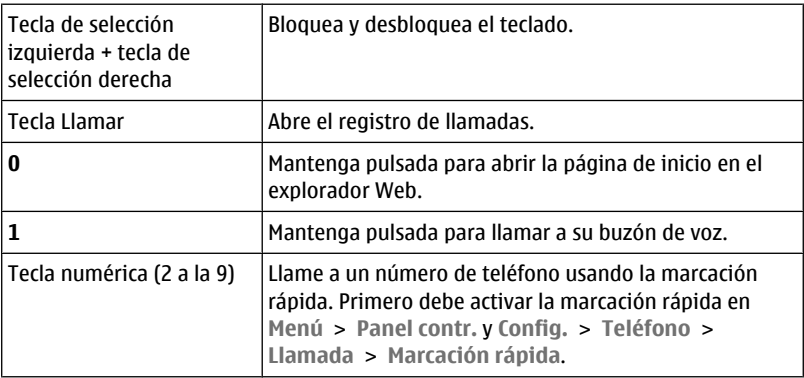

#### **Accesos directos a Web**

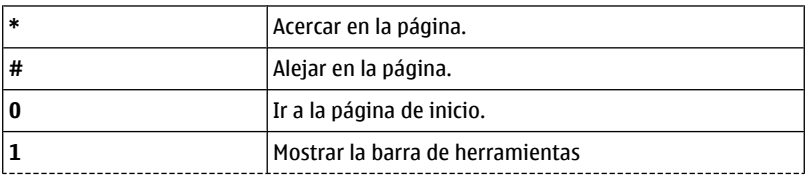

**Consejos para la protección del medioambiente**

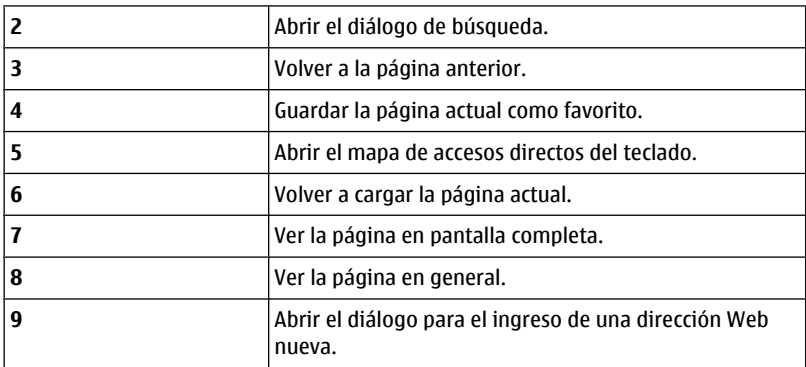

# **Consejos para la protección del medioambiente**

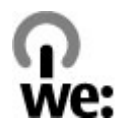

## **Ahorrar energía**

No necesita cargar la batería con tanta frecuencia si realiza lo siguiente (si está disponible para el dispositivo):

- Cierre las aplicaciones y conexiones de datos, por ejemplo, la conexión Bluetooth, cuando no estén en uso.
- Baje el brillo de la pantalla.
- Configure el dispositivo para que ingrese al modo de ahorro de energía después de un período mínimo de inactividad, si está disponible en su dispositivo.
- Desactive los sonidos innecesarios, como los tonos de las teclas

# **Reciclar**

Todos los materiales de este dispositivo se pueden recuperar como materiales y energía. Para obtener información acerca de cómo reciclar sus productos Nokia antiguos, vaya a [www.nokia.com/werecycle](http://www.nokia.com/werecycle) (en inglés) o con el dispositivo móvil, [www.nokia.mobi/werecycle](http://www.nokia.mobi/werecycle) (en inglés).

Recicle paquetes y manuales de usuario con su programa de reciclaje local.

Para obtener más información acerca de los atributos medioambientales del dispositivo, vaya a [www.nokia.com/ecodeclaration](http://www.nokia.com/ecodeclaration) (en inglés).

# **Información del producto y de seguridad**

## **Batería**

### **Información sobre baterías y cargadores**

Su dispositivo recibe alimentación eléctrica a través de una batería recargable. La batería indicada para este dispositivo es BP-4L. Es posible que Nokia tenga disponibles modelos de batería adicionales para este dispositivo. Este dispositivo está diseñado para su uso con los siguientes cargadores: AC-10, DC-6. Es posible que el número exacto de modelo de cargador varíe según el tipo de enchufe. La variante de enchufe se identifica con una de las siguientes opciones: E, EB, X, AR, U, A, C, K o UB.

La batería se puede cargar y descargar cientos de veces, pero con el tiempo se gastará. Cuando los tiempos de conversación y de standby sean notablemente más cortos que lo normal, reemplace la batería. Utilice únicamente baterías aprobadas por Nokia, y recárguelas sólo con los cargadores aprobados por Nokia y diseñados para este dispositivo.

Si se usa una batería por primera vez, o si no se usó la batería durante un tiempo prolongado, tal vez sea necesario conectar el cargador, desconectarlo y reconectarlo para iniciar la carga de la batería. Si la batería está completamente descargada, es posible que pasen varios minutos antes de que el indicador de carga aparezca en la pantalla o antes de poder hacer alguna llamada.

Retiro seguro. Apague siempre el dispositivo y desconecte el cargador antes de retirar la batería.

#### **Información del producto y de seguridad**

Carga correcta. Desconecte el cargador del enchufe eléctrico y del dispositivo cuando no esté en uso. No deje la batería conectada al cargador después de haberla cargado completamente, puesto que la sobrecarga puede acortar su vida útil. Si no se la utiliza, una batería completamente cargada se descargará paulatinamente.

Evite las temperaturas extremas. Intente mantener la batería siempre entre los 15 °C y 25 °C (59 °F y 77 °F). Las temperaturas extremas reducen la capacidad y la vida útil de la batería. Un dispositivo con una batería caliente o fría puede dejar de funcionar temporalmente. El rendimiento de la batería se ve particularmente limitado en temperaturas inferiores al punto de congelación.

No provoque cortocircuito. Puede producirse un cortocircuito accidental si un objeto metálico, como una moneda, un clip o un bolígrafo ocasionan la conexión directa de los terminales positivo (+) y negativo (-) de la batería (éstos parecen tiras metálicas en la batería). Puede ocurrir, por ejemplo, cuando lleva una batería de repuesto en su bolsillo o bolso. El cortocircuito de los terminales puede dañar la batería o el objeto que esté conectado a ella.

Eliminación. No arroje las baterías al fuego, ya que pueden explotar. Elimine las baterías conforme a las normativas locales. Recíclelas siempre que sea posible. No las deseche junto con los desechos domésticos.

Filtración. No desmantele, corte, abra, aplaste, doble, perfore ni destruya las celdas o las baterías. Si se produce una filtración en la batería, evite que el líquido de la batería entre en contacto con la piel o los ojos. Si esto sucede, enjuague las áreas afectadas inmediatamente con agua o solicite asistencia médica.

Daños. No modifique ni reacondicione la batería; no intente insertar objetos extraños en ella ni la sumerja o exponga al agua o a otros líquidos. Las baterías pueden explotar si están dañadas.

Uso correcto. Utilice la batería solamente para el propósito para el que fue diseñada. El uso inapropiado de la batería podría ocasionar un incendio, una explosión u otro peligro. Si el dispositivo o la batería se caen, especialmente en una superficie dura, y cree que la batería se dañó, llévela a un centro de servicios para su inspección antes de continuar usándola. No utilice nunca el cargador o la batería si están dañados. Mantenga la batería fuera del alcance de los niños.

### **Normas de autenticación de baterías Nokia**

Siempre use baterías Nokia originales para su seguridad. Para asegurarse de haber adquirido una batería Nokia original, cómprela en un centro de servicio o con un

distribuidor autorizado por Nokia e inspeccione el holograma siguiendo estos pasos:

### **Autenticación del holograma**

- 1. Al mirar el holograma en la etiqueta, deberá ver el símbolo de las manos conectadas Nokia desde un ángulo y el logo Nokia Original Accessories desde otro ángulo.
- 2. Cuando mueva el holograma hacia la izquierda y la derecha, y hacia arriba y abajo, verá 1, 2, 3 y 4 puntitos en cada lado respectivamente.

Completar con éxito los pasos no asegura totalmente la autenticidad de la batería. Si no puede confirmar la autenticidad o si tiene alguna razón para creer que su batería con el holograma en la etiqueta no es una batería auténtica y original de Nokia, evite usarla y llévela al centro de servicio autorizado por Nokia más cercano o a un distribuidor Nokia para pedir asistencia.

Para obtener información adicional, consulte la garantía y el folleto de referencia incluidos con el dispositivo Nokia.

# **Cuidado del dispositivo**

Su dispositivo es un producto de diseño y fabricación superiores, y se le debe tratar con cuidado. Las siguientes sugerencias lo ayudarán a mantener la cobertura de su garantía.

- Mantenga el dispositivo seco. Las precipitaciones, la humedad y todos los tipos de líquidos o humedad contienen minerales que corroen los circuitos electrónicos. Si su dispositivo se moja, retire la batería y espere a que el dispositivo esté completamente seco para volver a colocarla.
- No utilice ni guarde el dispositivo en lugares sucios o polvorientos. Las piezas movibles y los componentes electrónicos podrían dañarse.
- No guarde el dispositivo en temperaturas altas o bajas. Las temperaturas altas pueden reducir la duración de los dispositivos electrónicos, dañar las baterías y deformar o derretir algunos tipos de plástico. Cuando el dispositivo recupera su temperatura normal después de estar expuesto a una temperatura baja, puede formarse humedad en su interior, lo cual puede dañar las tarjetas de circuitos electrónicos.

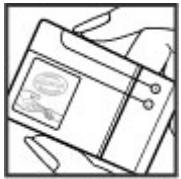

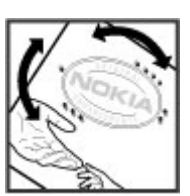
- Abra siempre el dispositivo de acuerdo con las instrucciones que figuran en este manual.
- No deje caer, no golpee ni sacuda bruscamente el dispositivo. Los manejos bruscos pueden dañar las tarjetas de circuitos internos y los mecanismos delicados.
- No utilice productos químicos abrasivos, solventes de limpieza ni detergentes fuertes para limpiarlo. Utilice solamente paños suaves, limpios y secos para limpiar la superficie del dispositivo.
- No pinte el dispositivo. La pintura puede obstruir las piezas movibles e impedir la operación apropiada.
- Utilice sólo la antena suministrada o una de repuesto aprobada. El uso de antenas, modificaciones o accesorios no aprobados podría dañar el dispositivo e infringir los reglamentos sobre el uso de dispositivos de radio.
- Use los cargadores en interiores.
- Cree una copia de seguridad de todos los datos que desea conservar, tales como contactos y notas del calendario.
- Para reiniciar el dispositivo periódicamente y optimizar su desempeño, apáguelo y quite la batería.

Estas recomendaciones se aplican de igual manera al dispositivo, la batería, el cargador o cualquier accesorio.

# **Reciclar**

Devuelva siempre los productos electrónicos, las baterías y los materiales de embalaje usados a los puntos de recolección dedicados. De esta forma, ayuda a evitar la eliminación no controlada de desechos y promueve el reciclaje de materiales. Consulte la información del producto relacionada con el medioambiente y sobre cómo reciclar los productos Nokia en [www.nokia.com/](http://www.nokia.com/werecycle) [werecycle](http://www.nokia.com/werecycle) (en inglés) o en www.nokia.mobi/werecycle (en inglés).

# **Información de seguridad adicional**

# **Niños pequeños**

El dispositivo y los accesorios no son juguetes. Pueden contener piezas pequeñas. Manténgalos fuera del alcance de los niños.

# **Entorno operativo**

Este dispositivo cumple con lo establecido en las normas de exposición RF cuando se lo usa en la posición normal en el oído o a una distancia mínima de 1,5 centímetros (5/8 pulgada) del cuerpo. Los estuches, clips para cinturón o soportes para portar el dispositivo no deben contener metal y deben mantener el dispositivo a la distancia del cuerpo indicada anteriormente.

Para enviar archivos de datos o mensajes, se requiere una conexión de calidad a la red. Los archivos de datos o mensajes pueden quedar suspendidos hasta que se encuentre una conexión con las características correctas. Siga las instrucciones sobre las distancias de separación hasta que la transmisión haya finalizado.

Algunas piezas del dispositivo son magnéticas. Su dispositivo puede atraer materiales metálicos. No coloque tarjetas de crédito ni otros medios magnéticos de almacenamiento de datos cerca del dispositivo, pues la información que almacenen puede perderse.

# **Dispositivos médicos**

Los aparatos de radiotransmisión, incluidos los teléfonos móviles, pueden interferir con el funcionamiento de dispositivos médicos que no estén protegidos adecuadamente. Consulte a un médico o al fabricante del dispositivo médico para determinar si está correctamente protegido contra las señales externas de RF. Apague el dispositivo si se le indica hacerlo. Los hospitales o centros de salud pueden utilizar equipos sensibles a las señales externas de radiofrecuencia.

## **Dispositivos médicos implantados**

Los fabricantes de dispositivos médicos recomiendan que se mantenga una separación mínima de 15,3 centímetros (6 pulgadas) entre un dispositivo móvil y el dispositivo médico implantado, por ejemplo, marcapaso o desfibrilador cardioversor implantado, a fin de evitar posibles interferencias con el dispositivo médico. Quienes tengan dichos dispositivos deben:

- Mantener siempre el dispositivo móvil a una distancia superior a 15,3 centímetros (6 pulgadas) del dispositivo médico.
- No llevar el dispositivo móvil en el bolsillo superior de la ropa.
- Utilizar el dispositivo móvil en el oído del lado contrario al que se encuentra el dispositivo médico.
- Apagar el dispositivo móvil si existe alguna razón para sospechar que se están produciendo interferencias.

● Seguir las instrucciones del fabricante para el dispositivo médico implantado.

Si tiene alguna pregunta acerca del uso de su dispositivo móvil con un dispositivo médico implantado, consulte a su médico.

## **Auxiliares auditivos**

Algunos dispositivos móviles digitales pueden interferir con determinados auxiliares auditivos.

Este modelo de dispositivo móvil cumple con lo establecido en las normas de la FCC que rigen la compatibilidad de auxiliares auditivos. Según estas normas, se requiere un micrófono M3 o superior. El valor M de su dispositivo se indica en la caja. Un valor M mayor, en general, indica que el modelo del dispositivo tiene un nivel más bajo de emisión de RF, lo que aumenta la probabilidad de que el dispositivo pueda funcionar con determinados auxiliares auditivos. Algunos auxiliares auditivos son más inmunes a interferencias que otros. Consulte a un profesional especializado en el área de auxiliares auditivos para determinar si su auxiliar auditivo funcionará con este dispositivo. Puede obtener información sobre la accesibilidad en [www.nokiaaccessibility.com](http://www.nokiaaccessibility.com) (en inglés).

# **Vehículos**

Las señales de radiofrecuencia pueden afectar los sistemas electrónicos instalados o protegidos en forma inadecuada en los automóviles, por ejemplo, sistemas electrónicos de inyección directa, sistemas electrónicos de frenos antibloqueo, sistemas electrónicos de control de velocidad y sistemas de bolsas de aire. Para obtener más información, consulte con el fabricante de su vehículo o de los equipos correspondientes.

Sólo personal especializado debe reparar el dispositivo o instalarlo en su vehículo. Una instalación o reparación defectuosa puede resultar peligrosa y anular la garantía. Compruebe con regularidad que el equipo completo del dispositivo móvil de su vehículo esté correctamente montado y funcionando debidamente. No almacene ni transporte líquidos inflamables, gases o materiales explosivos en el mismo compartimiento destinado al dispositivo, sus piezas o accesorios. Recuerde que las bolsas de aire se inflan con una gran fuerza. No coloque el dispositivo o accesorios en el área en que se inflan las bolsas de aire.

Apague su dispositivo antes de abordar el avión. Su uso puede resultar peligroso para el funcionamiento del avión y puede ser ilegal.

# **Zonas potencialmente explosivas**

Apague el dispositivo en las áreas donde puedan producirse explosiones. Obedezca todas las instrucciones publicadas. Las chispas en dichas áreas pueden producir explosiones o incendios que causan lesiones físicas o la muerte. Apague el dispositivo en los lugares de abastecimiento de combustible, como las áreas cercanas a las bombas de combustible en las estaciones de servicio. Respete las restricciones indicadas en depósitos y áreas de almacenamiento y distribución de combustible, plantas químicas o en lugares donde se realicen explosiones. Las áreas con atmósferas potencialmente explosivas suelen estar marcadas, pero no siempre de manera clara. Entre ellas se incluyen áreas donde se le indica que apague el motor de su vehículo, bajo la cubierta de los barcos, instalaciones de transferencia o almacenamiento de productos químicos y áreas donde el aire contiene elementos químicos o partículas, como granos, polvo o partículas metálicas. Debe consultar a los fabricantes de vehículos que usan gas licuado de petróleo (como propano o butano) para determinar si se puede usar este dispositivo en forma segura en su cercanía.

# **Llamadas de emergencia**

**Importante:** Este dispositivo funciona con señales de radio, redes celulares, redes terrestres y funciones programadas por el usuario. Si su dispositivo admite llamadas de voz por Internet (llamadas por Internet), active las llamadas por Internet y el teléfono celular. El dispositivo puede intentar realizar llamadas de emergencia tanto a través de la red celular como de su proveedor de servicios de llamadas por Internet, si ambos están activados. No se pueden garantizar las conexiones en todas las condiciones. Nunca dependa únicamente de un dispositivo móvil para las comunicaciones importantes, como emergencias médicas.

Para realizar una llamada de emergencia:

- 1. Si el dispositivo está apagado, enciéndalo. Compruebe que la intensidad de la señal sea adecuada. Dependiendo de su dispositivo, también puede ser necesario hacer lo siguiente:
	- Insertar una tarjeta SIM si su dispositivo la usa.
	- Eliminar ciertas restricciones de llamadas que haya activado en su dispositivo.
	- Cambiar el perfil de Desconectado o de Vuelo a un perfil activo.
- 2. Pulse la tecla Finalizar tantas veces como sea necesario para borrar la pantalla y preparar el dispositivo para las llamadas.

#### **© 2010 Nokia. Todos los derechos reservados. 73**

- 3. Ingrese el número de emergencia oficial de la localidad en la que se encuentre. Los números de emergencia pueden variar de una localidad a otra.
- 4. Pulse la tecla Llamar.

Cuando realice una llamada de emergencia, recuerde dar toda la información necesaria de la forma más exacta posible. Su dispositivo móvil puede ser el único medio de comunicación en el lugar de un accidente. No finalice la llamada hasta que reciba instrucciones de hacerlo.

# **Información de certificación (SAR)**

#### **Este dispositivo móvil cumple las normas referentes a la exposición a ondas de radio.**

Su dispositivo móvil es radiotransmisor y receptor. Está diseñado para no exceder los límites de exposición a ondas de radio recomendados por las normas internacionales. La organización científica independiente ICNIRP ha desarrollado estas normas e incluido márgenes de seguridad diseñados para asegurar la protección de todas las personas, independientemente de su edad o estado de salud.

Las normas de exposición para dispositivos móviles emplean una unidad de medida conocida como Tasa Específica de Absorción (SAR, Specific Absorption Rate). El límite de la SAR que las normas ICNIRP establecen es un promedio de 2 Vatios/kilogramo (W/kg) en 10 gramos de tejido corporal. Se realizan las pruebas de SAR mediante el uso en posiciones de manejo estándar, con el dispositivo transmitiendo al nivel más alto de potencia certificado en todas las bandas de frecuencia comprobadas. El nivel de SAR real de un dispositivo en funcionamiento puede estar debajo del valor máximo, ya que el dispositivo está diseñado para usar sólo la potencia requerida para alcanzar la red. La cantidad cambia según varios factores, por ejemplo, su proximidad a una estación base de red.

El valor de SAR más alto que las normas ICNIRP establecen para la posición de este dispositivo cerca del oído es de 0,86 W/kg.

El uso de los accesorios del dispositivo puede generar distintos valores de SAR. Es posible que los valores de SAR varíen, dependiendo de los requisitos nacionales de emisión de informes y de pruebas, además de la banda de la red. Se puede proporcionar información adicional sobre SAR junto con la información del producto en [www.nokia.com](http://www.nokia.com) (en inglés).

Su dispositivo móvil también está diseñado para cumplir con los requisitos relacionados con la exposición a ondas de radio que establecen la FCC (EE.UU.) e Industry Canada. Estos requisitos determinan un límite SAR de un promedio de 1,6

W/kg en un gramo de tejido corporal. El valor de SAR más elevado informado según este estándar durante la certificación del producto para uso cerca del oído es de 1,07 W/kg y cuando se lleva cerca del cuerpo es de 1,37 W/kg .

© 2010 Nokia. Todos los derechos reservados.

DECLARACIÓN DE CONFORMIDAD

Mediante la presente, NOKIA CORPORATION declara que el producto RM-658 cumple con los requisitos esenciales y otras disposiciones pertinentes de la Directiva 1999/5/EC. Se puede consultar una copia de la Declaración de

Conformidad, en inglés, en [http://www.nokia.com/phones/declaration\\_of\\_conformity/](http://www.nokia.com/phones/declaration_of_conformity/).

Nokia, Nokia Connecting People, Eseries, Nokia E73, N-Gage y Navi, son marcas comerciales o marcas registradas de Nokia Corporation. Nokia tune es una marca de sonido de Nokia Corporation. Otros nombres de productos y compañías aquí mencionados pueden ser marcas comerciales o nombres comerciales de sus respectivos propietarios.

Se prohíbe la duplicación, la transferencia, la distribución o el almacenamiento parcial o total del contenido de este documento, de cualquier manera, sin el consentimiento previo por escrito de Nokia. Nokia cuenta con una política de desarrollo continuo. Nokia se reserva el derecho de introducir cambios y mejoras en cualquiera de los productos descritos en este manual sin previo aviso.

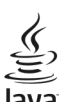

Java y todas las marcas basadas en Java son marcas comerciales o marcas registradas de Sun Microsystems, Inc.

Algunas partes del software Nokia Maps son © 1996-2010 The FreeType Project. Todos los derechos reservados.

Este producto está autorizado en virtud de la Licencia en Cartera de Patentes MPEG-4 Visual (i) para uso personal y no comercial en relación con la información codificada por un consumidor que se dedica a una actividad personal y no comercial, de acuerdo con el Estándar Visual MPEG-4 y (ii) para uso en relación con el video MPEG-4 provisto por un proveedor de videos autorizado. No se otorga ninguna licencia para otro tipo de uso ni se le considerará implícita. Se puede obtener información adicional de MPEG LA, LLC, incluida la información acerca de usos promocionales, internos y comerciales. Consulte http://www.mpegla.com (en inglés).

SEGÚN EL MÁXIMO ALCANCE PERMITIDO POR LA LEGISLACIÓN VIGENTE, EN NINGUNA CIRCUNSTANCIA, NOKIA O SUS LICENCIANTES SERÁN RESPONSABLES DE LAS PÉRDIDAS DE DATOS O DE GANANCIAS NI DE LOS DAÑOS ESPECIALES, INCIDENTALES, RESULTANTES O INDIRECTOS, INDEPENDIENTEMENTE DE CÓMO HAYAN SIDO CAUSADOS.

EL CONTENIDO DE ESTE DOCUMENTO SE PROVEE "TAL COMO ESTÁ". A MENOS QUE LO REQUIERA LA LEGISLACIÓN VIGENTE, NO SE OTORGARÁ NINGUNA GARANTÍA, SEA EXPRESA O IMPLÍCITA, EN RELACIÓN CON LA PRECISIÓN, LA CONFIABILIDAD O EL CONTENIDO DE ESTE DOCUMENTO, INCLUIDAS, CON MERO CARÁCTER ENUNCIATIVO, LAS GARANTÍAS IMPLÍCITAS DE COMERCIALIZACIÓN Y DE IDONEIDAD PARA UN FIN DETERMINADO. NOKIA SE RESERVA EL DERECHO DE MODIFICAR ESTE DOCUMENTO O DISCONTINUAR SU USO EN CUALQUIER MOMENTO SIN PREVIO AVISO.

La aplicación de ingeniería inversa en el software del dispositivo está prohibida en el alcance establecido por la legislación local. En la medida en que este manual contenga limitaciones acerca de las declaraciones, las garantías, los daños y las responsabilidades de Nokia, dichas limitaciones restringirán así mismo todas las limitaciones, las garantías, los daños y las responsabilidades de los licenciantes de Nokia.

La disponibilidad de productos específicos y de aplicaciones y servicios para dichos productos puede variar de una región a otra. Consulte al distribuidor autorizado por Nokia para obtener información adicional y consultar la disponibilidad de opciones de idiomas. Este dispositivo puede contener materias primas, tecnología o software sujetos a leyes y regulaciones de exportación de los Estados Unidos y otros países. Se prohíbe su desvío contraviniendo las leyes.

#### AVISO DE LA FCC/INDUSTRY CANADA

Su dispositivo puede causar interferencia radioeléctrica o televisiva (por ejemplo, cuando se utiliza un teléfono en las cercanías de equipos receptores). La FCC o Industry Canada puede exigirle que deje de usar su teléfono si no se

puede eliminar tal interferencia. Si necesita ayuda, comuníquese con el centro de servicio local. Este dispositivo cumple con lo establecido en la sección 15 de las normas de la FCC. El funcionamiento de este dispositivo está sujeto a las siguientes dos condiciones: I) este dispositivo no debe causar interferencia perjudicial, y II) este dispositivo debe aceptar cualquier interferencia recibida, incluso una interferencia que pueda causar un funcionamiento no deseado. Cualquier cambio o modificación que no haya sido expresamente aprobado por Nokia puede anular la legitimación del usuario de utilizar este equipo.

/Edición 2.0 ES-LAM

# **Índice**

# **A**

**accesorios [7](#page-81-0)** configuraciones [56](#page-130-0) **accesos directos [64](#page-138-0) Activación Wi-Fi [36](#page-110-0) actualizaciones [7](#page-81-0) actualizaciones de software [6](#page-80-0), [7](#page-81-0) administrador de archivos [42](#page-116-0) administrador de archivos comprimidos [43](#page-117-0) agenda [23](#page-97-0)** crear entradas [23](#page-97-0) solicitudes de reunión [24](#page-98-0) vistas [24](#page-98-0) **alerta vibratoria [53](#page-127-0) antenas [13](#page-87-0) auricular [16](#page-90-0) auxiliares auditivos [7](#page-81-0) ayuda de aplicación [8](#page-82-0)**

## **B**

**batería** ahorro de energía [9](#page-83-0) carga [13](#page-87-0) insertar [10](#page-84-0)

#### **bloqueo**

bloqueo automático del dispositivo [57](#page-131-0) dispositivo [51](#page-125-0) teclado [57](#page-131-0) **bloqueo remoto [51](#page-125-0)**

# **C**

**calculadora [42](#page-116-0)**

**búsqueda [43](#page-117-0)**

**cámara** barra de herramientas [47](#page-121-0) capturando imágenes [47](#page-121-0) videoclips [48](#page-122-0) **carga de la batería [13](#page-87-0) cargar archivos de medios [48](#page-122-0) Código de bloqueo [57](#page-131-0) código de bloqueo [8,](#page-82-0) [13](#page-87-0), [51](#page-125-0) código de seguridad [8,](#page-82-0) [51](#page-125-0) código PIN [8](#page-82-0), [13](#page-87-0)** cambio [57](#page-131-0) **código PIN2 [8](#page-82-0) Código UPIN** cambio [57](#page-131-0) **código UPIN [8](#page-82-0) código UPUK [8](#page-82-0) códigos de acceso [8](#page-82-0) códigos PUK [8](#page-82-0) comandos de voz** confs. [55](#page-129-0) **compartir archivos de medios en línea [48](#page-122-0) Compartir en línea [48](#page-122-0) Conectividad Bluetooth** dirección del dispositivo [40](#page-114-0) envío de datos [39](#page-113-0) visibilidad del dispositivo [39](#page-113-0) **conectividad Bluetooth** activación y desactivación [39](#page-113-0) configuraciones [39](#page-113-0) **conectores [15](#page-89-0) conexión a Internet [35](#page-109-0)** Véase también explorador **conexión Web [35](#page-109-0) configuraciones** accesorios [56](#page-130-0)

aplicaciones [64](#page-138-0) bloqueo del teclado [57](#page-131-0) conectividad Bluetooth [39](#page-113-0) configuraciones de sensor [57](#page-131-0) fecha [56](#page-130-0) GPRS [62](#page-136-0) hora [56](#page-130-0) idioma [55](#page-129-0) llamar [58](#page-132-0) luces [56](#page-130-0) pantalla [53](#page-127-0) paquete de datos [62](#page-136-0) puntos de acceso [60](#page-134-0) red [59](#page-133-0) SIP [63](#page-137-0) tecla e-mail [58](#page-132-0) temas [54](#page-128-0) tonos [53](#page-127-0) WIAN [62](#page-136-0) **configuraciones de aplicación [64](#page-138-0) configuraciones de red [59](#page-133-0) configuraciones de sensor [22,](#page-96-0) [57](#page-131-0) configuraciones originales [58](#page-132-0) confs.** comandos de voz [55](#page-129-0) posicionamiento [58](#page-132-0) puntos de acceso [61](#page-135-0) restaurar [58](#page-132-0) seguridad WLAN [63](#page-137-0) **contactos [26](#page-100-0)** copia [28](#page-102-0) crear grupos [28](#page-102-0) editando [26](#page-100-0) enviar [27](#page-101-0) etiquetas de voz [27](#page-101-0) grupos [29](#page-103-0) guardando [26](#page-100-0) imágenes en [27](#page-101-0) nombres y números [27](#page-101-0) tonos de timbre [27](#page-101-0)

valores predeterminados [27](#page-101-0) **copia de seguridad de la memoria del dispositivo [42](#page-116-0) Correo de voz visual [31](#page-105-0) cuentas [45](#page-119-0)**

### **D**

**directorio** Consulte contactos

## **E**

**e-mail** configuración [32](#page-106-0) enviando [32](#page-106-0) leer [33](#page-107-0) **escritura [17](#page-91-0) explorador** explorar páginas [35](#page-109-0) **explorador de Internet [35](#page-109-0) explorador Web [35](#page-109-0)**

## **F**

**fecha** configuraciones [56](#page-130-0)

### **G**

**galería [47](#page-121-0) GPRS** configuraciones [62](#page-136-0) **GPS (sistema de posicionamiento global) [40](#page-114-0)**

#### **H**

**hora** configuraciones [56](#page-130-0)

#### **I**

**ID de llamante [58](#page-132-0) idioma** configuraciones [55](#page-129-0)

#### **Índice**

**imprimir** impresión de archivos [44](#page-118-0) imprimir imágenes [44](#page-118-0) **Información de soporte de Nokia [6](#page-80-0) información general [6](#page-80-0) información útil [6](#page-80-0) ingreso de texto predictivo [55](#page-129-0)**

## **L**

**lector de PDF [44](#page-118-0) linterna [25](#page-99-0) llamadas [26](#page-100-0)** confs. [58](#page-132-0) restringir Consulte marcación fija **llamadas de voz** Consulte llamadas **Logotipos** logotipo del saludo inicial [53](#page-127-0)

## **M**

**Mapas [40](#page-114-0) marcación fija [30](#page-104-0) medios** radio [45](#page-119-0) **mensajes** mensajes de configuración [64](#page-138-0) **mensajes de audio [33](#page-107-0) mensajes de configuración [64](#page-138-0) mensajes de texto** enviando [33](#page-107-0) **mensajes multimedia [33](#page-107-0) Mi cuenta [45](#page-119-0) MMS (servicio de mensajes multimedia) [33](#page-107-0) Multiscanner [43](#page-117-0) Multitarea [25](#page-99-0) my Nokia [50](#page-124-0)**

### **P**

**pantalla** configuraciones [53](#page-127-0) **pantalla de inicio [20,](#page-94-0) [53](#page-127-0) paquete de datos** configuraciones [62](#page-136-0) **Período de bloqueo automático [57](#page-131-0) personalización [54](#page-128-0)** cambio de idioma [55](#page-129-0) pantalla [53](#page-127-0) tonos [53](#page-127-0) **podcasting [49](#page-123-0)** búsqueda [50](#page-124-0) **posicionamiento** confs. [58](#page-132-0) **Presentador inalámbrico [43](#page-117-0) Protector de pantalla [53](#page-127-0) puntos de acceso [60,](#page-134-0) [61](#page-135-0)**

## **R**

**radio [45](#page-119-0) radio FM [45](#page-119-0) RealPlayer** reproducción de clips multimedia [46](#page-120-0) **reproducción** video y audio [46](#page-120-0) **restaurar configuraciones originales [58](#page-132-0)**

#### **S**

**Saludo inicial [53](#page-127-0) seguridad** dispositivo y tarjeta SIM [57](#page-131-0) tarieta de memoria [52](#page-126-0) **SIP** configuraciones [63](#page-137-0) crear perfiles [63](#page-137-0)

editar perfiles [63](#page-137-0) **SMS (servicio de mensajes cortos) [33](#page-107-0) soporte [6](#page-80-0)**

# **T**

**tarjeta de memoria [12](#page-86-0)** bloqueo [52](#page-126-0) contraseñas [52](#page-126-0) **tarjeta SIM** insertar [10](#page-84-0) **tecla agenda [22](#page-96-0) tecla contactos [21](#page-95-0) tecla de desplazamiento [56](#page-130-0) tecla de mensajería [18](#page-92-0), [22](#page-96-0) tecla e-mail [58](#page-132-0) tecla inicio [21](#page-95-0) Tecla Navi óptica [55](#page-129-0) Tecla Optical Navi [22](#page-96-0) teclado** configuraciones del bloqueo [57](#page-131-0) tonos [53](#page-127-0) **teclas [15](#page-89-0) Teclas de marcación rápida [55](#page-129-0) TeleNav [40](#page-114-0) temas [54](#page-128-0) Texto** cambiar el tamaño [53](#page-127-0) **texto** escritura [17](#page-91-0) **tienda de Ovi [44](#page-118-0) tonos [53](#page-127-0)** configuraciones [53](#page-127-0) **tonos de advertencia [53](#page-127-0) tonos de alerta [53](#page-127-0) tonos de timbre [53](#page-127-0)** alerta vibratoria [53](#page-127-0) **transferencia de contenido [17](#page-91-0)**

**UMA (acceso móvil sin licencia) [37,](#page-111-0) [38](#page-112-0)**

## **V**

**U**

**videoclips** reproducción [46](#page-120-0)

#### **W**

**Wi-Fi [37,](#page-111-0) [38](#page-112-0) WLAN** configuraciones [62](#page-136-0) configuraciones de seguridad [63](#page-137-0) dirección MAC [62](#page-136-0) **WLAN (red de área local inalámbrica) [36](#page-110-0)**